# Contents

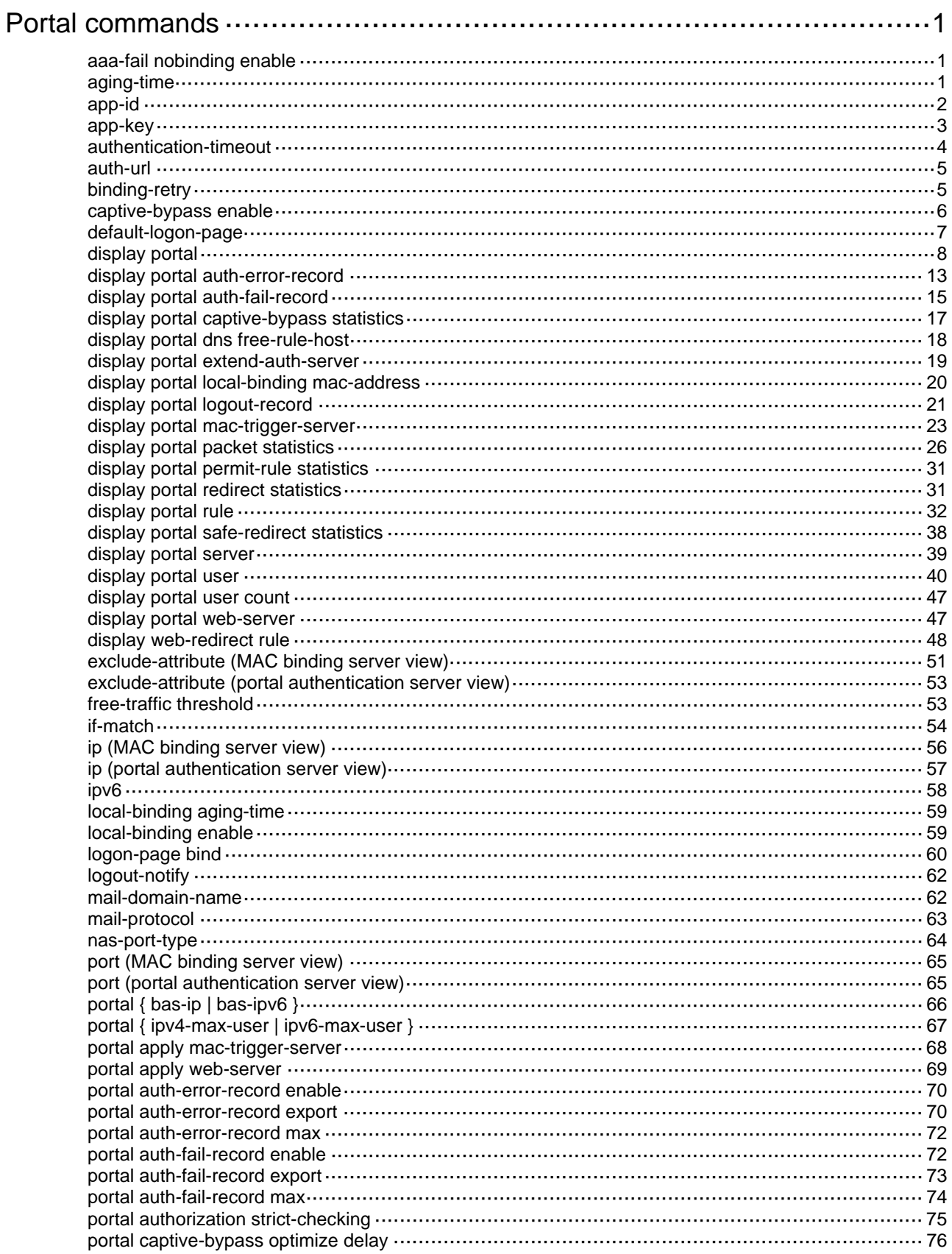

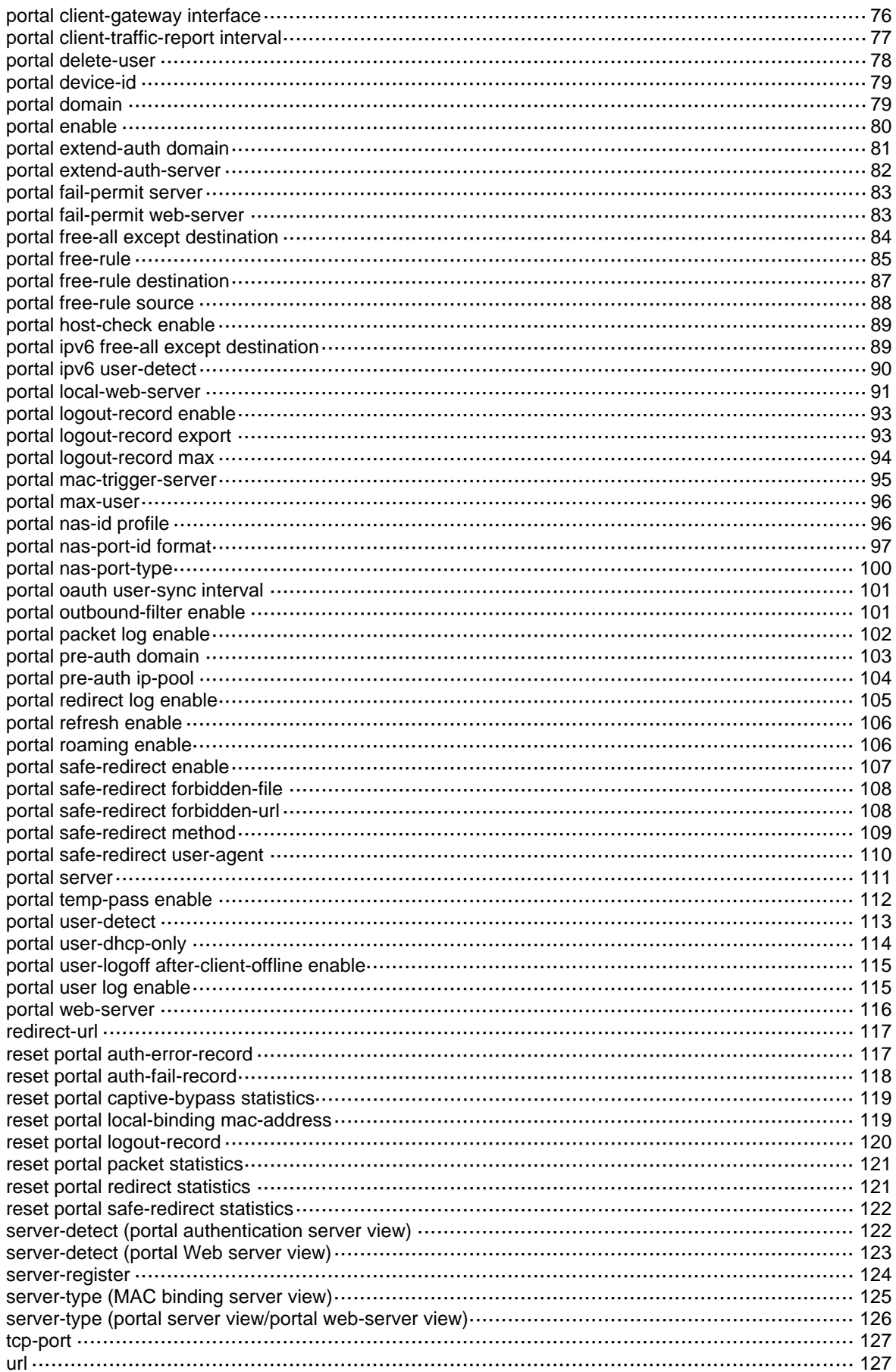

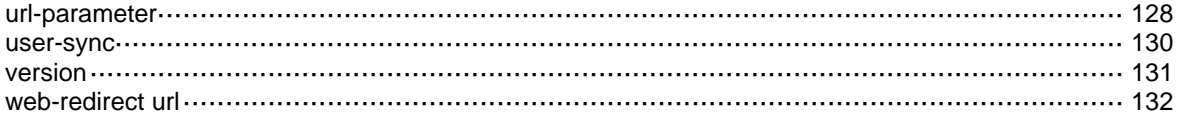

# <span id="page-3-1"></span><span id="page-3-0"></span>**Portal commands**

The WX1800H series, WX2500H series, and WH3000H series access controllers do not support the slot keyword or the slot-number argument.

# <span id="page-3-2"></span>aaa-fail nobinding enable

Use **aaa-fail nobinding enable** to enable AAA failure unbinding.

Use **undo aaa-fail nobinding enable** to restore the default.

#### **Syntax**

**aaa-fail nobinding enable** 

**undo aaa-fail nobinding enable**

#### **Default**

AAA failure unbinding is disabled.

#### **Views**

MAC binding server view

#### **Predefined user roles**

network-admin

#### **Usage guidelines**

If a portal user fails AAA in MAC-trigger authentication, the user cannot trigger authentication before the MAC-trigger entry of the user ages out. After the MAC-trigger entry ages out, the user triggers MAC-trigger authentication when it accesses the network.

After this feature is enabled, the device sets the MAC-trigger entry state for a user to unbound immediately after the user fails AAA in MAC-trigger authentication. Before the user's MAC-trigger entry ages out, the user can trigger normal portal authentication.

#### **Examples**

# Enable AAA failure unbinding for MAC binding server **mts**.

<Sysname> system-view [Sysname] portal mac-trigger-server mts [Sysname-portal-mac-trigger-server-mts] aaa-fail nobinding enable

#### **Related commands**

**display portal mac-trigger-server**

## <span id="page-3-3"></span>aging-time

Use **aging-time** to set the aging time for MAC-trigger entries.

Use **undo aging-time** to restore the default.

#### **Syntax**

**aging-time** *seconds*

**undo aging-time** 

#### **Default**

The aging time for MAC-trigger entries is 300 seconds.

#### <span id="page-4-0"></span>**Views**

MAC binding server view

#### **Predefined user roles**

network-admin

## **Parameters**

*seconds*: Specifies the aging time for MAC-trigger entries. The value range is 60 to 7200 seconds.

## **Usage guidelines**

With MAC-based quick portal authentication enabled, the device generates a MAC-trigger entry for a user when the device detects traffic from the user for the first time. The MAC-trigger entry records the following information:

- MAC address of the user
- Interface index
- VLAN ID
- Traffic statistics
- Aging timer

When the aging time expires, the device deletes the MAC-trigger entry. The device re-creates a MAC-trigger entry for the user when it detects the user's traffic again.

## **Examples**

# Set the aging time to 300 seconds for MAC-trigger entries.

```
<Sysname> system-view 
[Sysname] portal mac-trigger-server mts 
[Sysname-portal-mac-trigger-server-mts] aging-time 300
```
#### **Related commands**

**display portal mac-trigger-server** 

## <span id="page-4-1"></span>app-id

Use **app-id** to specify the APP ID for QQ authentication.

Use **undo app-id** to restore the default.

#### **Syntax**

**app-id** *app-id*

**undo app-id** 

## **Default**

An APP ID for QQ authentication exists.

## **Views**

QQ authentication server view

#### **Predefined user roles**

network-admin

## **Parameters**

*app-id*: Specifies the APP ID for QQ authentication.

### <span id="page-5-0"></span>**Usage guidelines**

To use QQ authentication for portal users, you must go to the Tencent Open Platform (**<http://connect.qq.com/intro/login>**) to finish the following tasks:

- **1.** Register as a developer by using a valid QQ account.
- **2.** Apply the access to the platform for your website. The website is the webpage to which users are redirected after passing QQ authentication.

You will obtain the APP ID and APP key from the Tencent Open Platform after your application succeeds.

After a portal user passes QQ authentication, the QQ authentication server sends the authorization code of the user to the portal Web server. After the portal Web server receives the authorization code, it sends the authorization code of the user, the APP ID, and the APP key to the QQ authentication server for verification. If the information is verified as correct, the device determines that the user passes QQ authentication.

#### **Examples**

# Specify 101235509 as the APP ID for QQ authentication.

<Sysname> system-view [Sysname] portal extend-auth-server qq [Sysname-portal-extend-auth-server-qq] app-id 101235509

#### **Related commands**

#### **display portal extend-auth-server**

## <span id="page-5-1"></span>app-key

Use **app-key** to specify the APP key for QQ authentication.

Use **undo app-key** to restore the default.

### **Syntax**

**app-key** { **cipher** | **simple** } *app-key*

#### **undo app-key**

## **Default**

An APP key for QQ authentication exists.

#### **Views**

QQ authentication server view

#### **Predefined user roles**

network-admin

## **Parameters**

**cipher**: Specifies the APP key in encrypted form.

**simple**: Specifies the APP key in plaintext form. For security purposes, the key specified in plaintext form will be stored in encrypted form.

*app-key*: Specifies the APP key string. Its plaintext form is a case-sensitive string of 1 to 64 characters. Its encrypted form is a case-sensitive string of 1 to 117 characters.

#### **Usage guidelines**

To use QQ authentication for portal users, you must go to the Tencent Open Platform (**<http://connect.qq.com/intro/login>**) to finish the following tasks:

**1.** Register as a developer by using a valid QQ account.

<span id="page-6-0"></span>**2.** Apply the access to the platform for your website. The website is the webpage to which users are redirected after passing QQ authentication.

You will obtain the APP ID and APP key from the Tencent Open Platform after your application succeeds.

After a portal user passes QQ authentication, the QQ authentication server sends the authorization code of the user to the portal Web server. After the portal Web server receives the authorization code, it sends the authorization code of the user, the APP ID, and the APP key to the QQ authentication server for verification. If the information is verified as correct, the device determines that the user passes QQ authentication.

#### **Examples**

# Specify **8a5428e6afdc3e2a2843087fe73f1507** in plaintext form as the APP key for QQ authentication.

```
<Sysname> system-view 
[Sysname] portal extend-auth-server qq 
[Sysname-portal-extend-auth-server-qq] app-key simple 8a5428e6afdc3e2a2843087fe73f1507
```
## **Related commands**

#### **display portal extend-auth-server**

## <span id="page-6-1"></span>authentication-timeout

Use **authentication-timeout** to set the authentication timeout, which is the maximum amount of time the device waits for portal authentication to complete after receiving the MAC binding query response.

Use **undo authentication-timeout** to restore the default.

#### **Syntax**

#### **authentication-timeout** *minutes*

#### **undo authentication-timeout**

#### **Default**

The authentication timeout time is 3 minutes.

## **Views**

MAC binding server view

#### **Predefined user roles**

network-admin

#### **Parameters**

*minutes*: Specifies the authentication timeout in the range of 1 to 15 minutes.

#### **Usage guidelines**

On receiving the MAC binding query response from the MAC binding server, the device starts the timeout timer for portal authentication.

If the user passes portal authentication before the timer expires, the device immediately deletes the MAC-trigger entry for the user. If the user does not pass portal authentication within the authentication timeout, the device deletes the MAC-trigger entry after the entry expires.

## **Examples**

# Set the authentication timeout to 10 minutes.

<Sysname> system-view [Sysname] portal mac-trigger-server mts [Sysname-portal-mac-trigger-server-mts] authentication-timeout 10

#### <span id="page-7-0"></span>**Related commands**

**display portal mac-trigger-server** 

# <span id="page-7-1"></span>auth-url

Use **auth-url** to specify the URL of the QQ authentication server.

Use **undo auth-url** to delete the URL of the QQ authentication server.

#### **Syntax**

**auth-url** *url-string*

### **undo auth-url**

#### **Default**

The URL of QQ authentication server is **https://graph.qq.com**.

## **Views**

QQ authentication server view

## **Predefined user roles**

network-admin

#### **Parameters**

*url-string*: Specifies the URL of the QQ authentication server, a case-sensitive string of 1 to 256 characters. Make sure that you specify the actual URL of the QQ authentication server.

#### **Examples**

# Specify **[http://oauth.qq.com](http://oauth.qq.com/)** as the URL of the QQ authentication server.

<Sysname> system-view

[Sysname] portal extend-auth-server qq

[Sysname-portal-extend-auth-server-qq] auth-url http://oauth.qq.com

#### **Related commands**

#### **display portal extend-auth-server**

## <span id="page-7-2"></span>binding-retry

Use **binding-retry** to set the maximum number of attempts and the interval for sending MAC binding queries to the MAC binding server.

Use **undo binding-retry** to restore the default.

#### **Syntax**

**binding-retry** { *retries* | **interval** *interval* } \*

#### **undo binding-retry**

#### **Default**

The maximum number of query attempts is 3 and the query interval is 1 second.

## **Views**

MAC binding server view

#### <span id="page-8-0"></span>**Predefined user roles**

network-admin

## **Parameters**

*retries*: Specifies the maximum number of MAC binding query attempts, in the range of 1 to 10.

**interval** *interval*: Specifies the query interval in the range of 1 to 60 seconds.

#### **Usage guidelines**

If the device does not receive a response from the MAC binding server after the maximum number is reached, the device determines that the MAC binding server is unreachable. The device performs normal portal authentication for the user. The user needs to enter the username and password for authentication.

If you execute this command multiple times in the same MAC binding server view, the most recent configuration takes effect.

#### **Examples**

# Set the maximum number of MAC binding query attempts to 3 and the query interval to 60 seconds.

<Sysname> system-view

[Sysname] portal mac-trigger-server mts

[Sysname-portal-mac-trigger-server-mts] binding-retry 3 interval 60

#### **Related commands**

**display portal mac-trigger-server**

# <span id="page-8-1"></span>captive-bypass enable

Use **captive-bypass enable** to enable the captive-bypass feature.

Use **undo captive-bypass enable** to disable the captive-bypass feature.

#### **Syntax**

**captive-bypass** [ **android | ios** [ **optimize** ] ] **enable**

#### **undo captive-bypass** [ **android | ios** [ **optimize** ] ] **enable**

#### **Default**

The captive-bypass feature is disabled. The device automatically pushes the portal authentication page to the iOS devices and some Android devices when they are connected to the network.

## **Views**

Portal Web server view

## **Predefined user roles**

network-admin

#### **Parameters**

**android**: Enables the captive-bypass feature for Android users.

**ios**: Enables the captive-bypass feature for iOS users.

**optimize**: Enables the optimized captive-bypass feature.

## **Usage guidelines**

With this feature enabled, the device does not automatically push the portal authentication page to iOS devices and some Android devices when they are connected to the network. The device pushes

<span id="page-9-0"></span>the portal authentication page only when the user accesses the Internet by using a browser or other methods.

The optimized captive-bypass feature applies only to iOS mobile clients. The device automatically pushes the portal authentication page to iOS mobile devices when they are connected to the network. Users can perform authentication on the page or press the home button to return to the desktop without performing authentication, and the Wi-Fi connection is not terminated.

You can repeat this command to enable the captive-bypass feature for both Android and iOS users.

If you do not specify any parameters, this command enables the captive-bypass feature for both Android and iOS users.

#### **Examples**

# Enable the captive-bypass feature.

<Sysname> system-view [Sysname] portal web-server wbs [Sysname-portal-websvr-wbs] captive-bypass enable

# Enable the optimized captive-bypass feature for iOS users.

<Sysname> system-view

[Sysname] portal web-server wbs

[Sysname-portal-websvr-wbs] captive-bypass ios optimize enable

# Enable the captive-bypass feature for Android users.

<Sysname> system-view

[Sysname] portal web-server wbs

[Sysname-portal-websvr-wbs] captive-bypass android enable

#### **Related commands**

- • **display portal web-server**
- • **display portal captive-bypass statistics**

# <span id="page-9-1"></span>default-logon-page

Use **default-logon-page** to specify the default authentication page file for the local portal Web server.

Use **undo default-logon-page** to restore the default.

#### **Syntax**

**default-logon-page** *filename*

#### **undo default-logon-page**

#### **Default**

No default authentication page file is specified for the local portal Web server.

## **Views**

Local portal Web server view

#### **Predefined user roles**

network-admin

#### **Parameters**

*filename*: Specifies the default authentication page file by the file name (without the file storage directory). The file name is a case-sensitive string of 1 to 91 characters. Valid characters are letters, digits, dots (.) and underscores ().

#### <span id="page-10-0"></span>**Usage guidelines**

You must edit the default authentication pages, compress them to a .zip file, and then upload the file to the root directory of the storage medium of the device.

After you use the **default-logon-page** command to specify the file, the device decompresses the file to get the authentication pages. The device then sets them as the default authentication pages for local portal authentication.

For successful local portal authentication, you must specify the default portal authentication page file for the local portal Web server.

#### **Examples**

# Specify the file **pagefile1.zip** as the default authentication page file for local portal authentication.

```
<Sysname> system-view 
[Sysname] portal local-web-server http 
[Sysname-portal-local-websvr-http] default-logon-page pagefile1.zip
```
## **Related commands**

**portal local-web-server**

## <span id="page-10-1"></span>display portal

Use **display portal** to display portal configuration and portal running state.

#### **Syntax**

**display portal** { **ap** *ap-name* [ **radio** *radio-id* ] | **interface** *interface-type interface-number* }

#### **Views**

Any view

#### **Predefined user roles**

network-admin

network-operator

#### **Parameters**

**ap** *ap-name*: Specifies an AP by its name, a case-insensitive string of 1 to 64 characters. Valid characters are letters, digits, underscores (\_), left brackets ([), right brackets (]), slashes (/), and minus signs (-).

**radio** *radio-id*: Specifies a radio by its ID. The value range for the radio ID varies by device model. If you do not specify a radio, this command displays portal configuration and portal running state for all radios of the AP.

*interface-type interface-number*: Specifies an interface by its type and number.

#### **Examples**

# Display portal configuration and portal running state on AP **ap1**.

```
<Sysname> display portal ap ap1 
 Portal information of ap1 
 Radio ID: 1 
 SSID: portal 
      Authorization : Strict checking 
      ACL : Disable 
      User profile : Disable 
 IPv4: 
      Portal status: Enabled
```
 Portal authentication method: Direct Portal Web server: wbs(active) Secondary portal Web server: wbs sec Portal mac-trigger-server: mts Authentication domain: my-domain Extend-auth domain: def User-dhcp-only: Enabled Max portal users: 1024 Bas-ip: 2.2.2.2 Action for sever detection: Server type Server name action Web server wbs when tail-permit Portal server pts fail-permit Destination authentication subnet: IP address Mask 2.2.2.2 255.255.0.0 IPv6: Portal status: Enabled Portal authentication method: Direct Portal Web server: wbsv6(active) Secondary portal Web server: Not configured Authentication domain: my-domain Extend-auth domain: Not configured User-dhcp-only: Disabled Max portal users: 512 Bas-ipv6: 2000::1 Action for sever detection: Server type Server name Action Web server wbsv6 fail-permit Portal server ptsv6 fail-permit Destination authentication subnet: IP address Prefix length 3000::1 64 # Display portal configuration and portal running state on VLAN-interface 30. <Sysname> display portal interface Vlan-interface 30 Portal information of Vlan-interface30 NAS-ID profile: Not configured Authorization : Strict checking ACL : Disable User profile : Disable IPv4: Portal status: Enabled Portal authentication method: Direct Portal Web server: pt Secondary portal Web server: wbs sec(active) Authentication domain: test Pre-auth domain: Not configured

User-dhcp-only: Disabled

 Pre-auth IP pool: Not configured Max portal users: Not configured Bas-ip: Not configured User detection: Not configured Portal temp-pass: Enabled Period: 30s Action for server detection: Server type Server name and action -- -- -- Layer3 source network: IP address Mask Destination authentication subnet: IP address Mask IPv6: Portal status: Disabled Portal authentication method: Disabled Portal Web server: Not configured Secondary portal Web server: Not configured Authentication domain: Not configured Pre-auth domain: Not configured User-dhcp-only: Disabled Pre-auth IP pool: Not configured Max portal users: Not configured Bas-ipv6: Not configured User detection: Not configured Portal temp-pass: Disabled Action for server detection: Server type Server name Server and Action -- -- -- Layer3 source network: IP address **Prefix length**  Destination authentication subnet: IP address Prefix length

#### **Table 1 Command output**

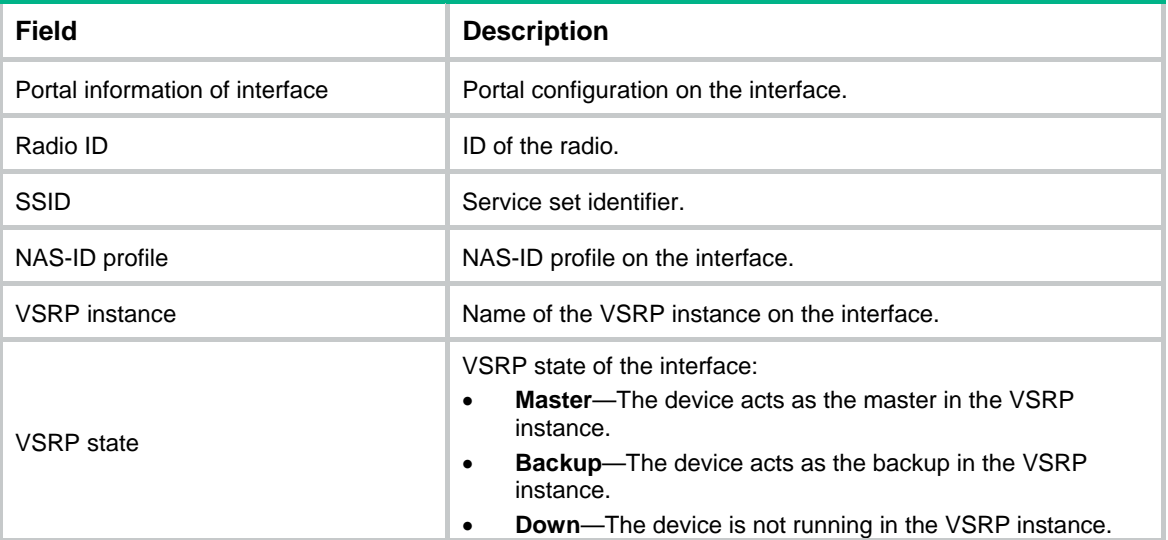

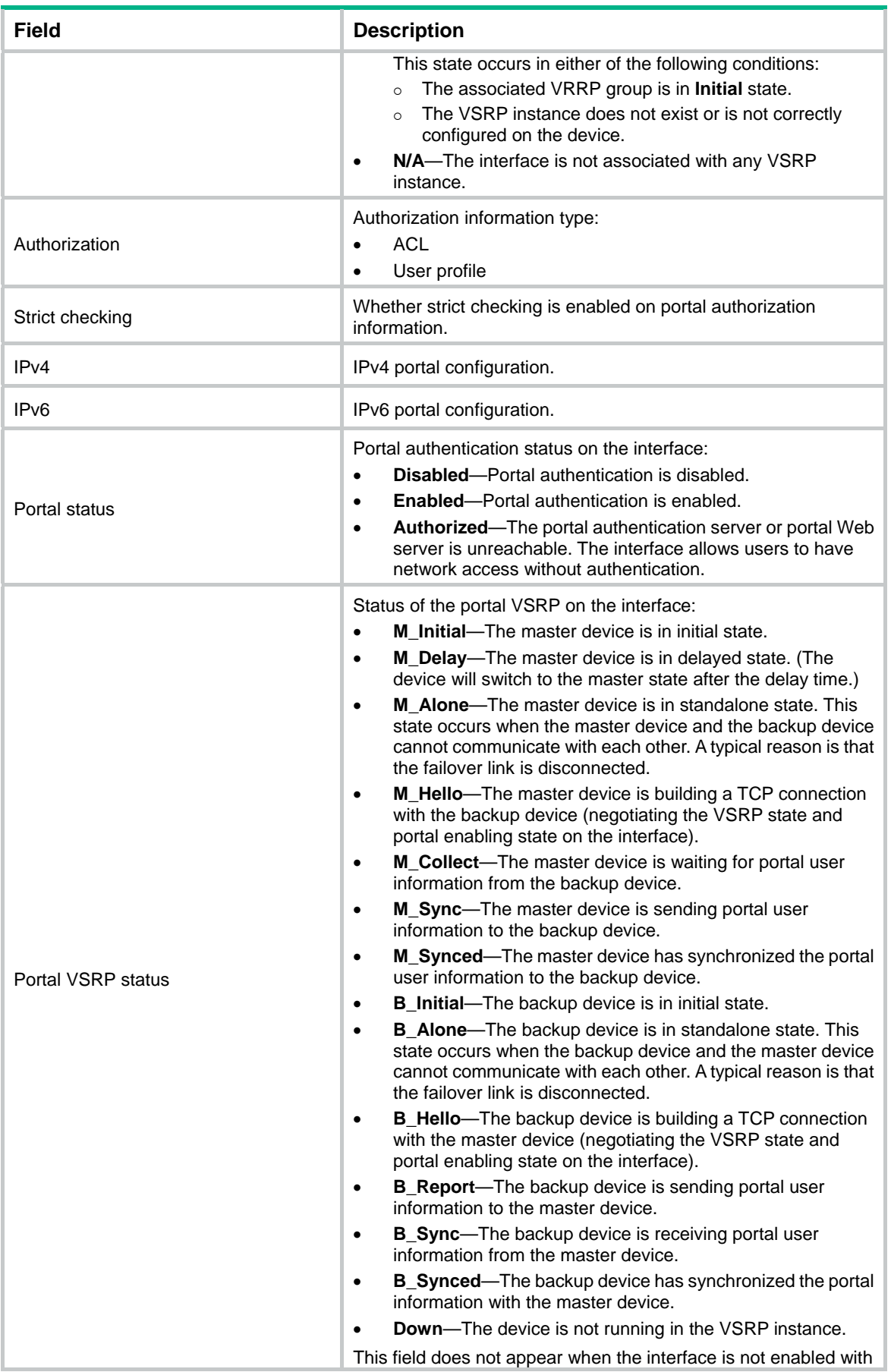

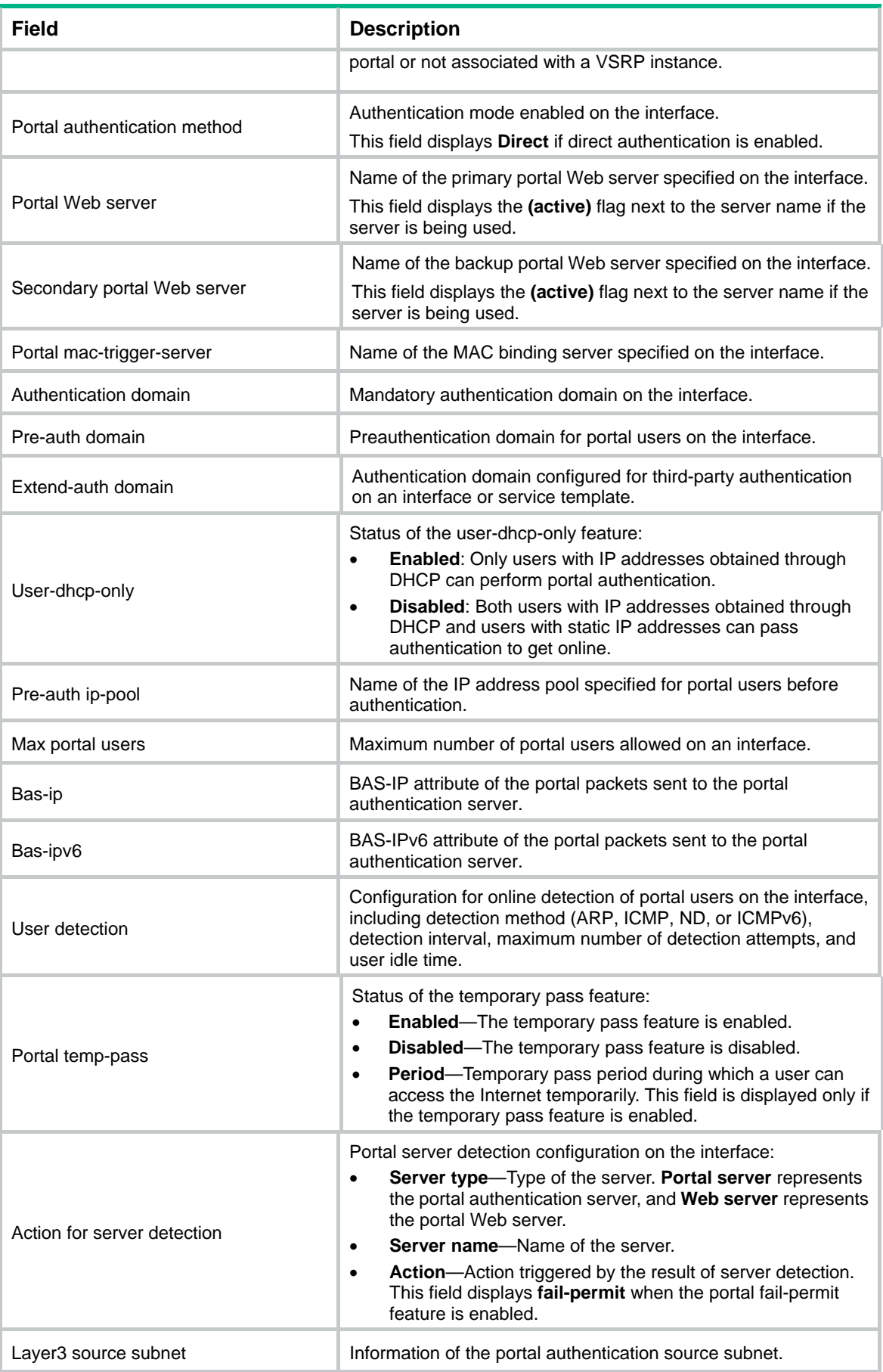

<span id="page-15-0"></span>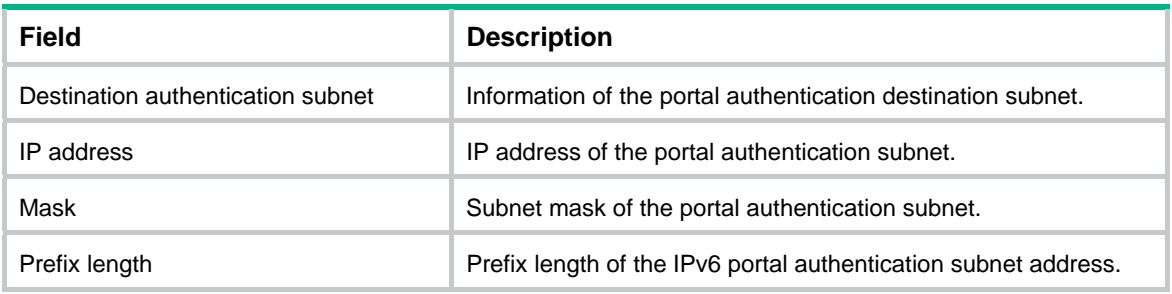

# <span id="page-15-1"></span>display portal auth-error-record

Use **display portal auth-error-record** to display portal authentication error records.

#### **Syntax**

**display portal auth-error-record** { **all** | **ipv4** *ipv4-address* | **ipv6** *ipv6-address* | **start-time**  *start-date start-time* **end-time** *end-date end-time* }

#### **Views**

Any view

#### **Predefined user roles**

network-admin

network-operator

#### **Parameters**

**all**: Specifies all portal authentication error records.

**ipv4** *ipv4-address*: Specifies the IPv4 address of a portal user.

**ipv6** *ipv6-address*: Specifies the IPv6 address of a portal user.

**start-time** *start-date start-time* **end-time** *end-date end-time*: Specifies a time range. The start date and end date must be in the format of MM/DD/YYYY or YYYY/MM/DD. The value range for MM is 1 to 12. The value range for DD varies with the specified month. The value range for YYYY is 1970 to 2100. The start time and end time must be in the format of hh:mm. The value range for the start time and end time is 00:00 to 23:59.

#### **Examples**

# Display all portal authentication error records.

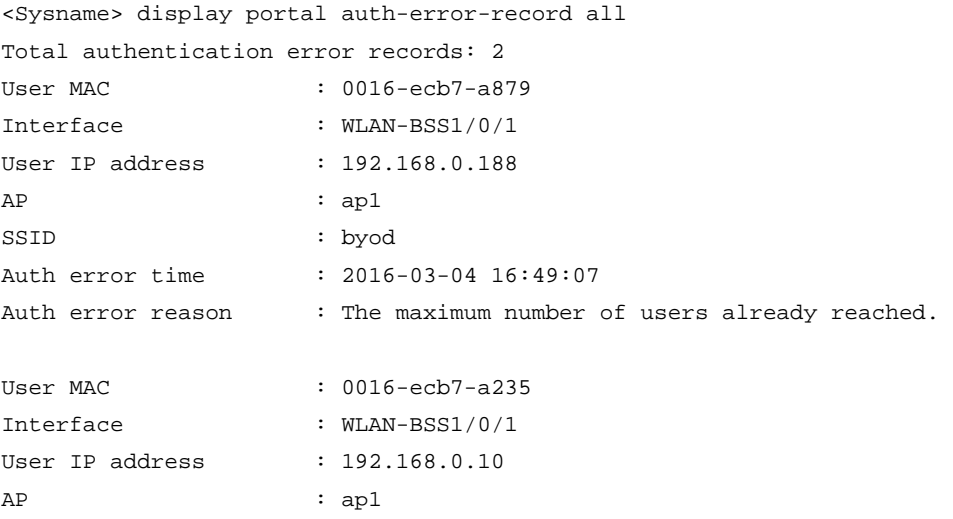

SSID : byod Auth error time : 2016-03-04 16:51:07 Auth error reason : The maximum number of users already reached.

# Display portal authentication error records for the portal user whose IPv4 address is 192.168.0.188.

<Sysname> display portal auth-error-record ip 192.168.0.188 User MAC : 0016-ecb7-a879 Interface : WLAN-BSS1/0/1 User IP address : 192.168.0.188 AP : ap1 SSID : byod Auth error time : 2016-03-04 16:49:07 Auth error reason : The maximum number of users already reached.

# Display portal authentication error records for the portal user whose IPv6 address is 2000::2.

<Sysname> display portal auth-error-record ipv6 2000::2

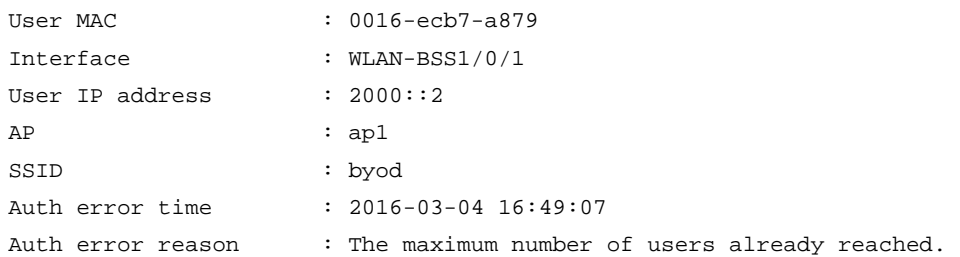

# Display portal authentication error records with the error time in the range of 2016/3/4 14:20 to 2016/3/4 14:23.

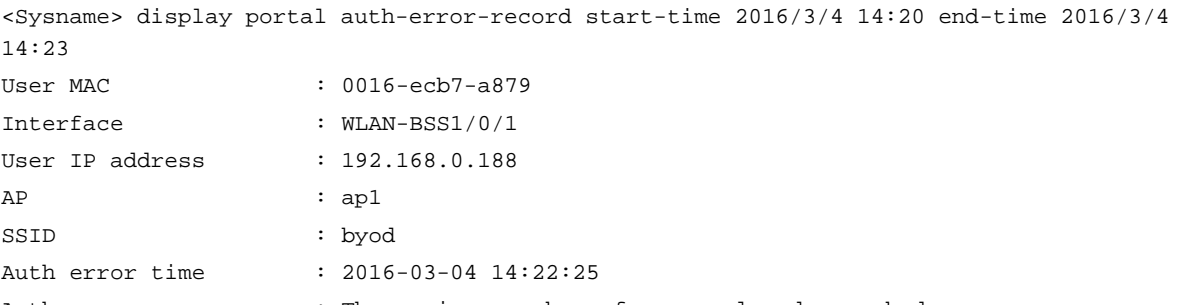

Auth error reason : The maximum number of users already reached.

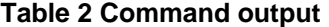

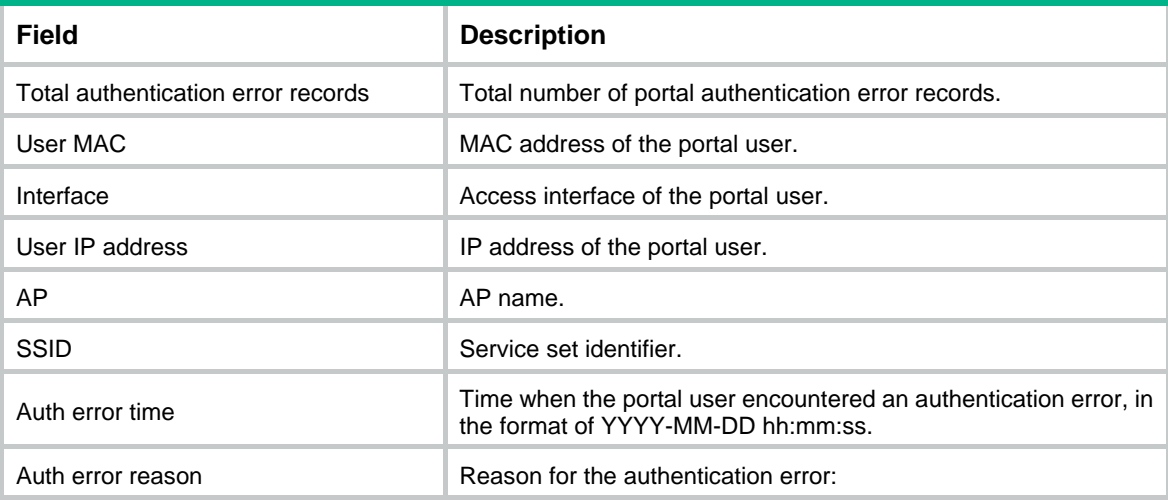

<span id="page-17-0"></span>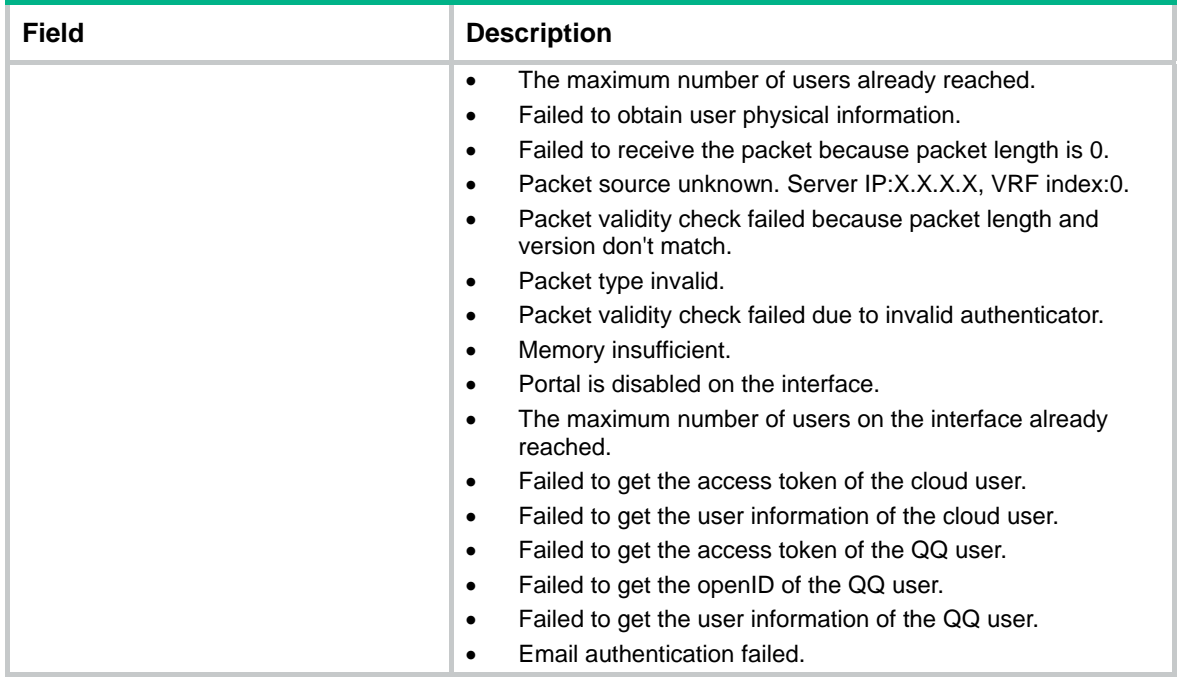

#### **Related commands**

- • **portal auth-error-record enable**
- • **reset auth-error-record**

# <span id="page-17-1"></span>display portal auth-fail-record

Use **display portal auth-fail-record** to display portal authentication failure records.

#### **Syntax**

**display portal auth-fail-record** { **all** | **ipv4** *ipv4-address* | **ipv6** *ipv6-address* | **start-time** *start-*date *start-time* **end-time** *end-date end-time* | **username** *username* }

## **Views**

Any view

#### **Predefined user roles**

network-admin

network-operator

#### **Parameters**

**all**: Specifies all portal authentication failure records.

**ipv4** *ipv4-address*: Specifies the IPv4 address of a portal user.

**ipv6** *ipv6-address*: Specifies the IPv6 address of a portal user.

**start-time** *start-date start-time* **end-time** *end-date end-time*: Specifies a time range. The start date and end date must be in the format of MM/DD/YYYY or YYYY/MM/DD. The value range for MM is 1 to 12. The value range for DD varies with the specified month. The value range for YYYY is 1970 to 2100. The start time and end time must be in the format of hh:mm. The value range for the start time and end time is 00:00 to 23:59.

**username** *username*: Specifies the username of a portal user, a case-sensitive string of 1 to 253 characters. The username cannot contain the domain name.

#### **Examples**

# Display all portal authentication failure records.

```
<Sysname> display portal auth-fail-record all 
Total authentication fail records: 2 
User name : test@abc 
User MAC : 0016-ecb7-a879
Interface : WLAN-BSS1/0/1 
User IP address : 192.168.0.188
AP : ap1SSID : byod 
Auth failure time : 2016-03-04 16:49:07 
Auth failure reason : Authorization information does not exist. 
User name : coco
User MAC : 0016-ecb7-a235
Interface : WLAN-BSS1/0/1 
User IP address : 192.168.0.10
AP : ap1SSID : byod 
Auth failure time : 2016-03-04 16:50:07 
Auth failure reason : Authorization information does not exist.
```
# Display portal authentication failure records for the portal user whose IPv4 address is 192.168.0.8.

<Sysname> display portal auth-fail-record ip 192.168.0.188

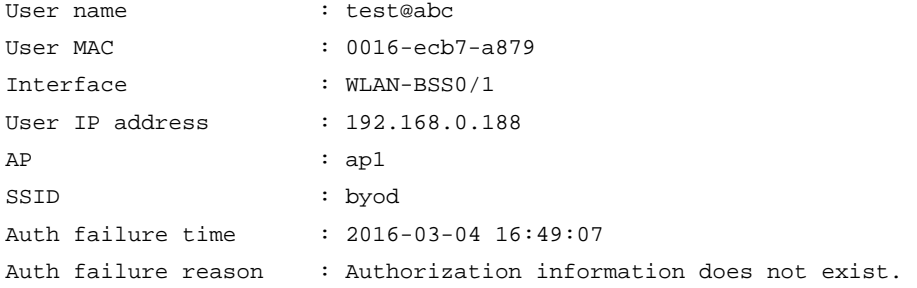

# Display portal authentication failure records for the portal user whose IPv6 address is 2000::2.

```
<Sysname> display portal auth-fail-record ipv6 2000::2
```
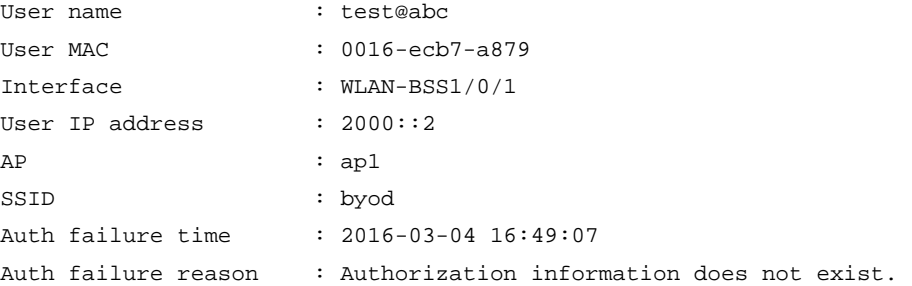

#### # Display portal authentication failure records for the portal user whose username is **chap1**.

<Sysname> display portal auth-fail-record username chap1

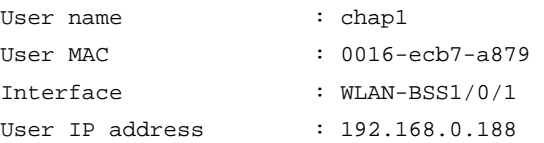

```
AP : ap1 
SSID : byod 
Auth failure time : 2016-03-04 16:49:07 
Auth failure reason : Authorization information does not exist.
```
# Display portal authentication failure records with the failure time in the range of 2016/3/4 14:20 to 2016/3/4 14:23.

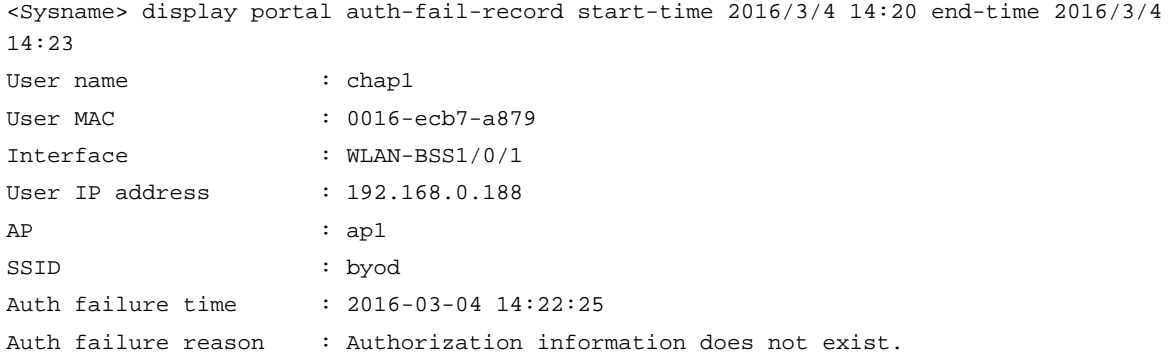

#### **Table 3 Command output**

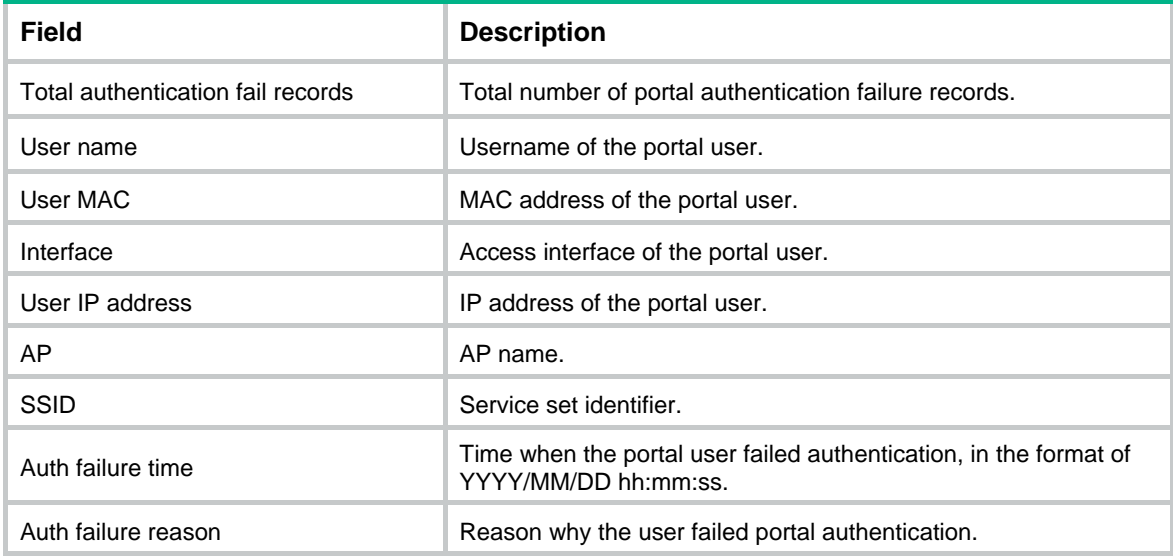

#### **Related commands**

- • **portal auth-fail-record enable**
- • **reset portal auth-fail-record**

# <span id="page-19-1"></span>display portal captive-bypass statistics

Use **display portal captive-bypass statistics** to display packet statistics for portal captive-bypass.

## **Syntax**

**display portal captive-bypass statistics** [ **slot** *slot-number* ]

## **Views**

Any view

### **Predefined user roles**

network-admin

network-operator

#### <span id="page-20-0"></span>**Parameters**

**slot** *slot-number*: Specifies a card by its slot number. If you do not specify a card, this command displays portal captive-bypass packet statistics for all cards.

## **Examples**

# Display portal captive-bypass packets on slot 1.

<Sysname> display portal captive-bypass statistics slot 1 Slot 1: User type Packets iOS : 1 Android : 0

#### **Table 4 Command output**

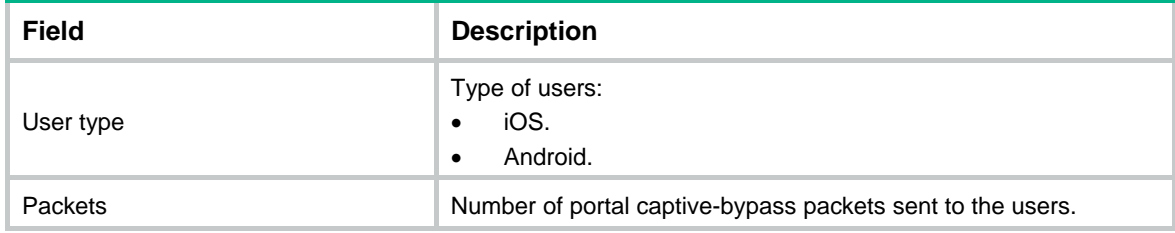

#### **Related commands**

**captive-bypass enable** 

# <span id="page-20-1"></span>display portal dns free-rule-host

Use **display portal dns free-rule-host** to display IP addresses corresponding to host names in destination-based portal-free rules.

#### **Syntax**

**display portal dns free-rule-host** [ *host-name* ]

#### **Views**

Any view

#### **Predefined user roles**

network-admin

network-operator

#### **Parameters**

*host-name*: Specifies a host name, a case-insensitive string of 1 to 253 characters. Valid characters include letters, digits, hyphens (-), underscores (\_), dots (.), and asterisks (\*). The host name cannot be **ip** or **ipv6**. If you do not specify a host name, this command displays IP addresses corresponding to all host names in destination-based portal-free rules.

#### **Examples**

# Display IP addresses corresponding to host name **www.baidu.com** in a destination-based portal-free rule.

<Sysname> display portal dns free-rule-host www.baidu.com Host name IP www.baidu.com 10.10.10.10

<span id="page-21-0"></span># Display IP addresses corresponding to host name **\*abc.com** in a destination-based portal-free rule.

<Sysname> display portal dns free-rule-host \*abc.com Host name IP \*abc.com 12.12.12.12 111.8.33.100 3.3.3.3

#### **Table 5 Command output**

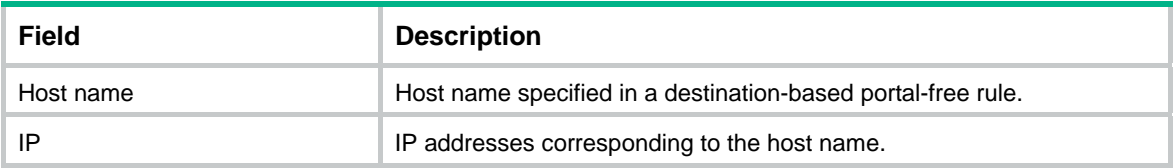

# <span id="page-21-1"></span>display portal extend-auth-server

Use **display portal extend-auth-server** to display information about third-party authentication servers.

## **Syntax**

**display portal extend-auth-server** { **all** | **qq** | **mail** }

#### **Views**

Any view

#### **Predefined user roles**

network-admin

network-operator

#### **Parameters**

**all**: Specifies all third-party authentication servers.

**qq**: Specifies the QQ authentication server.

**mail**: Specifies the email authentication server.

## **Examples**

#### # Display information about all third-party authentication servers.

```
<Sysname> display portal extend-auth-server all 
Portal extend-auth-server: qq 
   Authentication URL : http://graph.qq.com 
  APP ID : 101235509
   APP key : ****** 
   Redirect URL : http://h3crd-lvzhou3.chinacloudapp.cn/portal/qqlogin.html 
Portal extend-auth-server: mail 
   Mail protocol : POP3 
   Mail domain name : @qq.com
```
#### **Table 6 Command output**

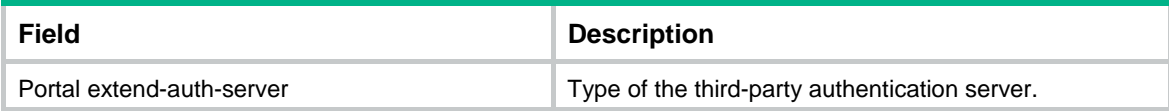

<span id="page-22-0"></span>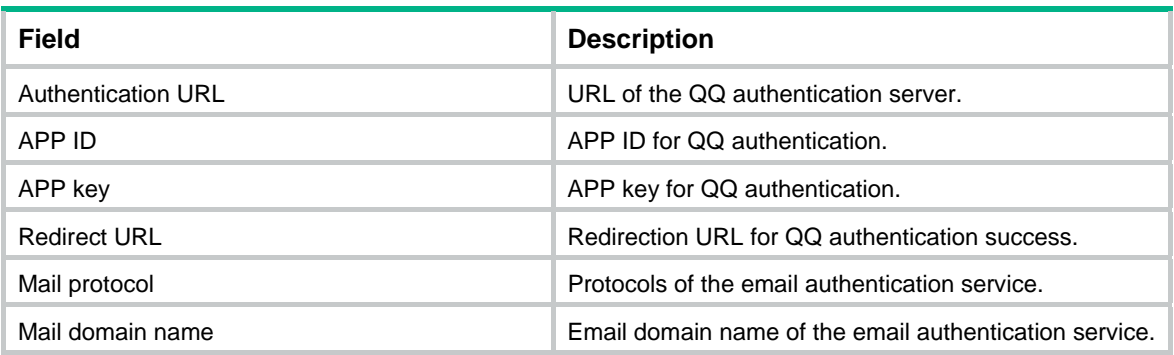

## **Related commands**

**portal extend-auth-server**

# <span id="page-22-1"></span>display portal local-binding mac-address

Use **display portal local-binding mac-address** to display information about local MAC-account binding entries.

#### **Syntax**

**display portal local-binding mac-address** { *mac-address* | **all** }

## **Views**

Any view

## **Predefined user roles**

network-admin

network-operator

#### **Parameters**

*mac-address*: Specifies the MAC address of a portal user, in the format of H-H-H.

**all**: Specifies all local MAC-account binding entries.

## **Examples**

```
# Display information about all local MAC-account binding entries.
```

```
<Sysname> display portal local-binding mac-address all 
Total MAC addresses: 5 
MAC address Username Aging(hh:mm:ss)
0015-e9a6-7cfe wlan_user1 00:41:38 
0000-e27c-6e80 wlan user2 00:41:38
000f-e212-ff01 wlan_user3 00:41:38 
001c-f08f-f804 wlan_user4 00:41:38
000f-e233-9000 wlan_user5 00:41:38
```
# Display information about the local MAC-account binding entry for the user with MAC address 0015-e9a6-7cfe.

```
<Sysname> display portal local-binding mac-address 0015-e9a6-7cfe 
Total MAC addresses: 1 
MAC address Username Aging(hh:mm:ss)
0015-e9a6-7cfe wlan_user1 00:41:38
```
#### <span id="page-23-0"></span>**Table 7 Command output**

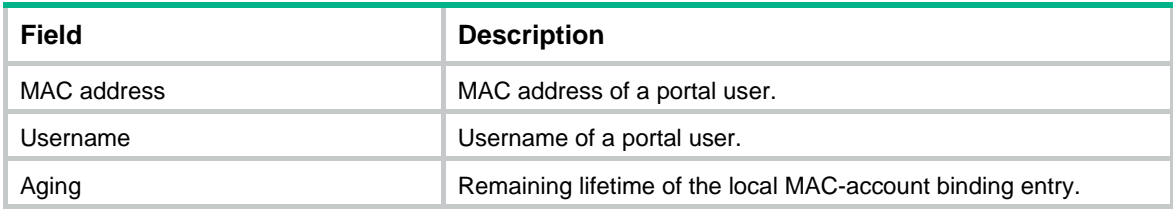

#### **Related commands**

**local-binding enable**

# <span id="page-23-1"></span>display portal logout-record

Use **display portal logout-record** to display portal user offline records.

## **Syntax**

**display portal logout-record** { **all** | **ipv4** *ipv4-address* | **ipv6** *ipv6-address* | **start-time** *start-date start-time* **end-time** *end-date end-time* | **username** *username* }

#### **Views**

Any view

#### **Predefined user roles**

network-admin

network-operator

#### **Parameters**

**all**: Specifies all portal user offline records.

**ipv4** *ipv4-address*: Specifies the IPv4 address of a portal user.

**ipv6** *ipv6-address*: Specifies the IPv6 address of a portal user.

**start-time** *start-date start-time* **end-time** *end-date end-time*: Specifies a time range. The start date and end date must be in the format of MM/DD/YYYY or YYYY/MM/DD. The value range for MM is 1 to 12. The value range for DD varies with the specified month. The value range for YYYY is 1970 to 2100. The start time and end time must be in the format of hh:mm. The value range for the start time and end time is 00:00 to 23:59.

**username** *username*: Specifies the username of a portal user, a case-sensitive string of 1 to 253 characters. The username cannot contain the domain name.

#### **Examples**

# Display all portal user offline records.

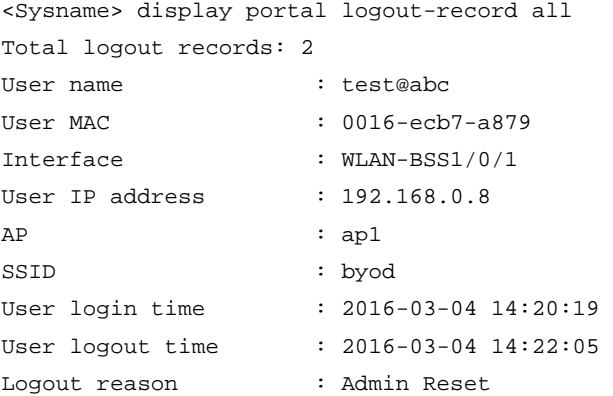

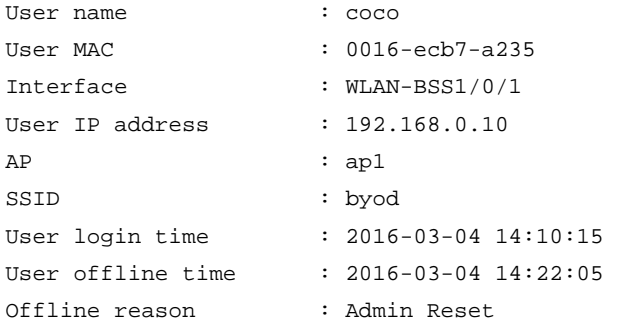

#### # Display offline records for the portal user whose IP address is 192.168.0.8.

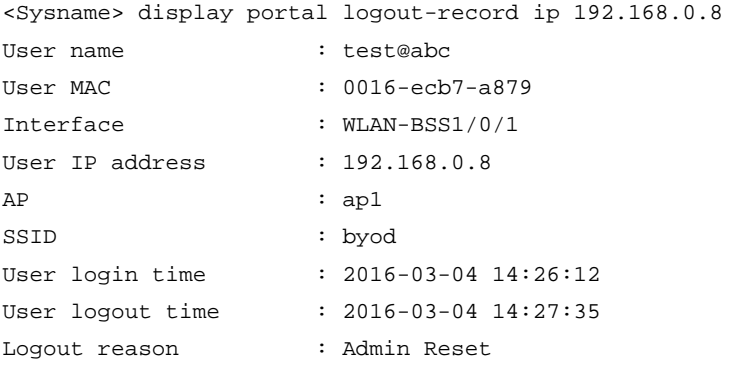

#### # Display offline records for the portal user whose username is **chap1**.

<Sysname> display portal logout-record username chap1

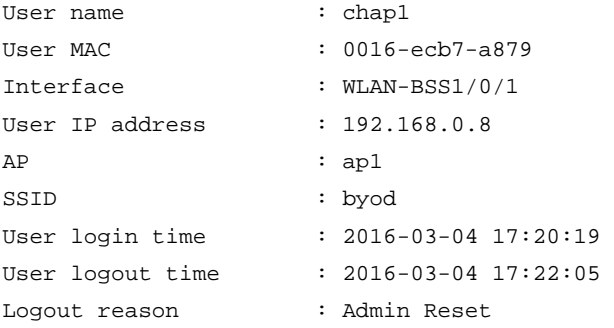

# Display portal user offline records with the logout time in the range of 2016/3/4 14:20 to 2016/3/4 14:23.

<Sysname> display portal logout-record start-time 2016/3/4 14:20 end-time 2016/3/4 14:23

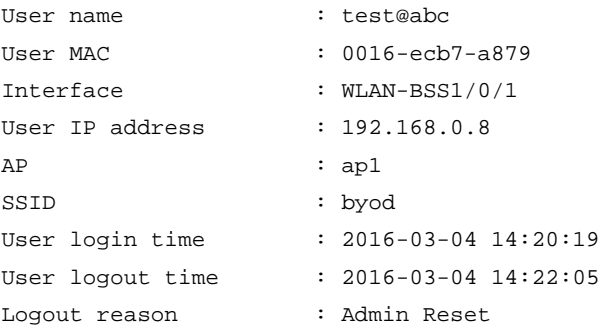

## <span id="page-25-0"></span>**Table 8 Command output**

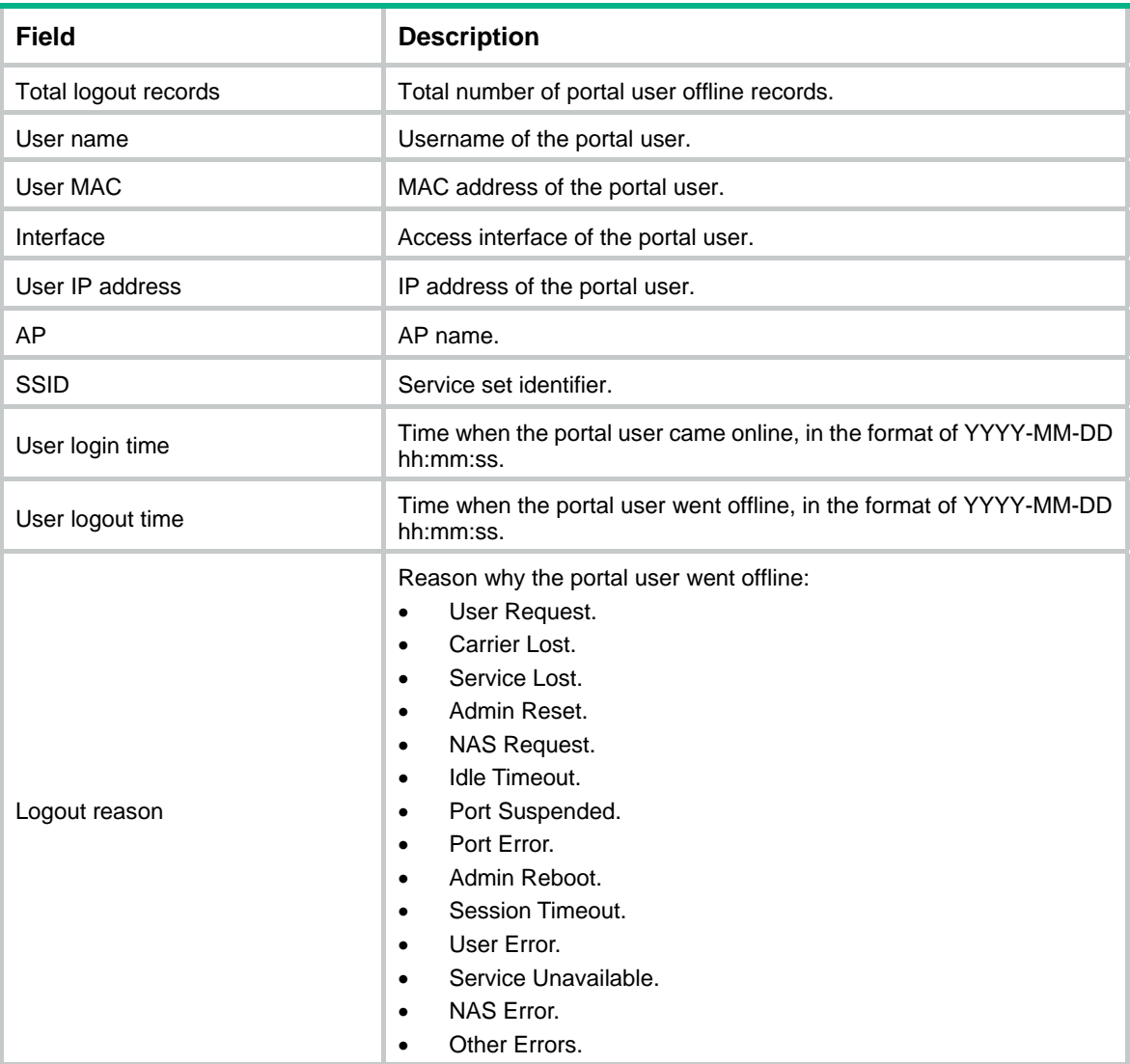

## **Related commands**

- • **portal logout-record enable**
- • **reset portal logout-record**

# <span id="page-25-1"></span>display portal mac-trigger-server

Use **display portal mac-trigger-server** to display information about MAC binding servers.

## **Syntax**

**display portal mac-trigger-server** { **all** | **name** *server-name* }

## **Views**

Any view

## **Predefined user roles**

network-admin

network-operator

## **Parameters**

**all**: Specifies all MAC binding servers.

**name** *server-name*: Specifies a MAC binding server by its name, a case-sensitive string of 1 to 32 characters.

## **Examples**

#### # Display information about all MAC binding servers.

<Sysname> display portal mac-trigger-server all

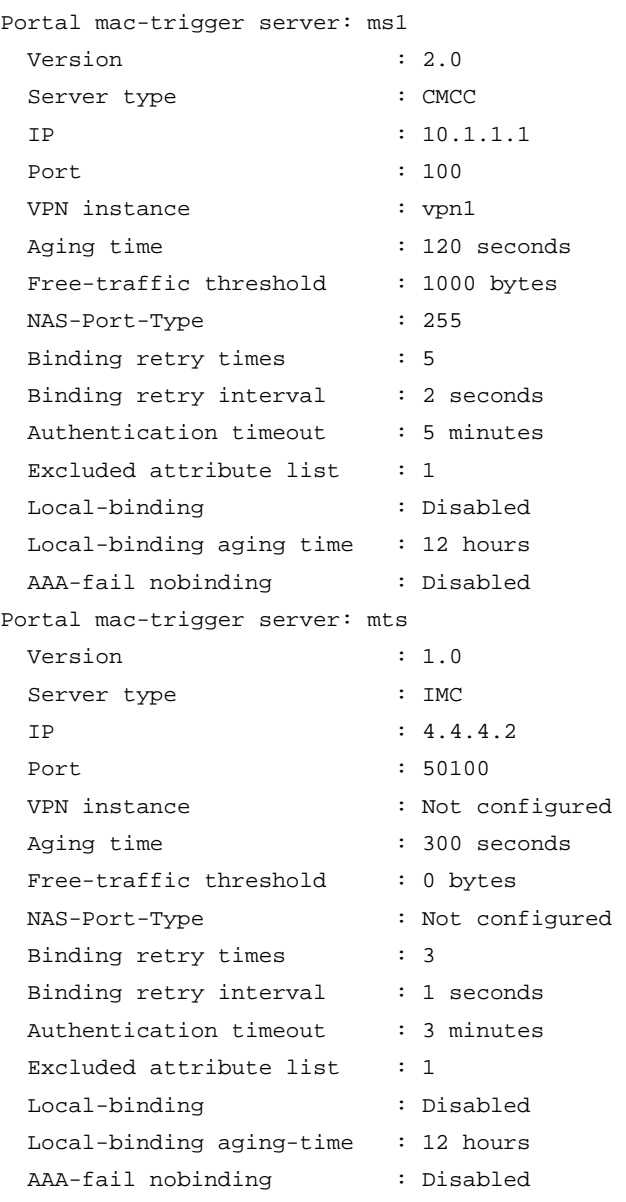

#### # Display information about MAC binding server **ms1**.

<Sysname> display portal mac-trigger-server name ms1

Portal mac-trigger server: ms1

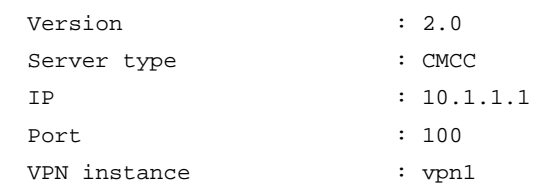

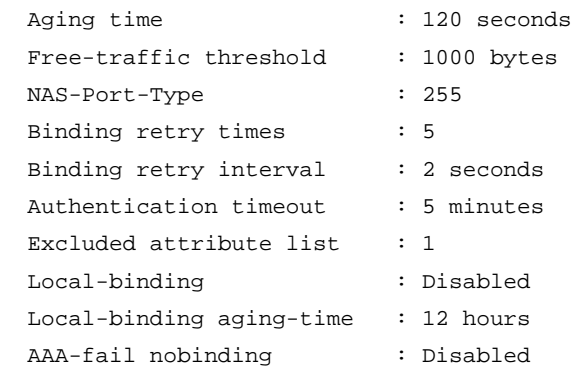

## **Table 9 Command output**

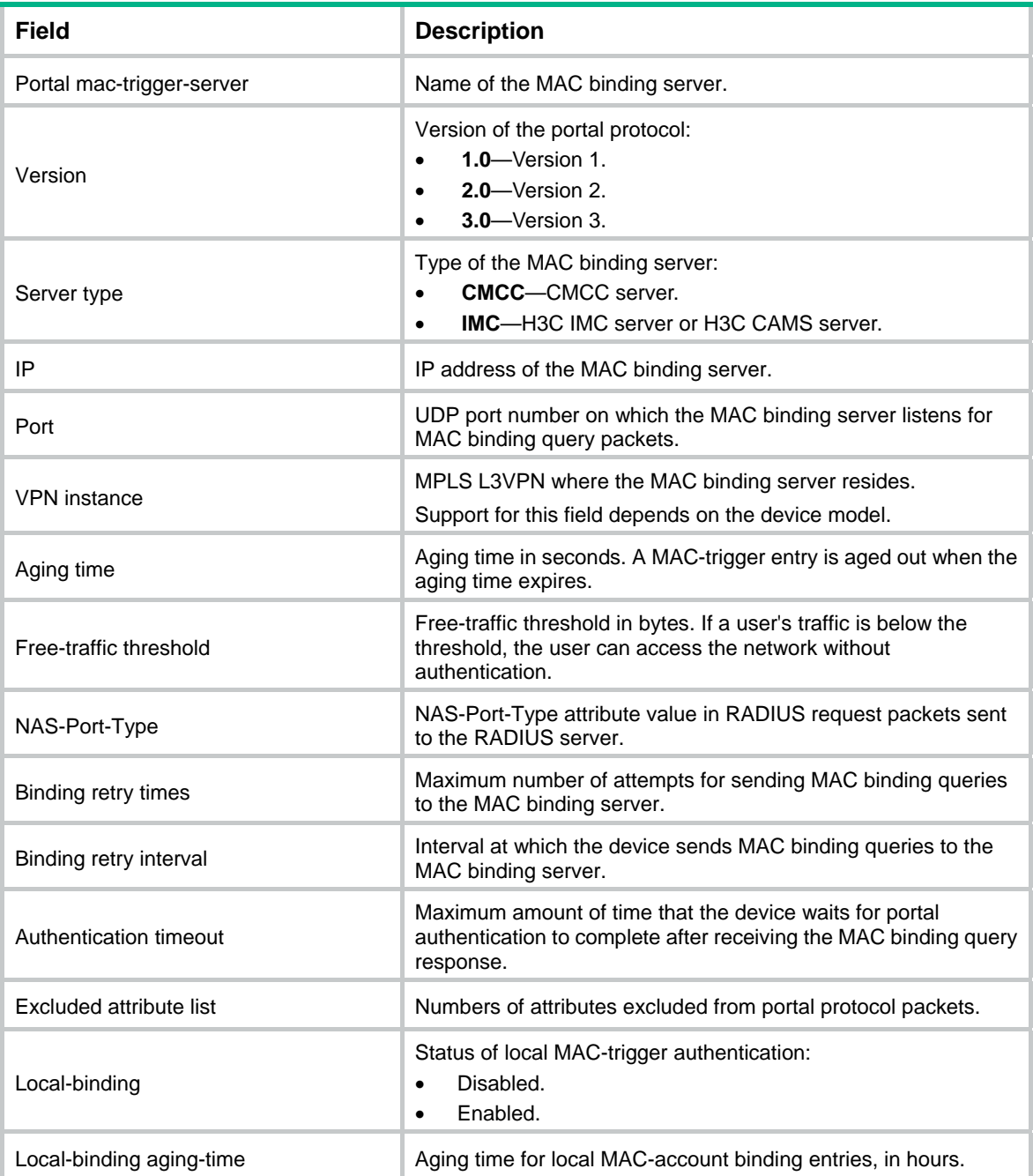

<span id="page-28-0"></span>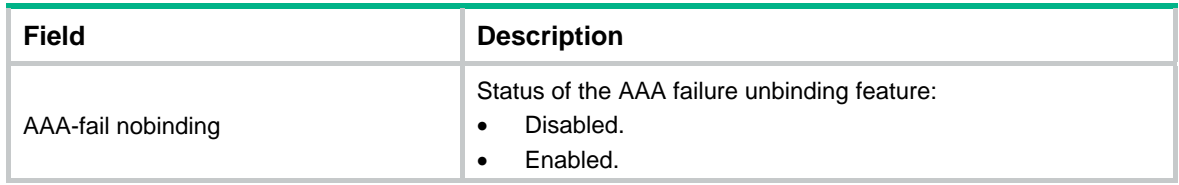

# <span id="page-28-1"></span>display portal packet statistics

Use **display portal packet statistics** to display packet statistics for portal authentication servers and MAC binding servers.

#### **Syntax**

**display portal packet statistics** [ **extend-auth-server** { **cloud** | **mail** | **qq** | **wechat** } | **mac-trigger-server** *server-name* | **server** *server-name* ] \*

## **Views**

Any view

#### **Predefined user roles**

network-admin

network-operator

#### **Parameters**

**extend-auth-server**: Specifies a third-party authentication server.

**cloud**: Specifies the lvzhou cloud authentication server.

**mail**: Specifies the email authentication server.

**qq**: Specifies the QQ authentication server.

**wechat**: Specifies the WeChat authentication server.

**mac-trigger-server** *server-name*: Specifies a MAC binding server by its name, a case-sensitive string of 1 to 32 characters.

**server** *server-name*: Specifies a portal authentication server by its name, a case-sensitive string of 1 to 32 characters.

#### **Usage guidelines**

If you do not specify any parameters, this command displays packet statistics for all third-party authentication servers, portal authentication servers, and MAC binding servers.

#### **Examples**

# Display packet statistics for portal authentication server **pts**.

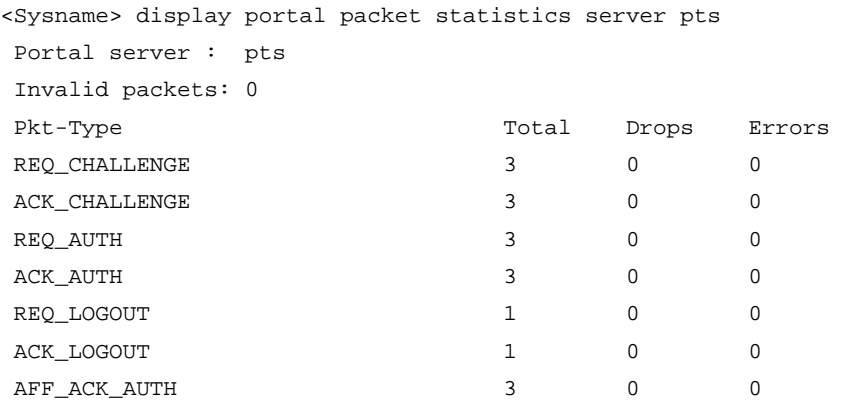

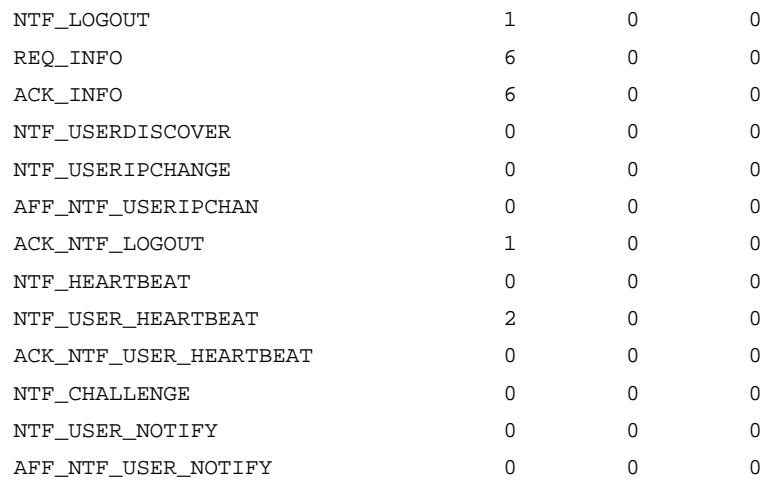

#### # Display packet statistics for MAC binding server **newpt**.

<Sysname> display portal packet statistics mac-trigger-server newpt

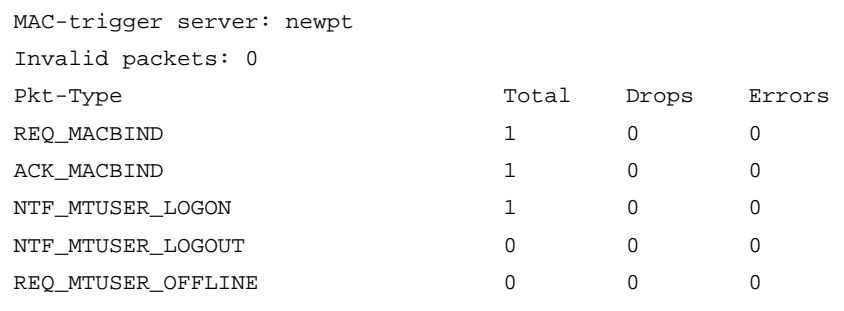

## # Display packet statistics for the lvzhou cloud authentication server.

<Sysname> display portal packet statistics extend-auth-server cloud Extend-auth server: cloud

Update interval: 60s

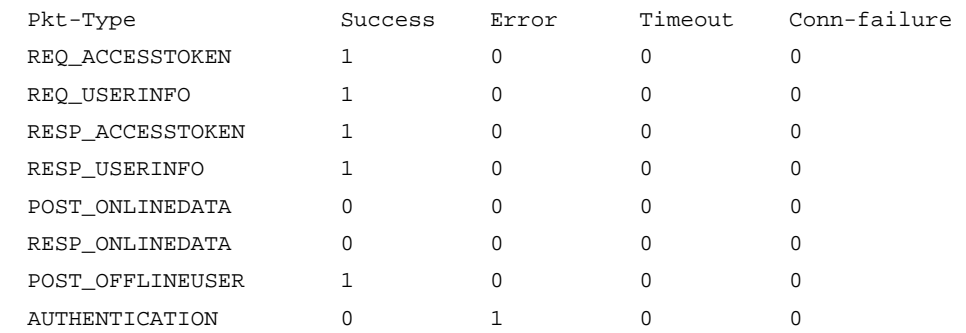

## **Table 10 Command output**

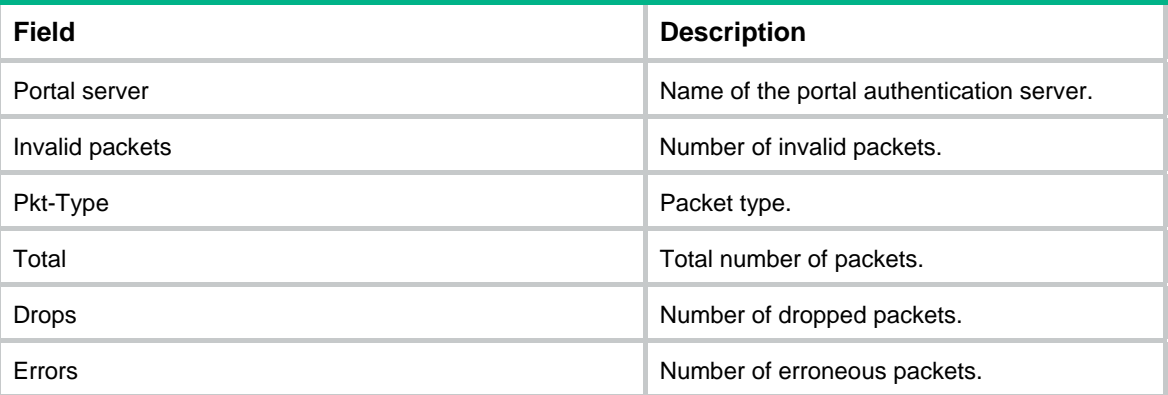

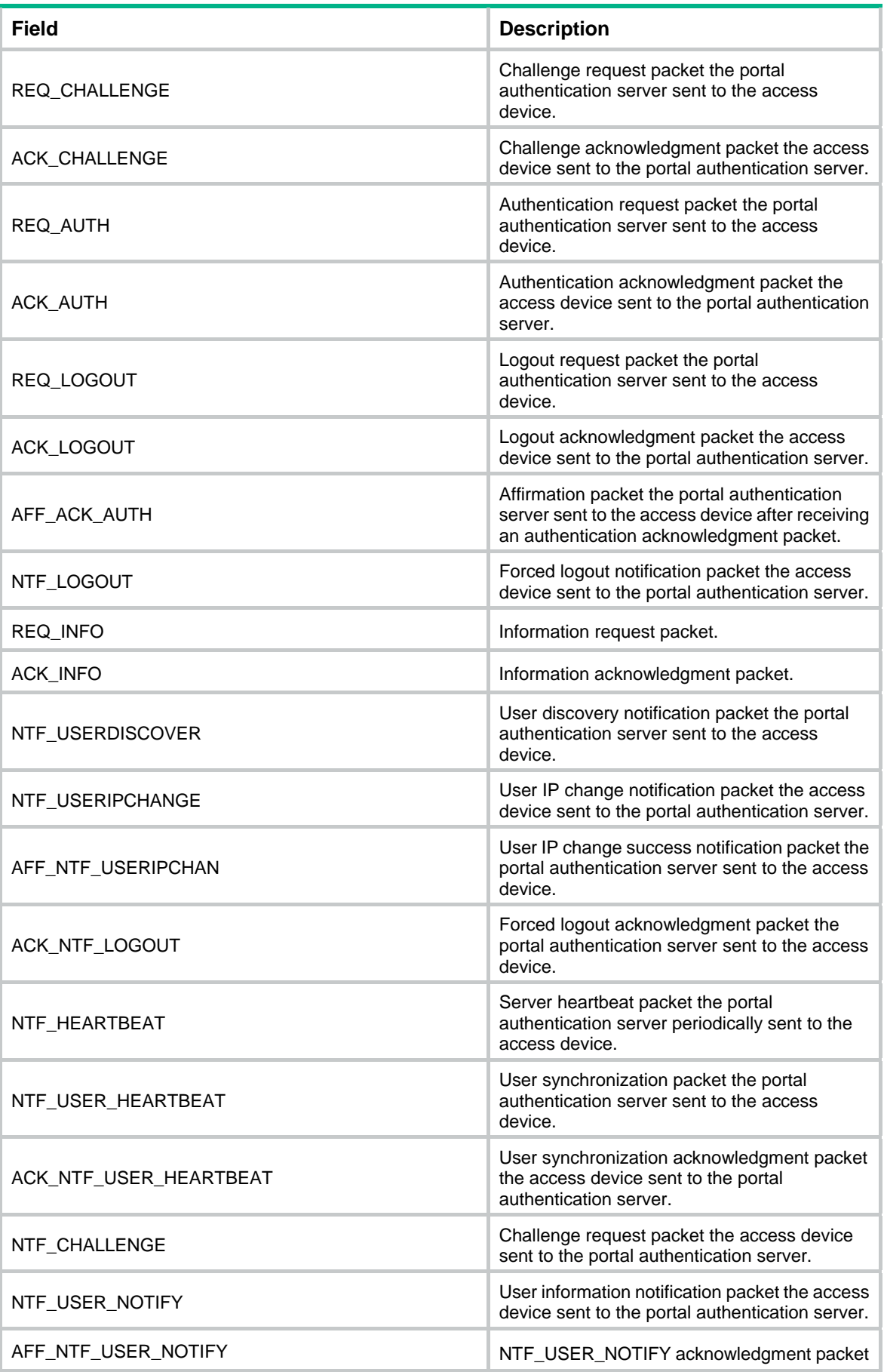

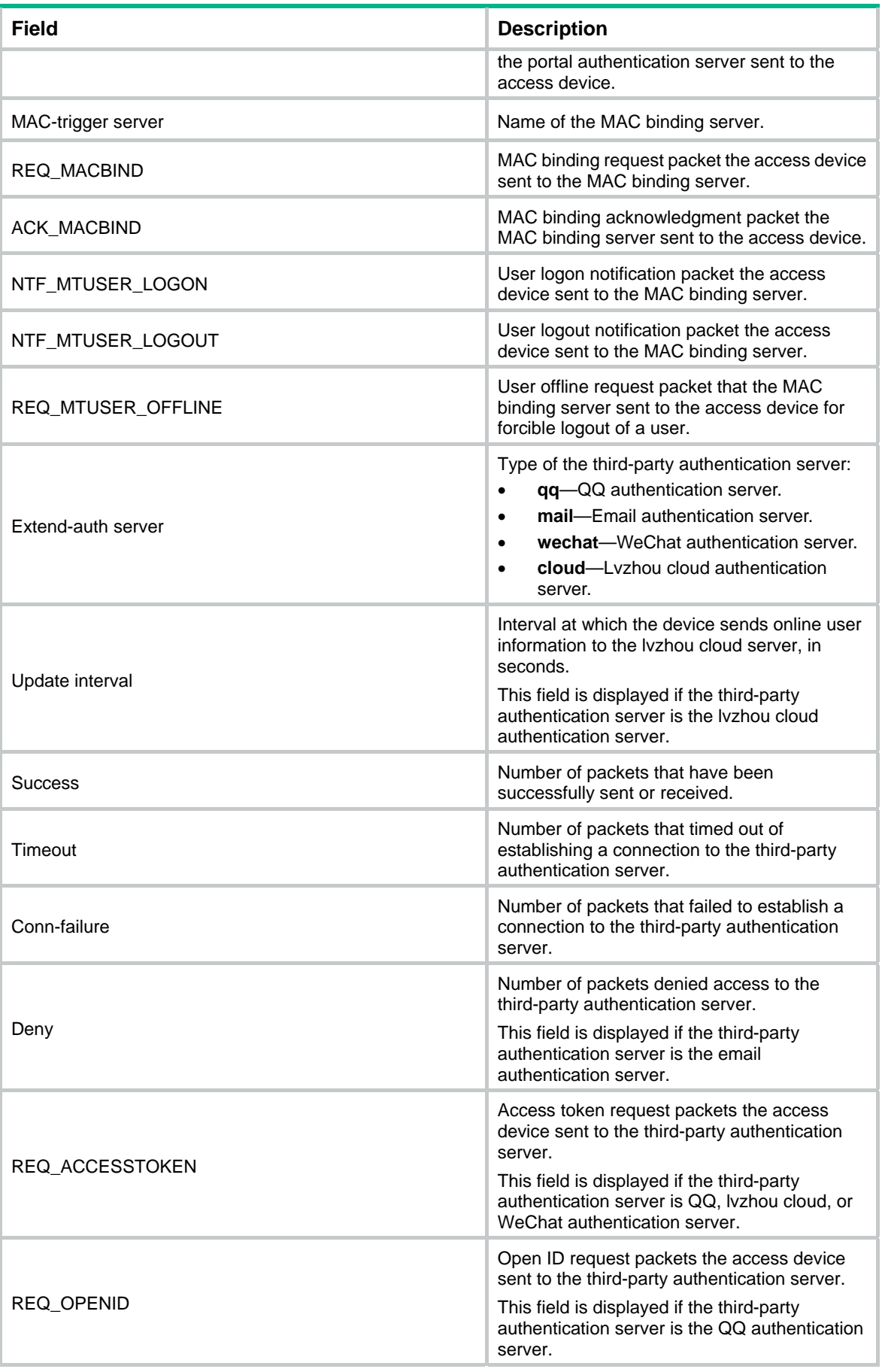

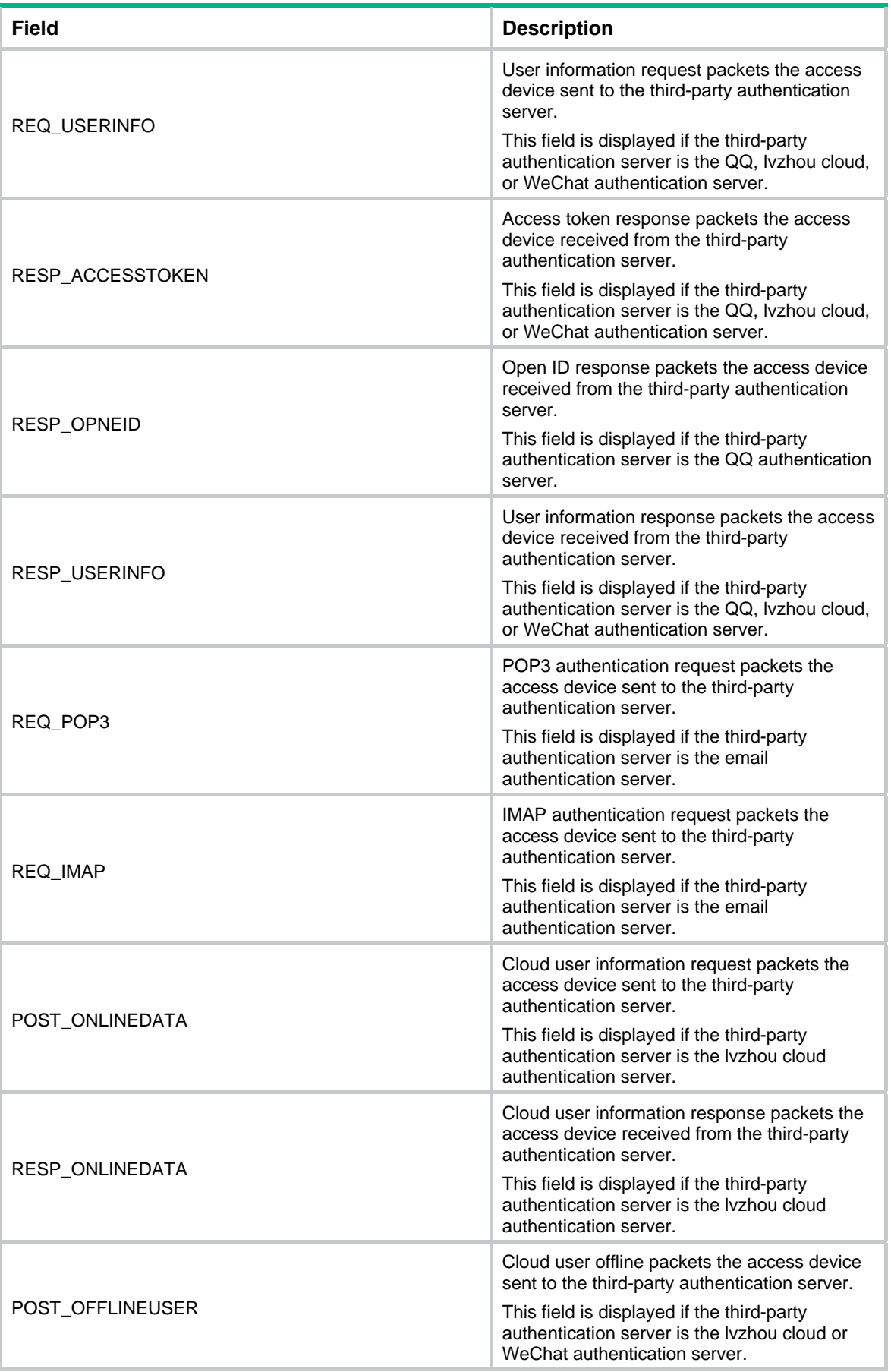

<span id="page-33-0"></span>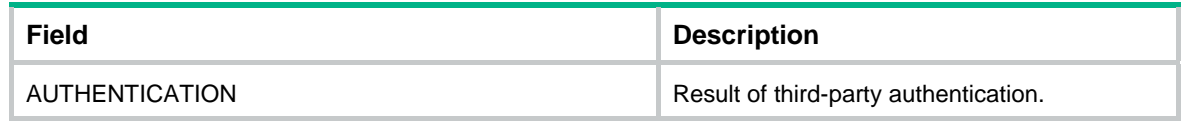

## **Related commands**

**reset portal packet statistics**

# <span id="page-33-1"></span>display portal permit-rule statistics

Use **display portal permit-rule statistics** to display statistics for portal permit rules.

## **Syntax**

## **display portal permit-rule statistics**

## **Views**

Any view

## **Predefined user roles**

network-admin

network-operator

## **Usage guidelines**

Portal permit rules refer to category 1 and category 2 portal filtering rules, which permit user packets to pass.

## **Examples**

## # Display statistics for portal permit rules.

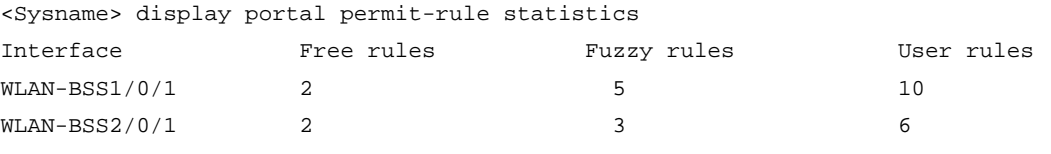

## **Table 11 Command output**

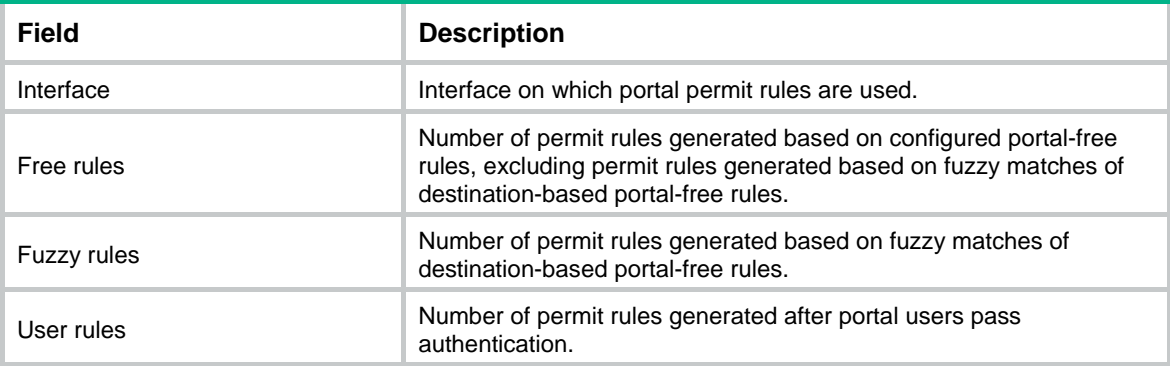

# <span id="page-33-2"></span>display portal redirect statistics

Use **display portal redirect statistics** to display portal redirect packet statistics.

## **Syntax**

**display portal redirect statistics** [ **slot** *slot-number* ]

#### <span id="page-34-0"></span>**Views**

Any view

## **Predefined user roles**

network-admin

network-operator

## **Parameters**

**slot** *slot-number*: Specifies an IRF member device by its member ID. If you do not specify a member device, this command displays portal redirect packet statistics for all member devices.

## **Examples**

# Display portal redirect packet statistics on the specified slot.

```
<Sysname> display portal redirect statistics slot 1 
Slot 1: 
HttpReq: 3 
HttpResp: 3 
HttpsReq: 6 
HttpsResp: 6
```
## **Table 12 Command output**

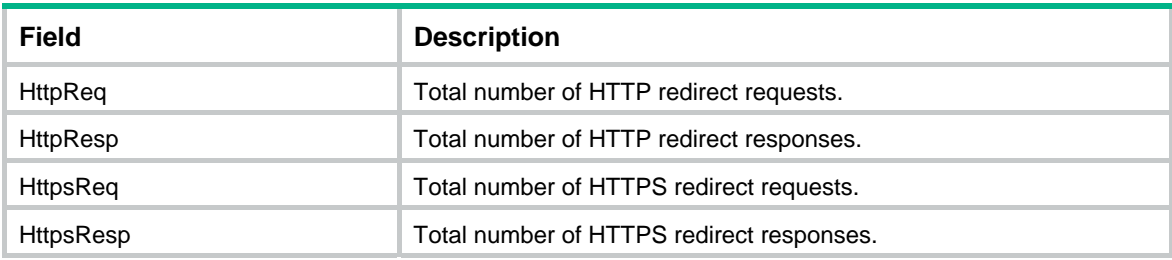

## **Related commands**

**reset portal redirect statistics**

# <span id="page-34-1"></span>display portal rule

Use **display portal rule** to display portal filtering rules.

## **Syntax**

**display portal rule** { **all** | **dynamic** | **static** } { **ap** *ap-name* [ **radio** *radio-id* ] | **interface** *interface-type interface-number* [ **slot** *slot-number* ] }

## **Views**

Any view

## **Predefined user roles**

network-admin

network-operator

#### **Parameters**

**all**: Displays all portal filtering rules, including dynamic and static portal filtering rules.

**dynamic**: Displays dynamic portal filtering rules, which are generated after users pass portal authentication. These rules allow packets with specific source IP addresses to pass the interface.

**static**: Displays static portal filtering rules, which are generated after portal authentication is enabled. The interface filters packets by these rules when portal authentication is enabled.

**ap** *ap-name*: Specifies an AP by its name, a case-insensitive string of 1 to 64 characters. Valid characters are letters, digits, underscores (\_), left brackets ([), right brackets (]), slashes (/), and minus signs (-).

**radio** *radio-id*: Specifies a radio by its ID. The value range for the radio ID varies by device model. If you do not specify a radio, this command displays portal filtering rules for all radios of the AP.

**interface** *interface-type interface-number*: Specifies an interface by its type and number.

**slot** *slot-number*: Specifies an IRF member device by its member ID. If you do not specify a member device, this command displays portal filtering rules for all member devices.

#### **Examples**

# Display all portal filtering rules on VLAN-interface 100. <Sysname> display portal rule all interface vlan-interface 100 IPv4 portal rules on Vlan-interface100: Rule 1 Type : Static Action : Permit Protocol : Any Status : Active Source: IP : 0.0.0.0 Mask : 0.0.0.0 Port : Any MAC : 0000-0000-0000 Interface : Vlan-interface100 VLAN : 100 Destination: IP : 192.168.0.111 Mask : 255.255.255.255 Port : Any Rule 2 Type : Dynamic Action : Permit Status : Active Source: IP : 2.2.2.2 MAC : 000d-88f8-0eab Interface : Vlan-interface100 VLAN : 100 Author ACL: Number : 3001 Rule 3 Type : Static Action : Redirect Status : Active Source:
IP : 0.0.0.0 Mask : 0.0.0.0 Interface : Vlan-interface100 VLAN : 100 Protocol : TCP Destination: IP : 0.0.0.0 Mask : 0.0.0.0 Port : 80 Rule 4: Type : Static Action : Deny Status : Active Source: IP : 0.0.0.0 Mask : 0.0.0.0 Interface : Vlan-interface100 VLAN : Any Destination: IP : 0.0.0.0 Mask : 0.0.0.0 IPv6 portal rules on Vlan-interface100: Rule 1 Type : Static Action : Permit Protocol : Any Status : Active Source:  $\begin{array}{ccc} \texttt{IP} & \cdot & \cdot & \cdot \\ \end{array}$  Prefix length : 0 Port : Any MAC : 0000-0000-0000 Interface : Vlan-interface100 VLAN : 100 Destination: IP : 3000::1 Prefix length : 64 Port : Any Rule 2 Type : Dynamic Action : Permit Status : Active Source: IP : 3000::1 MAC : 0015-e9a6-7cfe

```
 Interface : Vlan-interface100 
     VLAN : 100 
  Author ACL: 
     Number : 3001 
Rule 3 
 Type : Static
 Action : Redirect
  Status : Active 
  Source: 
   \begin{array}{ccc} \texttt{IP} & \cdot & \cdot & \cdot \\ \end{array} Prefix length : 0 
     Interface : Vlan-interface100 
    VLAN : 100 
   Protocol : TCP
  Destination: 
    \begin{array}{ccc} \texttt{IP} & \hspace{1.5cm} : & \vdots & \hspace{1.5cm} \end{array} Prefix length : 0 
     Port : 80 
Rule 4: 
 Type : Static
  Action : Deny 
  Status : Active 
  Source: 
   \begin{array}{ccc} \texttt{IP} & \cdot & \cdot & \cdot \\ \end{array} Prefix length : 0 
     Interface : Vlan-interface100 
     VLAN : 100 
  Destination: 
    \begin{array}{ccc} \texttt{IP} & \cdot & \cdot & \cdot \\ \end{array} Prefix length : 0 
Author ACL: 
     Number : 3001 
Rule 5: 
  Type : Static 
 Action : Match pre-auth ACL
  Status : Active 
  Source: 
    Interface : Vlan-interface100 
Pre-auth ACL: 
     Number : 3002 
# Display all portal filtering rules on AP ap1. 
<Sysname> display portal rule all ap ap1
```

```
IPv4 portal rules on ap1: 
Radio ID : 1
```
SSID : portal

```
Rule 1 
 Type : Static 
 Action : Permit 
 Protocol : Any 
 Status : Active 
 Source: 
   IP : 0.0.0.0 
   Mask : 0.0.0.0 
  Port : 23
   MAC : 0000-0000-0000 
   Interface : WLAN-BSS1/0/1 
    VLAN : any 
 Destination: 
    IP : 192.168.0.111 
    Mask : 255.255.255.255 
  Port : Any
Rule 2 
 Type : Static 
Action : Redirect
 Status : Active 
 Source: 
   IP : 0.0.0.0 
   Mask : 0.0.0.0 
   Port : Any 
   MAC : 0000-0000-0000 
   Interface : WLAN-BSS1/0/1 
    VLAN : any 
   Protocol : TCP 
 Destination: 
   IP : 0.0.0.0 
    Mask : 0.0.0.0 
   Port : 80
Rule 3 
 Type : Dynamic 
 Action : Permit 
 Status : Active 
 Source: 
   IP : 2.2.2.2 
   Mask : 255.255.255.255 
   MAC : 000d-88f8-0eab 
   Interface : WLAN-BSS1/0/1 
    VLAN : 2 
 Destination: 
   IP : 0.0.0.0 
    Mask : 0.0.0.0
```
# **Table 13 Command output**

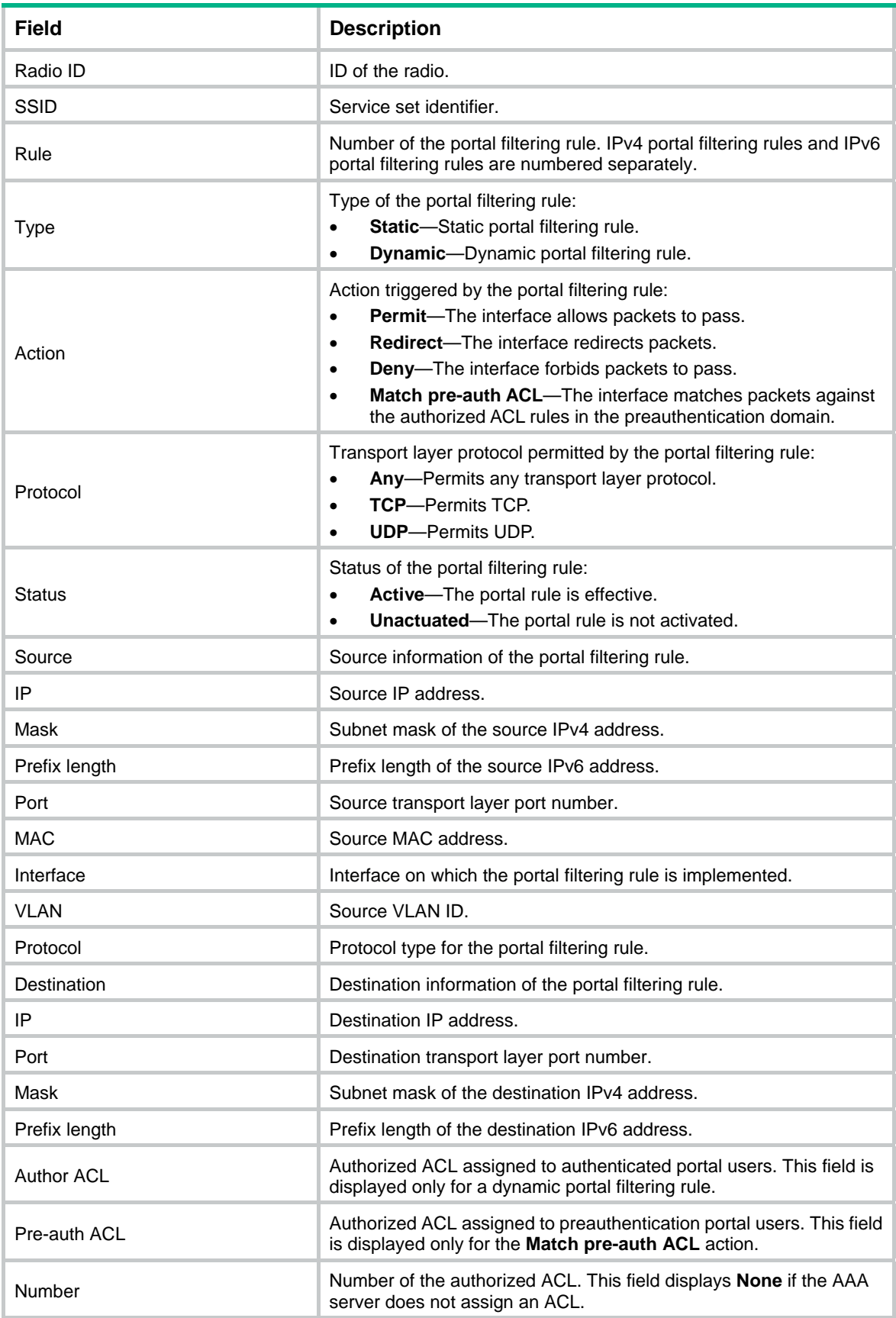

# display portal safe-redirect statistics

Use **display portal safe-redirect statistics** to display portal safe-redirect packet statistics.

# **Syntax**

**display portal safe-redirect statistics** [ **slot** *slot-number* ]

# **Views**

Any view

# **Predefined user roles**

network-admin

network-operator

## **Parameters**

**slot** *slot-number*: Specifies an IRF member device by its member ID. If you do not specify a member device, this command displays statistics for all member devices.

# **Examples**

# Display portal safe-redirect packet statistics on the specified slot.

```
<Sysname> display portal safe-redirect statistics slot 1 
Slot 1: 
Redirect statistics: 
   Success: 7 
   Failure: 8 
   Total : 15 
Method statistics: 
   Get : 11 
   Post : 1 
   Others : 3 
User agent statistics: 
Safari: 3 
Chrome: 2 
Forbidden URL statistics: 
www.qq.com: 4
```
Forbidden filename extension statistics:

.jpg: 0

## **Table 14 Command output**

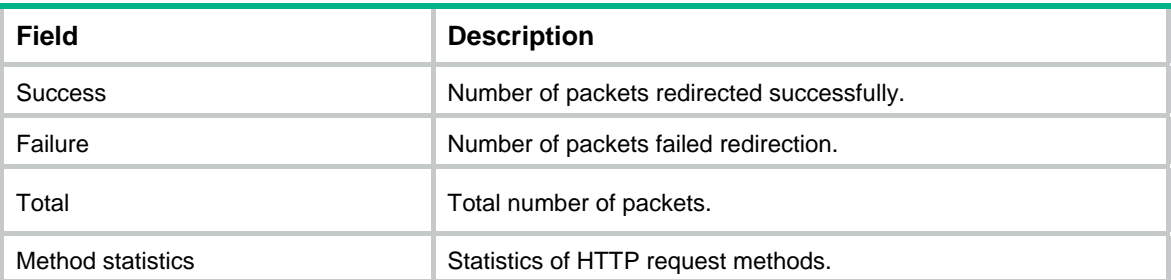

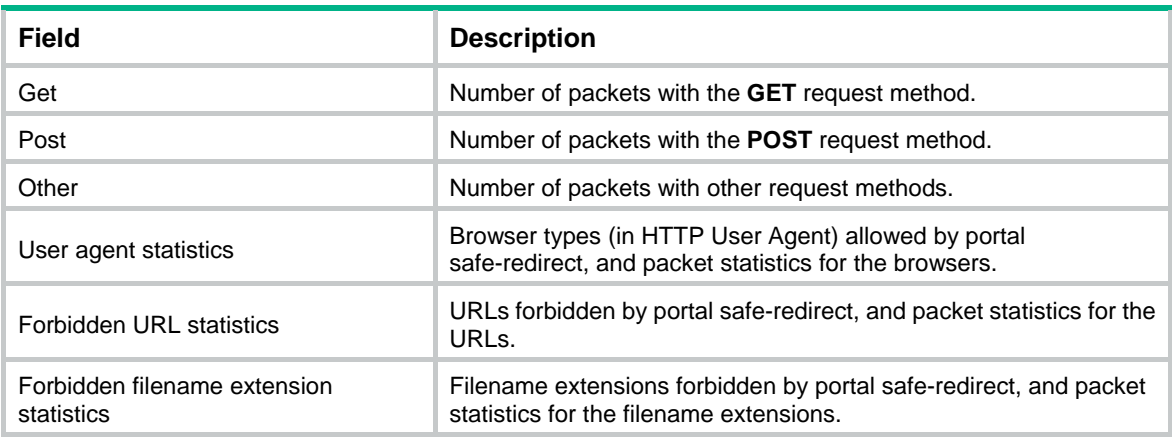

### **Related commands**

**reset portal safe-redirect statistics**

# display portal server

Use **display portal server** to display information about portal authentication servers.

# **Syntax**

**display portal server** [ *server-name* ]

# **Views**

Any view

# **Predefined user roles**

network-admin

network-operator

# **Parameters**

*server-name*: Specifies a portal authentication server by its name, a case-sensitive string of 1 to 32 characters.

# **Usage guidelines**

If you do not specify the *server-name* argument, this command displays information about all portal authentication servers.

# **Examples**

# Display information about portal authentication server **pts**.

```
<Sysname> display portal server pts 
Portal server: pts 
  Type : IMC 
 IP : 192.168.0.111
 VPN instance : vpn1
 Port : 50100
  Server detection : Timeout 60s Action: log, trap 
  User synchronization : Timeout 200s 
  Status : Up 
  Exclude-attribute : Not configured 
  Logout notification : Retry 3 interval 5s
```
# **Table 15 Command output**

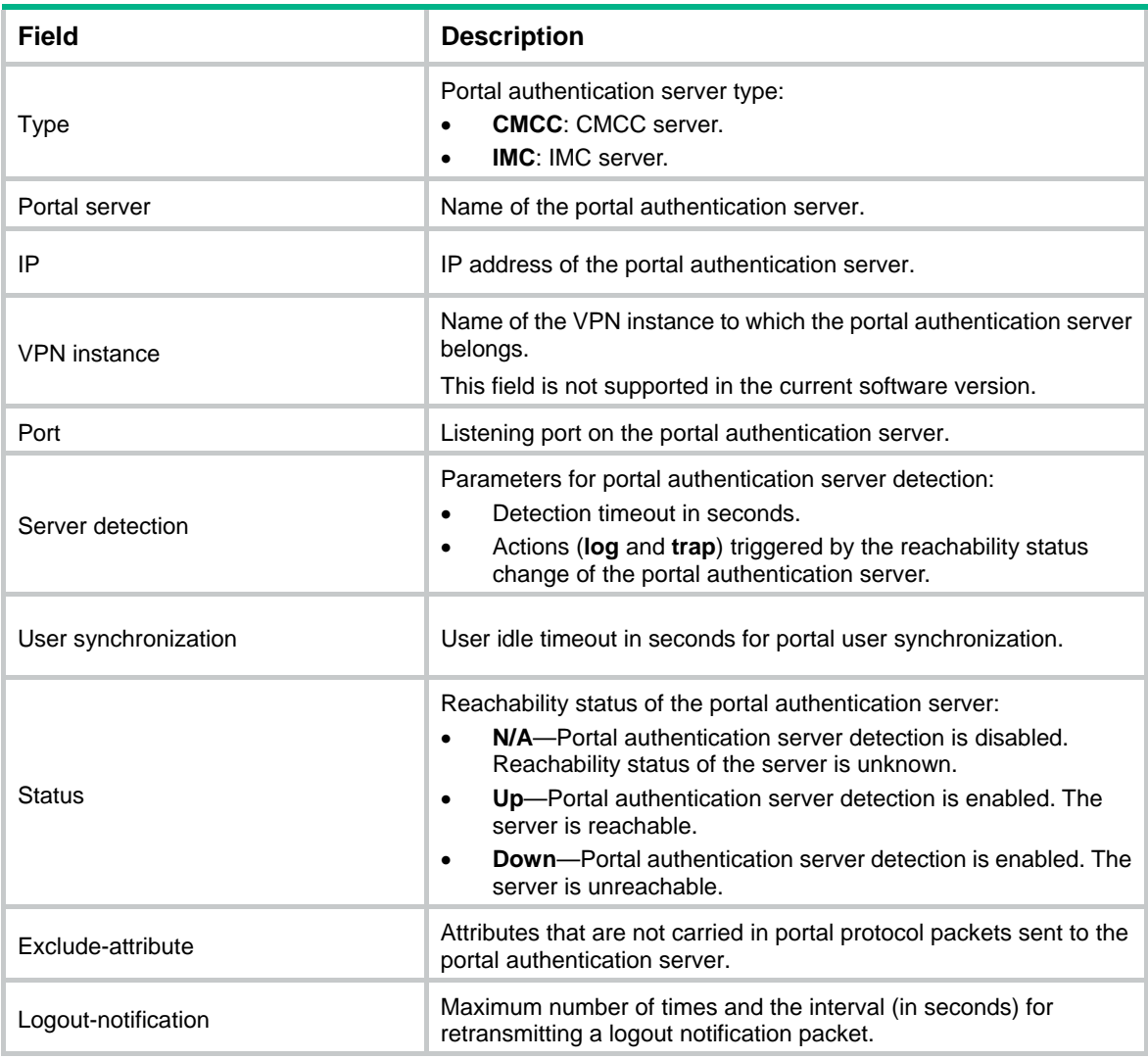

# **Related commands**

- • **portal enable**
- • **portal server**
- • **server-detect** (portal authentication server view)
- • **user-sync**

# display portal user

Use **display portal user** to display information about portal users.

# **Syntax**

**display portal user** { **all** | **ap** *ap-name* [ **radio** *radio-id* ] | **auth-type** { **cloud** | **email** | **local** | **normal** | **qq** | **wechat** } | **interface** *interface-type interface-number |* **ip** *ip-address* | **ipv6** *ipv6-address* | **mac** *mac-address* | **pre-auth** [ **interface** *interface-type interface-number* | **ip** *ip-address* | **ipv6** *ipv6-address* ] | **username** *username* } [ **brief** | **verbose** ]

# **Views**

Any view

## **Predefined user roles**

network-admin

network-operator

#### **Parameters**

**all**: Displays information about all portal users.

**ap** *ap-name*: Specifies an AP by its name, a case-insensitive string of 1 to 64 characters. Valid characters are letters, digits, underscores (), left brackets ([), right brackets (]), slashes (/), and minus signs (-).

**radio** *radio-id*: Specifies a radio by its ID. The value range for the radio ID varies by device model. If you do not specify a radio, this command displays information about portal users for all radios of the AP.

**auth-type**: Specifies an authentication type.

**cloud**: Specifies the cloud authentication (a cloud portal authentication server performs portal authentication on portal users).

**email**: Specifies the email authentication.

**local**: Specifies the local authentication (a local portal authentication server performs portal authentication on portal users).

**normal**: Specifies the normal authentication (a remote portal authentication server performs portal authentication on portal users).

**qq**: Specifies QQ authentication.

**wechat**: Specifies WeChat authentication.

**interface** *interface-type interface-number*: Displays information about portal users on the specified interface.

**ip** *ipv4-address*: Specifies the IPv4 address of a portal user.

**ipv6** *ipv6-address*: Specifies the IPv6 address of a portal user.

**mac** *mac-address*: Specifies the MAC address of a portal user, in the format of H-H-H.

**username** *username*: Specifies the username of a portal user, a case-sensitive string of 1 to 253 characters. The username cannot contain the domain name.

**pre-auth**: Displays information about preauthentication portal users. A preauthentication user is a user who is authorized with the authorization attributes in a preauthentication domain before portal authentication. If you do not specify the **pre-auth** keyword, this command displays information about authenticated portal users.

**brief**: Displays brief information about portal users.

**verbose**: Displays detailed information about portal users.

#### **Usage guidelines**

If you specify neither the **brief** nor the **verbose** keyword, this command displays portal authentication-related information for all portal users.

#### **Examples**

# Display information about all portal users.

```
<Sysname> display portal user all 
Total portal users: 1 
Username: def 
   AP name: ap1 
   Radio ID: 1
```

```
 SSID: portal 
 Portal server: pts 
 State: Online 
 VPN instance: vpn1 
MAC 1P TP VLAN Interface
 000d-88f8-0eac 4.4.4.4 2 Bss1/2 
 Authorization information: 
   DHCP IP pool: N/A 
  User profile: N/A 
   Session group profile: N/A 
   ACL number: 3000
```
# Display information about portal users that perform normal portal authentication.

```
<Sysname> display portal user auth-type normal 
Total normal users: 1 
Username: abc 
  Portal server: pts 
  State: Online 
  VPN instance: N/A 
 MAC 1P TP VLAN Interface
 000d-88f8-0eab 2.2.2.2 2 WLAN-BSS1/0/1
  Authorization information: 
    DHCP IP pool: N/A 
    User profile: abc (active) 
    Session group profile: cd (inactive) 
    ACL number: N/A
```
#### # Display information about the portal user whose MAC address is 000d-88f8-0eab.

```
<Sysname> display portal user mac 000d-88f8-0eab 
Username: abc 
  Portal server: pts 
  State: Online 
  VPN instance: N/A 
 MAC TP TP VLAN Interface
 000d-88f8-0eab 2.2.2.2 2 WLAN-BSS1/0/1
  Authorization information: 
    DHCP IP pool: N/A 
    User profile: abc (active) 
    Session group profile: cd (inactive) 
    ACL number: N/A
```
#### # Display information about the portal user whose username is **abc**.

```
<Sysname> display portal user username abc 
Username: abc 
  Portal server: pts 
  State: Online 
  VPN instance: N/A 
 MAC TP TP VLAN Interface
 000d-88f8-0eab 2.2.2.2 2 WLAN-BSS1/0/1
  Authorization information: 
    DHCP IP pool: N/A
```

```
 User profile: abc (active) 
 Session group profile: cd (inactive) 
 ACL number: N/A
```
# **Table 16 Command output**

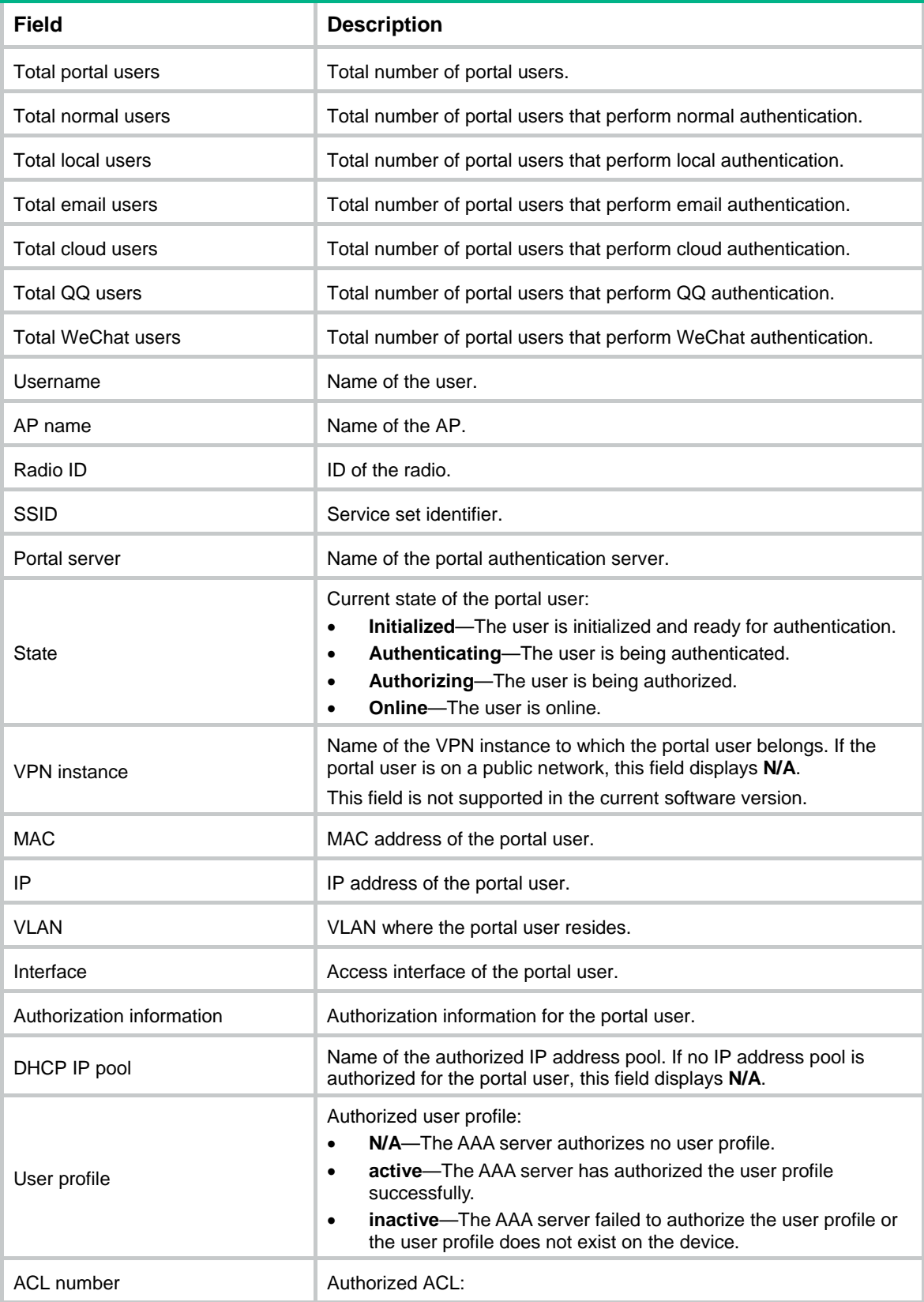

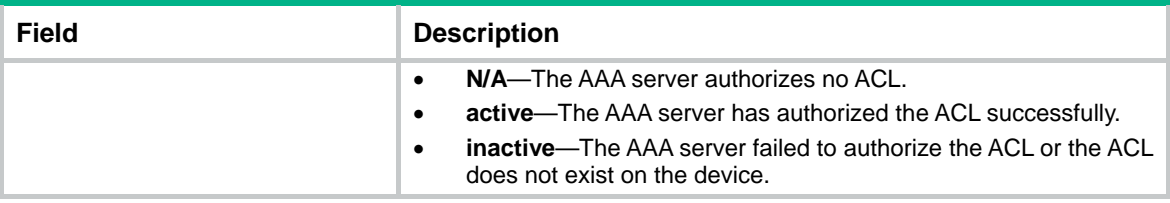

# Display detailed information about the portal user with IP address with IP address 18.18.0.20.

```
<Sysname> display portal user ip 18.18.0.20 verbose 
Basic: 
AP name: ap1 
   Radio ID: 1 
   SSID: portal 
   Current IP address: 18.18.0.20 
   Original IP address: 18.18.0.20 
   Username: chap1 
   User ID: 0x10000001 
   Access interface: WLAN_BSS1/0/1 
   Service-VLAN/Customer-VLAN: 50/- 
   MAC address: 7854-2e1c-c59e 
   Authentication type: Normal 
   Domain name: portal 
   VPN instance: N/A 
   Status: Online 
   Portal server: pt 
   Vendor: Apple 
   Portal authentication method: Direct 
AAA: 
   Realtime accounting interval: 720s, retry times: 5 
   Idle cut: N/A 
   Session duration: 0 sec, remaining: 0 sec 
   Remaining traffic: N/A 
   Login time: 2014-12-25 10:47:53 UTC 
   Online duration (hh:mm:ss): 1:53:7 
   DHCP IP pool: N/A 
ACL&Multicast: 
   ACL number: N/A 
   User profile: N/A 
   Session group profile: N/A 
   Max multicast addresses: 4 
Flow statistic: 
   Uplink packets/bytes: 6/412 
   Downlink packets/bytes: 0/0
```
#### **Table 17 Command output**

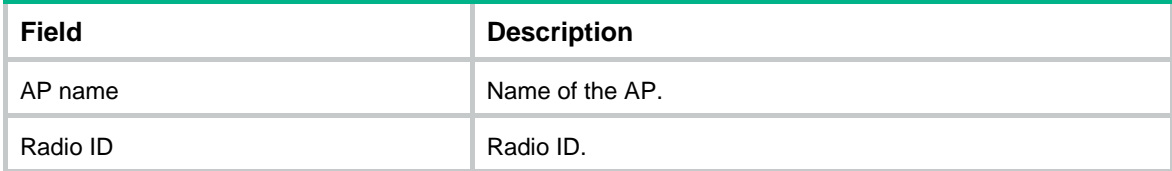

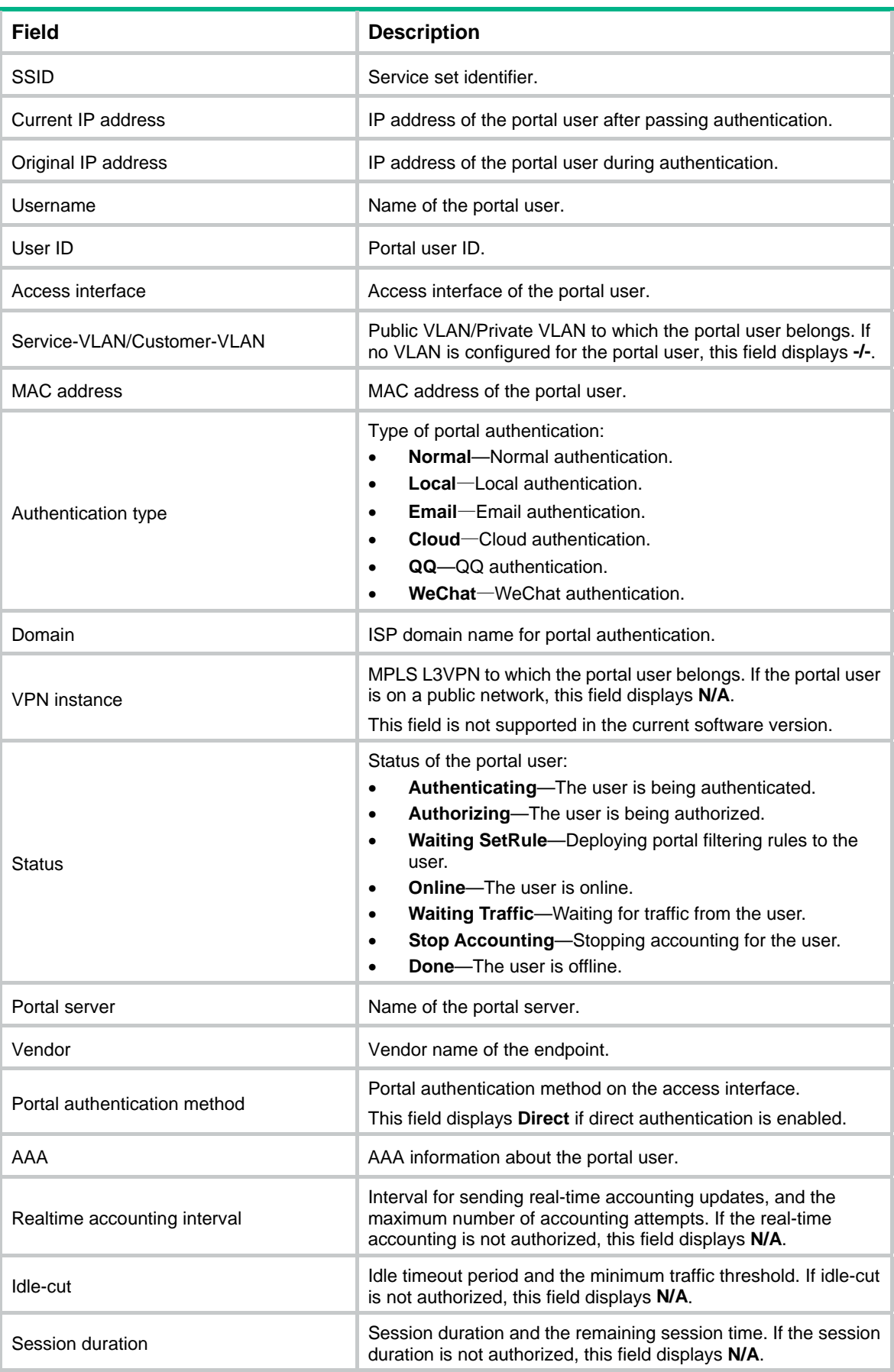

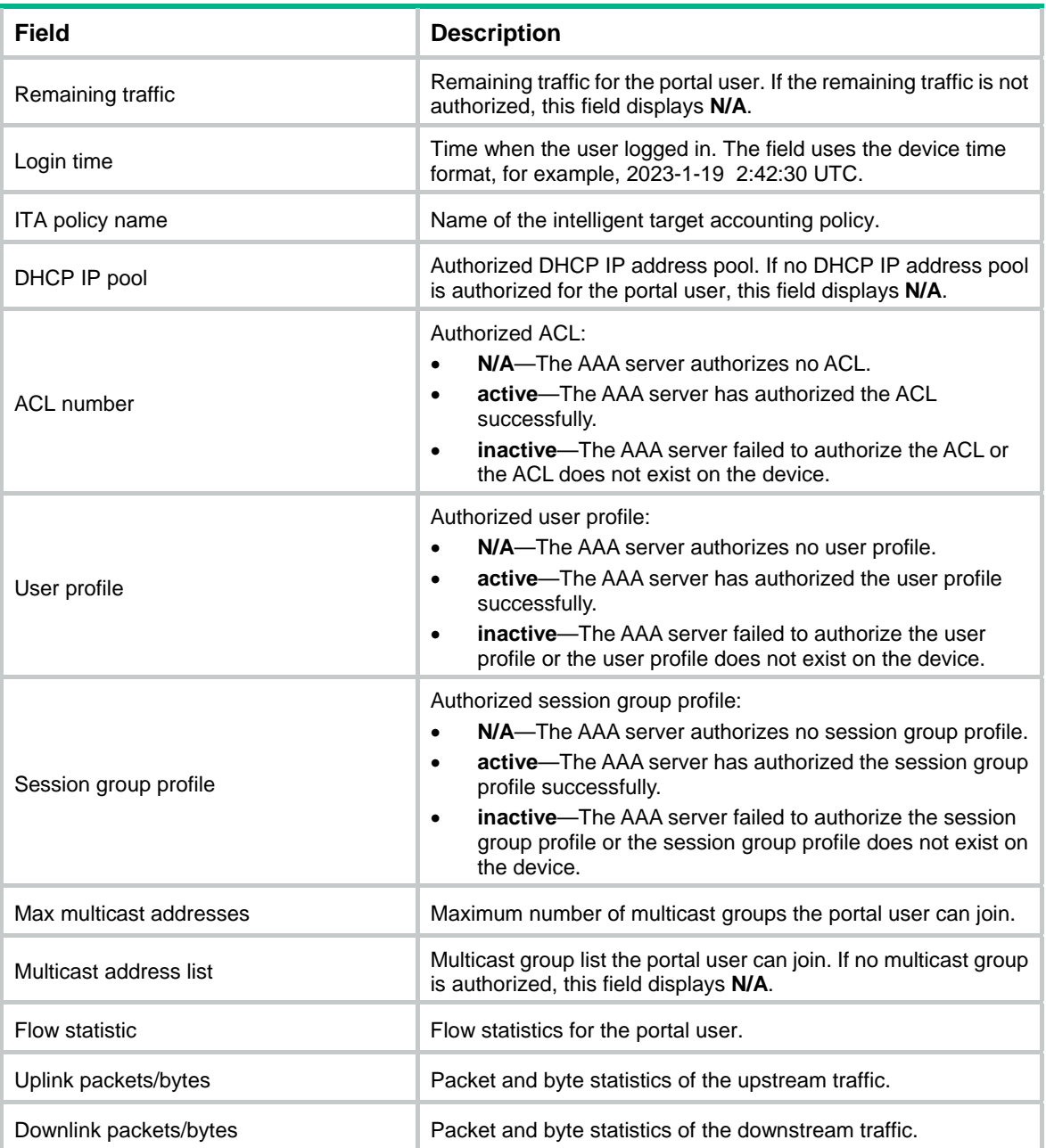

# # Display brief information about all portal users.

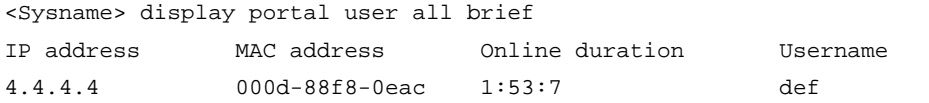

# **Table 18 Command output**

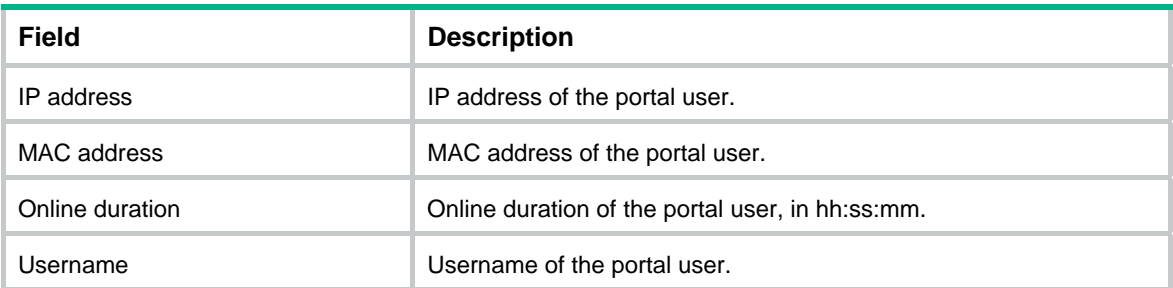

# **Related commands**

**portal enable** 

# display portal user count

Use **display portal user count** to display the number of portal users.

# **Syntax**

**display portal user count** 

### **Views**

Any view

#### **Predefined user roles**

network-admin

# **Examples**

# Display the number of portal users.

<Sysname> display portal user count Total number of users: 1

### **Related commands**

- • **portal enable**
- • **portal delete-user**

# display portal web-server

Use **display portal web-server** to display information about portal Web servers.

# **Syntax**

**display portal web-server** [ *server-name* ]

# **Views**

Any view

### **Predefined user roles**

network-admin

network-operator

## **Parameters**

*server-name*: Specifies a portal Web server by its name, a case-sensitive string of 1 to 32 characters.

# **Usage guidelines**

If you do not specify the *server-name* argument, this command displays information about all portal Web servers.

#### **Examples**

# Display information about portal Web server **wbs**.

```
<Sysname> display portal web-server wbs 
Portal Web server: wbs 
    Type : IMC 
   URL : http://www.test.com/portal
```
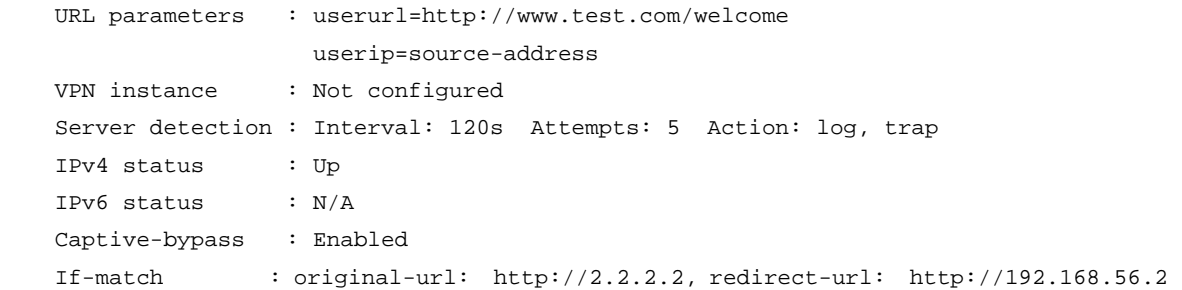

# **Table 19 Command output**

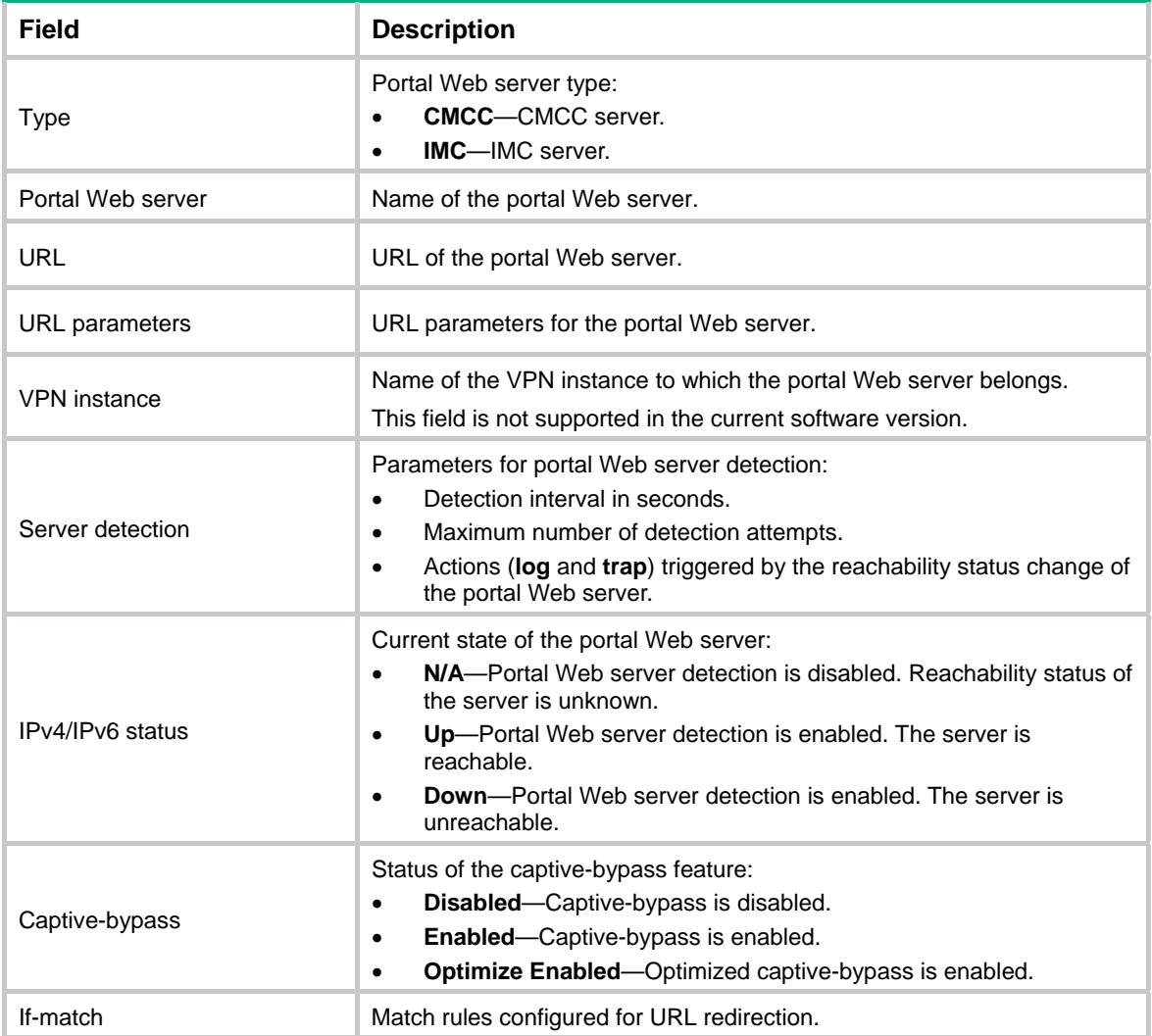

# **Related commands**

- • **portal enable**
- • **portal web-server**
- • **server-detect** (portal Web server view)

# display web-redirect rule

Use **display web-redirect rule** to display information about Web redirect rules.

# **Syntax**

**display web-redirect rule** { **ap** *ap-name* [ **radio** *radio-id* ] **| interface** *interface-type interface-number* [ **slot** *slot-number* ] }

### **Views**

Any view

# **Predefined user roles**

network-admin

network-operator

# **Parameters**

**ap** *ap-name*: Specifies an AP by its name, a case-insensitive string of 1 to 64 characters. The string can contain letters, digits, underscores (\_), left brackets ([), right brackets (]), forward slashes (/), and hyphens (-).

**radio** *radio-id*: Specifies a radio by its ID. The value range for this argument varies by device model. If you do not specify this option, the command displays Web redirect rules for all radios of the AP.

**interface** *interface-type interface-number*: Specifies an interface by its type and number.

**slot** *slot-number*: Specifies an IRF member device by its member ID. If you do not specify a member device, this command displays Web redirect rules for the master device.

#### **Examples**

# Display all Web redirect rules on VLAN-interface 100.

VLAN : Any

```
<Sysname> display web-redirect rule interface vlan-interface 100 
IPv4 web-redirect rules on vlan-interface 100: 
Rule 1: 
 Type : Dynamic 
 Action : Permit 
 Status : Active 
 Source: 
   IP : 192.168.2.114 
    VLAN : Any 
Rule 2: 
Type : Static
Action : Redirect
 Status : Active 
 Source: 
    VLAN : Any 
   Protocol : TCP
 Destination: 
   Port : 80
IPv6 web-redirect rules on vlan-interface 100: 
Rule 1: 
 Type : Static 
Action : Redirect
 Status : Active 
 Source:
```

```
Protocol : TCP
 Destination:
```
Port : 80

# # Display all Web redirect rules on AP **ap1**.

```
<Sysname> display web-redirect rule ap ap1 
IPv4 web-redirect rules on ap1: 
Radio ID: 1 
SSID : portal 
Rule 1: 
Type : Dynamic 
 Action : Permit 
 Status : Active 
 Source: 
   IP : 192.168.2.114 
   VLAN : Any 
Rule 2: 
Type : Static
Action : Redirect
 Status : Active 
 Source: 
   VLAN : Any 
   Protocol : TCP
 Destination: 
   Port : 80
```
## **Table 20 Command output**

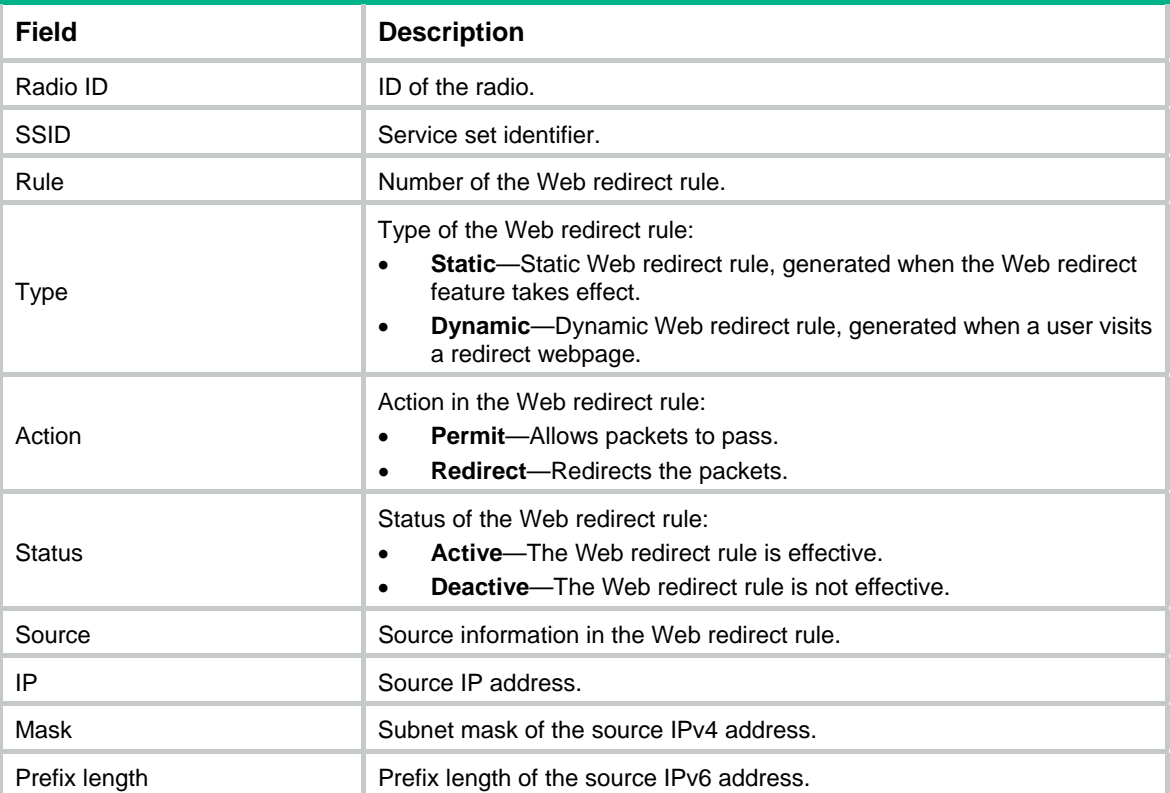

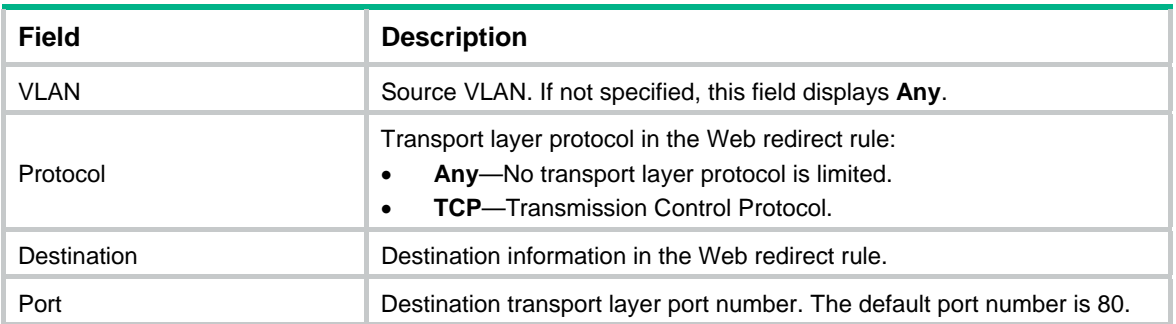

# exclude-attribute (MAC binding server view)

Use **exclude-attribute** to exclude an attribute from portal protocol packets.

Use **undo exclude-attribute** to not exclude an attribute from portal protocol packets.

## **Syntax**

**exclude-attribute** *attribute-number*

**undo exclude-attribute** *attribute-number*

# **Default**

No attributes are excluded from portal protocol packets.

# **Views**

MAC binding server view

## **Predefined user roles**

network-admin

# **Parameters**

*attribute-number*: Specifies an attribute by its number in the range of 1 to 255.

# **Usage guidelines**

Support of the portal authentication server for portal protocol attributes varies by the server type. During MAC-trigger authentication, the device and the server cannot communicate if the device sends the portal authentication server a packet that contains an attribute unsupported by the server.

To address this issue, you can configure this command to exclude the unsupported attributes from portal protocol packets sent to the portal authentication server.

You can specify multiple excluded attributes.

[Table 21](#page-53-0) describes all attributes of the portal protocol.

## <span id="page-53-0"></span>**Table 21 Portal attributes**

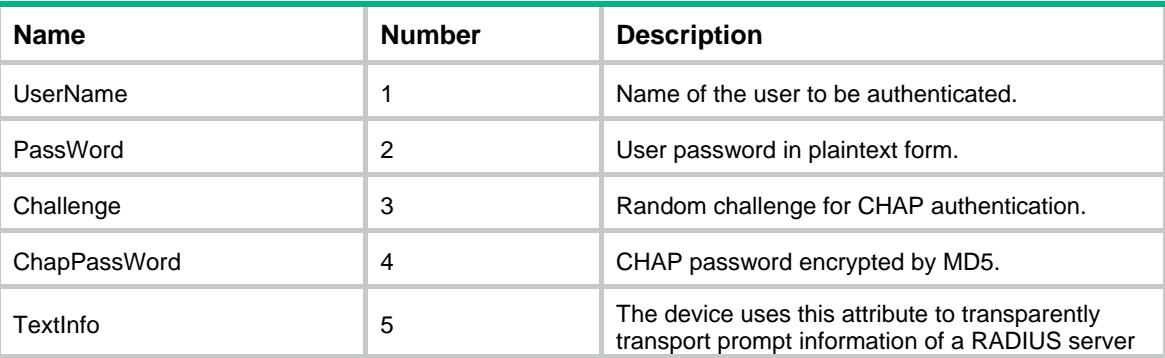

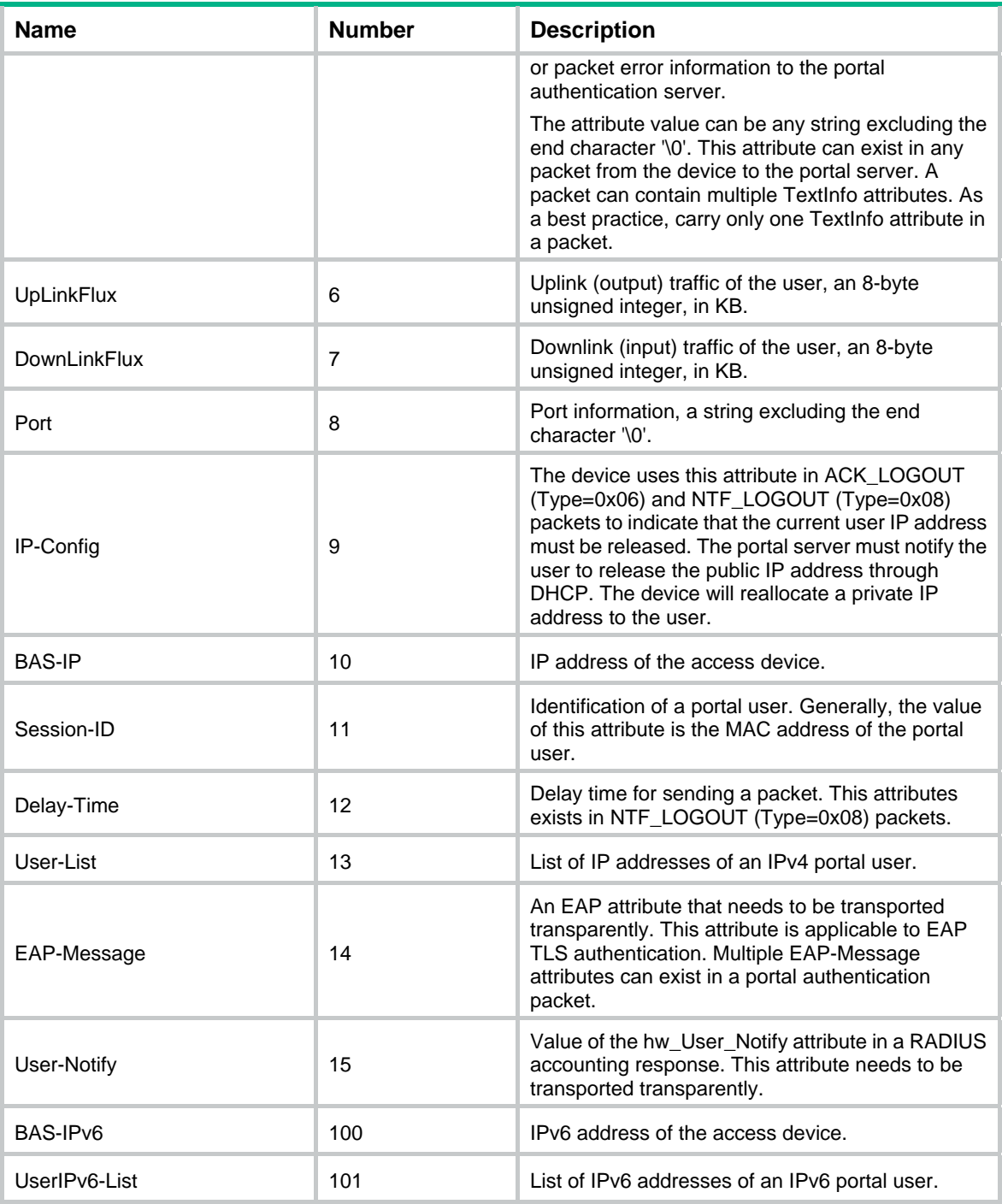

# **Examples**

# Exclude the BAS-IP attribute (number 10) from portal packets sent to MAC binding server 123.

```
<Sysname> system-view 
[Sysname] portal mac-trigger-server 123 
[Sysname-portal-mac-trigger-server-123] exclude-attribute 10
```
# **Related commands**

**display portal server** 

# exclude-attribute (portal authentication server view)

Use **exclude-attribute** to exclude an attribute from portal protocol packets.

Use **undo exclude-attribute** to not exclude an attribute from portal protocol packets.

#### **Syntax**

# **exclude-attribute** *number* { **ack-auth** | **ack-logout** | **ntf-logout** }

**undo exclude-attribute** *number* { **ack-auth** | **ack-logout** | **ntf-logout** }

### **Default**

No attributes are excluded from portal protocol packets.

# **Views**

Portal authentication server view

# **Predefined user roles**

network-admin

#### **Parameters**

*number*: Specifies an attribute by its number in the range of 1 to 255.

**ack-auth**: Excludes the attribute from ACK\_AUTH packets.

**ack-logout**: Excludes the attribute from ACK\_LOGOUT packets.

**ntf-logout**: Excludes the attribute from NTF\_LOGOUT packets.

# **Usage guidelines**

Support of the portal authentication server for portal protocol attributes varies by the server type. If the device sends the portal authentication server a packet that contains an attribute unsupported by the server, the device and the server cannot communicate.

To address this issue, you can configure this command to exclude the unsupported attributes from specific portal protocol packets sent to the portal authentication server.

You can specify multiple excluded attributes. For an excluded attribute, you can specify multiple types of portal protocol packets (**ack-auth**, **ntf-logout**, and **ack-logout**).

[Table 21](#page-53-0) describes all attributes of the portal protocol.

#### **Examples**

# Exclude the UpLinkFlux attribute (number 6) from portal ACK AUTH packets.

<Sysname> system-view

[Sysname] portal server pts

[Sysname-portal-server-pts] exclude-attribute 6 ack-auth

## **Related commands**

**display portal server** 

# free-traffic threshold

Use **free-traffic threshold** to set the free-traffic threshold for portal users.

Use **undo free-traffic threshold** to restore the default.

#### **Syntax**

**free-traffic threshold** *value* **undo free-traffic threshold** 

# **Default**

The free-traffic threshold is 0 bytes.

# **Views**

MAC binding server view

# **Predefined user roles**

network-admin

### **Parameters**

*value*: Specifies the free-traffic threshold in the range of 0 to 10240000 bytes. If the free-traffic threshold is set to 0, the device immediately triggers MAC-based quick portal authentication for a user once the user's traffic is detected.

# **Usage guidelines**

A user can access the network without authentication if the user's network traffic (sent and received) is below the free-traffic threshold. When the user's network traffic reaches the threshold, the device triggers MAC-based quick portal authentication for the user.

If the user passes portal authentication, the device clears the user traffic statistics. If the user fails authentication, the device does not trigger MAC-based quick authentication for the user before the MAC-trigger entry ages out. When the MAC-trigger entry ages out, the device clears the user traffic statistics.

After traffic statistics are cleared for a user, the device repeats the MAC-based portal authentication procedure for the user. For more information about the MAC-based portal authentication procedure, see *Security Configuration Guide*.

In wireless networks where APs are configured to forward client data traffic, APs report traffic statistics to the AC at a regular interval. The AC can determine whether a user's traffic exceed the free-traffic threshold only after receiving the traffic statistics report from the associated AP. To set the interval for APs to report traffic statistics to the AC, use the **portal client-traffic-report interval** command.

## **Examples**

# Set the free-traffic threshold for portal users to 10240 bytes.

<Sysname> system-view

[Sysname] portal mac-trigger-server mts

[Sysname-portal-mac-trigger-server-mts] free-traffic threshold 10240

## **Related commands**

**display portal mac-trigger-server**

# if-match

Use **if-match** to configure a match rule for URL redirection.

Use **undo if-match** to delete a URL redirection match rule.

# **Syntax**

**if-match** { **original-url** *url-string* **redirect-url** *url-string* [ **url-param-encryption** { **aes** | **des** } **key** { **cipher** | **simple** } *string* ] | **user-agent** *string* **redirect-url** *url-string* }

**undo if-match** { **original-url** *url-string* | **user-agent** *user-agent* }

# **Default**

No URL redirection match rules exists.

# **Views**

Portal Web server view

# **Predefined user roles**

network-admin

# **Parameters**

**original-url** *url-string*: Specifies a URL string to match the URL in HTTP requests of a portal user. The specified URL must be a complete URL starting with **http://** or **https://**, a case-sensitive string of 1 to 256 characters.

**redirect-url** *url-string*: Specifies the URL to which the user is redirected. The specified URL must be a complete URL starting with **http://** or **https://**, a case-sensitive string of 1 to 256 characters.

**url-param-encryption**: Specifies an encryption algorithm to encrypt the parameters carried in the redirection URL. If you do not specify an encryption algorithm, the parameters carried in the redirection URL are not encrypted.

**aes**: Specifies the AES algorithm.

**des**: Specifies the DES algorithm.

**key**: Specifies a key for encryption.

**cipher**: Specifies a key in encrypted form.

**simple**: Specifies a key in plaintext form. For security purposes, the key specified in plaintext form will be stored in encrypted form.

*string*: Specifies the case-sensitive key string. The string length varies by the selected encryption method:

- If **des cipher** is specified, the string length is 41 characters.
- If **des simple** is specified, the string length is 8 characters.
- If **aes cipher** is specified, the string length is 1 to 73 characters.
- If **aes simple** is specified, the string length is 1 to 31 characters.

**user-agent** *user-agent*: Specifies a user agent string to match the HTTP User-Agent string in HTTP requests. The user agent string is a case-sensitive string of 1 to 255 characters. HTTP User-Agent string in HTTP requests includes information about hardware manufacturer, operating system, browser, and search engine.

## **Usage guidelines**

A URL redirection match rule matches HTTP requests by user-requested URL or User-Agent information, and redirects the matching HTTP requests to the specified redirection URL.

For a user to successfully access a redirection URL, configure a portal-free rule to allow HTTP requests destined for the redirection URL to pass. For information about configuring portal-free rules, see the **portal free-rule** command.

For a portal Web server, you can configure the **url** command and the **if-match** command for URL redirection. The **url** command redirects all HTTP or HTTPS requests from unauthenticated users to the portal Web server for authentication. The **if-match** command allows for flexible URL redirection by redirecting specific HTTP or HTTPS requests to specific redirection URLs. If both commands are executed, the **if-match** command takes priority to perform URL redirection.

If you configure encryption for parameters in the redirection URL, you must add an encryption prompt field after the redirection URL address. For example, to redirect HTTP requests to URL 10.1.1.1 with encrypted URL parameters, specify the redirection URL as http://10.1.1.1?yyyy=. The value of yyyy depends on the portal Web server configuration. For more information, see the portal Web server configuration guide.

# **Examples**

# Configure a match rule to redirect HTTP requests destined for the URL **[http://www.abc.com.cn](http://www.abc.com.cn/)** to the URL **[http://192.168.0.1](http://192.168.0.1/)**.

<Sysname> system-view

[Sysname] portal web-server wbs

```
[Sysname-portal-websvr-wbs] if-match original-url http://www.abc.com.cn redirect-url 
http://192.168.0.1
```
# Configure a match rule to redirect HTTP requests that carry the user agent string **5.0(WindowsNT6.1)AppleWebKit/537.36(KHTML,likeGecko)Chrome/36.0.1985.125Safari/537. 36** to the URL **http://192.168.0.1.**

<Sysname> system-view

```
[Sysname] portal web-server wbs 
[Sysname-portal-websvr-wbs] if-match user-agent 
5.0(WindowsNT6.1)AppleWebKit/537.36(KHTML,likeGecko)Chrome/36.0.1985.125Safari/537.36 
redirect-url http://192.168.0.1
```
# **Related commands**

- • **display portal web-server**
- • **portal free-rule**
- • **url**
- • **url-parameter**

# ip (MAC binding server view)

Use **ip** to specify the IP address of a MAC binding server.

Use **undo ip** to restore the default.

## **Syntax**

**ip** *ipv4-address* [ **key** { **cipher** | **simple** } *string* ]

**undo ip** 

## **Default**

The IP address of the MAC binding server is not specified.

# **Views**

MAC binding server view

# **Predefined user roles**

network-admin

#### **Parameters**

*ipv4-address*: Specifies the IP address of a MAC binding server.

**key**: Specifies a shared key to be used to authenticate packets between the device and the MAC binding server. If you do not specify a shared key, the device and MAC binding server do not authenticate the packets between them.

**cipher**: Specifies a shared key in encrypted form.

**simple**: Specifies a shared key in plaintext form. For security purposes, the key specified in plaintext form will be stored in encrypted form.

*string*: Specifies the shared key. Its plaintext form is a case-sensitive string of 1 to 64 characters. Its encrypted form is a case-sensitive string of 33 to 117 characters.

# **Usage guidelines**

Portal packets exchanged between the device and MAC binding server carry an authenticator that is generated with the shared key. The receiver uses the authenticator to verify the correctness of the received portal packets.

If you execute this command multiple times in the same MAC binding server view, the most recent configuration takes effect.

## **Examples**

# Specify the IP address of the MAC binding server as **192.168.0.111** and the plaintext key as **portal**.

```
<Sysname> system-view 
[Sysname] portal mac-trigger-server mts 
[Sysname-portal-mac-trigger-server-mts] ip 192.168.0.111 key simple portal
```
# **Related commands**

**display portal mac-trigger-server**

# ip (portal authentication server view)

Use **ip** to specify the IP address of an IPv4 portal authentication server.

Use **undo ip** to delete the IP address of the IPv4 portal authentication server.

## **Syntax**

**ip** *ipv4-address* [ **key** { **cipher** | **simple** } *string* ]

```
undo ip
```
# **Default**

The IP address of the IPv4 portal authentication server is not specified.

# **Views**

Portal authentication server view

## **Predefined user roles**

network-admin

# **Parameters**

*ipv4-address*: Specifies the IP address of the IPv4 portal authentication server.

**key**: Specifies a shared key for communication with the portal authentication server. Portal packets exchanged between the access device and the portal authentication server carry an authenticator that is generated with the shared key. The receiver uses the authenticator to check the correctness of the received portal packets.

**cipher**: Sets a ciphertext shared key.

**simple**: Sets a plaintext shared key.

*string*: Specifies the shared key. A plaintext shared key is a case-sensitive string of 1 to 64 characters. A ciphertext shared key is a case-sensitive string of 33 to 117 characters.

# **Usage guidelines**

A portal authentication server has only one IP address. Therefore, in portal authentication server view, only one IP address exists. A newly configured IP address (IPv4 or IPv6) overrides the old address.

For security purposes, all keys, including keys specified in plain text, are saved in cipher text.

## **Examples**

# Configure the IP address of the IPv4 portal authentication server **pts** as **192.168.0.111** and the plaintext key as **portal**.

<Sysname> system-view

[Sysname] portal server pts

[Sysname-portal-server-pts] ip 192.168.0.111 key simple portal

# **Related commands**

- • **display portal server**
- • **portal server**

# ipv6

Use **ipv6** to specify the IP address of an IPv6 portal authentication server.

Use **undo ipv6** to delete the IP address of the IPv6 portal authentication server.

# **Syntax**

**ipv6** *ipv6-address* [ **key** { **cipher** | **simple** } *string* ] **undo ipv6** 

#### **Default**

The IP address of the IPv6 portal authentication server is not specified.

### **Views**

Portal authentication server view

## **Predefined user roles**

network-admin

### **Parameters**

*ipv6-address*: Specifies the IP address of the IPv6 portal authentication server.

**key**: Specifies a shared key for communication with the portal authentication server. Portal packets exchanged between the access device and the portal authentication server carry an authenticator that is generated with the shared key. The receiver uses the authenticator to check the correctness of the received portal packets.

**cipher**: Sets a ciphertext shared key.

**simple**: Sets a plaintext shared key.

*string*: Specifies the shared key. A plaintext shared key is a case-sensitive string of 1 to 64 characters. A ciphertext shared key is a case-sensitive string of 33 to 117 characters.

## **Usage guidelines**

A portal authentication server has only one IP address. Therefore in portal authentication server view, only one IP address exists. A newly configured IP address (IPv4 or IPv6) overrides the old address.

For security purposes, all keys, including keys specified in plain text, are saved in cipher text.

#### **Examples**

# Configure the IP address of the IPv6 portal authentication server **pts** as **2000::1** and the plaintext key as **portal**.

<Sysname> system-view [Sysname] portal server pts [Sysname-portal-server-pts] ipv6 2000::1 key simple portal

# **Related commands**

- • **display portal server**
- • **portal server**

# local-binding aging-time

Use **local-binding aging-time** to set the aging time for local MAC-account binding entries. Use **undo local-binding aging-time** to restore the default.

# **Syntax**

**local-binding aging-time** *minutes* **undo local-binding aging-time** 

# **Default**

The aging time for local MAC-account binding entries is 720 minutes.

# **Views**

MAC binding server view

# **Predefined user roles**

network-admin

## **Parameters**

*minutes*: Specifies the aging time for local MAC-account binding entries. The value range for this argument is 60 to 129600 minutes.

# **Usage guidelines**

The local MAC-account binding entry of a portal user is deleted when the entry ages out. If the device detects traffic for the user next time, the device creates a local MAC-trigger entry for the user.

If you disable local MAC-trigger authentication, the device does not delete existing local MAC-account binding entries. These entries are automatically deleted when they age out.

## **Examples**

# Set the aging time of local MAC-account binding entries to 240 minutes for MAC binding server **mts**.

<Sysname> system-view [Sysname] portal mac-trigger-server mts [Sysname-portal-mac-trigger-server-mts] local-binding aging-time 240

# **Related commands**

- • **display portal mac-trigger-server**
- • **local-binding enable**

# local-binding enable

Use **local-binding enable** to enable local MAC-trigger authentication.

Use **undo local-binding enable** to disable local MAC-trigger authentication.

# **Syntax**

**local-binding enable undo local-binding enable**

# **Default**

Local MAC-trigger authentication is disabled.

## **Views**

MAC binding server view

# **Predefined user roles**

network-admin

# **Usage guidelines**

This feature enables the device to act as a local MAC binding server to provide local MAC-trigger authentication for local portal users.

After a user passes portal authentication for the first time, the access device (local MAC binding server) generates a local MAC binding entry for the user. The local MAC binding entry records the MAC address and authentication information (username and password) of the user. Then, the user can be automatically connected to the network without manual authentication for subsequent network access attempts.

### **Examples**

# Enable local MAC-trigger authentication for MAC binding server **mts**.

<Sysname> system-view [Sysname] portal mac-trigger-server mts [Sysname-portal-mac-trigger-server-mts] local-binding enable

## **Related commands**

- • **display portal mac-trigger-server**
- • **local-binding aging-time**

# logon-page bind

Use **logon-page bind** to bind an SSID, endpoint name, or endpoint type to an authentication page file.

Use **undo logon-page bind** to unbind the SSID, endpoint name, or endpoint type from the authentication page file.

## **Syntax**

**logon-page bind** { **device-type** { **computer** | **pad** | **phone** } | **device-name** *device-name* | **ssid** *ssid-name* } \* **file** *file-name*

**undo logon-page bind** { **all** | **device-type** { **computer** | **pad** | **phone** } | **device-name** *device-name* | **ssid** *ssid-name* } \*

## **Default**

No SSID, endpoint name, or endpoint type is bound to an authentication page file.

# **Views**

Local portal Web server view

#### **Predefined user roles**

network-admin

## **Parameters**

**all**: Specifies all SSIDs, endpoint names, and endpoint types.

**device-type** *type-name*: Specifies an endpoint type.

**computer**: Specifies the endpoint type as computer.

**pad**: Specifies the endpoint type as tablet.

**phone**: Specifies the endpoint type as mobile phone.

**device-name** *device-name*: Specifies an endpoint by its name, a case-sensitive string of 1 to 127 characters. The specified endpoint name must have been predefined on the device. Otherwise, the bound authentication page file does not take effect.

**ssid** *ssidname*: Specifies an SSID by its name, a case-insensitive string of 1 to 32 characters. An SSID string can contain letters, digits, and spaces, but the start and end characters cannot be spaces. An SSID string cannot be **f**, **fi**, **fil**, or **file**.

**file** *filename*: Specifies an authentication page file by the file name (without the file storage directory). A file name is a string of 1 to 91 characters, and can contain letters, digits, and underscores (\_). You must edit the authentication pages, compress them to a .zip file, and then upload the file to the root directory of the storage medium of the device.

## **Usage guidelines**

This command implements customized authentication page pushing for portal users. After you configure this command, the device pushes authentication pages to users according to the user SSID, endpoint name, or endpoint type.

When a Web user triggers local portal authentication, the device searches for a binding that matches the user's SSID, endpoint name, and endpoint type.

- If the binding exists, the device pushes the bound authentication pages to the user.
- If multiple matching binding entries are found, the device selects an entry in the following order:
	- **a.** The entry that specifies the SSID, endpoint name, and endpoint type.
	- **b.** The entry that specifies the SSID and endpoint name.
	- **c.** The entry that specifies the SSID and endpoint type.
	- **d.** The entry that specifies only the SSID.
	- **e.** The entry that specifies the endpoint name and endpoint type.
	- **f.** The entry that specifies only the endpoint name.
	- **g.** The entry that specifies only the endpoint type.
- If the binding does not exist, the device pushes the default authentication pages to the user. If the default authentication page file is not specified (by using the **default-logon-page** command), the user cannot perform local portal authentication.

When you configure this command, follow these restrictions and guidelines:

- If the name or contents of the file in a binding entry are changed, you must reconfigure the binding.
- To reconfigure or modify a binding, simply re-execute this command, without canceling the existing binding.
- If you execute this command multiple times to bind an SSID, endpoint name, or endpoint type to different authentication page files, the most recent configuration takes effect.
- You can configure multiple binding entries on the device.

#### **Examples**

# Create a local portal Web server and specify HTTP to exchange information with clients.

<Sysname> system-view

[Sysname] portal local-web-server http

# Bind SSID **SSID1** to authentication page file **file1.zip**.

[Sysname-portal-local-websvr-http] logon-page ssid SSID1 file file1.zip

# Bind endpoint type **phone** to authentication page file **file2.zip**.

[Sysname-portal-local-websvr-http] logon-page device-type phone file file2.zip

#### **Related commands**

- • **default-logon-page**
- • **portal local-web-server**

# logout-notify

Use **logout-notify** to set the maximum number of times and the interval for retransmitting a logout notification packet.

Use **undo logout-notify** to restore the default.

# **Syntax**

**logout-notify retry** *retries* **interval** *interval*

**undo logout-notify** 

## **Default**

The device does not retransmit a logout notification packet.

#### **Views**

Portal authentication server view

#### **Predefined user roles**

network-admin

# **Parameters**

**retry** *retries*: Specifies the maximum number of retries, in the range of 1 to 5.

**interval** *interval*: Specifies the retry interval, in the range of 1 to 10 seconds.

# **Usage guidelines**

A logout notification packet is a UDP packet that the device sends to the portal authentication server for forcibly logging out a portal user. To increase the delivery reliability, you can set the maximum number of times and the interval for retransmitting a logout notification packet.

After the device sends a logout notification packet for logging out a portal user, it waits for a response from the portal authentication server. If the device receives a response within the specified period of time (maximum number of retries × retry interval), it logs out and deletes the user immediately. If the device does not receive a response within the period of time, the device logs out and deletes the user when the period of time elapses.

### **Examples**

# Set the maximum number of times for retransmitting a logout notification packet to 3 and the retry interval to 5 seconds.

<Sysname> system-view

[Sysname] portal server pt

[Sysname-portal-server-pt] logout-notify retry 3 interval 5

# **Related commands**

#### **display portal server**

# mail-domain-name

Use **mail-domain-name** to specify an email domain name for email authentication.

Use **undo mail-address** to restore the default.

# **Syntax**

**mail-domain-name** *string*

**undo mail-domain-name** [ *string* ]

# **Default**

No email domain names are specified for email authentication.

# **Views**

Email authentication server view

# **Predefined user roles**

network-admin

## **Parameters**

*string*: Specifies an email domain name for email authentication, a case-sensitive string of 1 to 255 characters, in the format of @XXX.XXX.

### **Usage guidelines**

After you configure this command, the device performs email authentication only on portal users that use the specified email domain names.

You can specify a maximum of 16 email domain names for email authentication.

### **Examples**

# Specify **@qq.com** and **@sina.com** email domain names for email authentication.

```
<Sysname> system-view 
[Sysname] portal extend-auth-server mail 
[Sysname-portal-extend-auth-server-mail] mail-domain-name @qq.com 
[Sysname-portal-extend-auth-server-mail] mail-domain-name @Sina.com
```
## **Related commands**

**display portal extend-auth-server** 

# mail-protocol

Use **mail-protocol** to specify protocols for email authentication.

Use **undo mail-protocol** to restore the default.

# **Syntax**

```
mail-protocol { imap | pop3 } *
```
# **undo mail-protocol**

### **Default**

No protocols are specified for email authentication.

# **Views**

Email authentication server view

# **Predefined user roles**

network-admin

# **Parameters**

**imap**: Specifies the Internet Message Access Protocol (IMAP).

**pop3**: Specifies the Post Office Protocol 3 (POP3).

# **Usage guidelines**

This command specifies email protocols that the device uses to interact with the email authentication server to perform authentication and authorization on portal users who uses email authentication.

## **Examples**

# Specify the POP3 protocol for email authentication.

<Sysname> system-view

[Sysname] portal extend-auth-server mail

[Sysname-portal-extend-auth-server-mail] mail-protocol pop3

# **Related commands**

## **display portal extend-auth-server**

# nas-port-type

Use **nas-port-type** to specify the NAS-Port-Type value carried in RADIUS requests sent to the RADIUS server.

Use **undo nas-port-type** to restore the default.

## **Syntax**

**nas-port-type** *value*

**undo nas-port-type** 

### **Default**

The NAS-Port-Type value carried in RADIUS requests is 0.

## **Views**

MAC binding server view

# **Predefined user roles**

network-admin

# **Parameters**

*value*: Specifies the NAS-Port-Type value in the range of 1 to 255.

# **Usage guidelines**

Some MAC binding servers identify MAC-based quick portal authentication by a specific NAS-Port-Type value in received RADIUS requests. To communicate with such a MAC binding server, you must configure the device to use the NAS-Port-Type value required by the MAC binding server.

## **Examples**

# Set the NAS-Port-Type value to 30 for RADIUS requests sent to MAC binding server **mts**.

<Sysname> system-view [Sysname] portal mac-trigger-server mts [Sysname-portal-mac-trigger-server-mts] nas-port-type 30

# **Related commands**

**display portal mac-trigger-server** 

# port (MAC binding server view)

Use **port** to set the UDP port number the MAC binding server uses to listen for MAC binding query packets.

Use **undo port** to restore the default.

## **Syntax**

**port** *port-number*

**undo port** 

# **Default**

The MAC binding server listens for MAC binding query packets on UDP port 50100.

### **Views**

MAC binding server view

# **Predefined user roles**

network-admin

# **Parameters**

*port-number*: Specifies the listening UDP port number in the range of 1 to 65534.

# **Usage guidelines**

The specified port number must be the same as the query listening port number configured on the MAC binding server.

## **Examples**

# Set the UDP port number to **1000** for MAC binding server **pts** to listen for MAC binding query packets.

<sysname> system-view [sysname] portal mac-trigger-server mts [sysname-portal-mac-trigger-server-mts] port 1000

# **Related commands**

**display portal mac-trigger-server** 

# port (portal authentication server view)

Use **port** to set the destination UDP port number used by the device to send unsolicited portal packets to the portal authentication server.

Use **undo port** to restore the default.

### **Syntax**

**port** *port-number*

**undo port** 

# **Default**

The access device uses 50100 as the destination UDP port number for unsolicited portal packets.

# **Views**

Portal authentication server view

# **Predefined user roles**

network-admin

# **Parameters**

*port-number*: Specifies a destination UDP port number the access device uses to send unsolicited portal packets to the portal authentication server. The value range for this argument is 1 to 65534.

### **Usage guidelines**

The specified port must be the port that listens to portal packets on the portal authentication server.

#### **Examples**

# Set the destination UDP port number to **50000** for the device to send unsolicited portal packets to the portal authentication server **pts**.

```
<Sysname> system-view 
[Sysname] portal server pts 
[Sysname-portal-server-pts] port 50000
```
### **Related commands**

**portal server** 

# portal { bas-ip | bas-ipv6 }

Use **portal** { **bas-ip** | **bas-ipv6** } to configure the BAS-IP or BAS-IPv6 attribute carried in the portal packets sent to a portal authentication server.

Use **undo portal** { **bas-ip** | **bas-ipv6** } to delete the BAS-IP or BAS-IPv6 attribute setting.

#### **Syntax**

**portal** { **bas-ip** *ipv4-address* | **bas-ipv6** *ipv6-address* }

### **undo portal** { **bas-ip | bas-ipv6** }

# **Default**

The BAS-IP attribute of an IPv4 portal reply packet sent to the portal authentication server is the source IPv4 address of the packet. The BAS-IPv6 attribute of an IPv6 portal reply packet sent to the portal authentication server is the source IPv6 address of the packet.

The BAS-IP attribute of an IPv4 portal notification packet sent to the portal authentication server is the IPv4 address of the interface. The BAS-IPv6 attribute of an IPv6 portal notification packet sent to the portal authentication server is the IPv6 address of the interface.

### **Views**

VLAN interface view

Service template view

# **Predefined user roles**

network-admin

### **Parameters**

**bas-ip** *ipv4-address*: Specifies BAS-IP for portal packets sent by the interface. The *ipv4-address* argument must be the IPv4 address of the device, and cannot be an all-zero address, all-one address, class D address, class E address, or loopback address.

**bas-ip6** *ipv6-address*: Specifies BAS-IPv6 for portal packets sent by the interface. The *ipv6-address* argument must be the IPv6 address of the device, and cannot be a multicast address, all-zero address, or link-local address.

# **Usage guidelines**

If the device runs Portal 2.0, unsolicited portal packets (such as a logout notification packet) sent to the portal authentication server must carry the BAS-IP attribute. If the device runs Portal 3.0, unsolicited portal packets sent to the portal authentication server must carry the BAS-IP or BAS-IPv6 attribute.

After this command takes effect, the source IP address for unsolicited notification portal packets the device sends to the portal authentication server is the configured BAS-IP or BAS-IPv6. Otherwise the source IP address of the packets is the IP address of the interface.

You must configure the BAS-IP or BAS-IPv6 attribute on a portal authentication-enabled interface or service template if the following conditions are met:

- The portal authentication server is an H3C IMC server.
- The portal device IP address specified on the portal authentication server is not the IP address of the portal packet output interface.

#### **Examples**

# Configure the BAS-IP attribute of outgoing portal packets as **2.2.2.2** on VLAN-interface 100.

```
<Sysname> system-view 
[Sysname] interface vlan-interface 100 
[Sysname–Vlan-interface100] portal bas-ip 2.2.2.2
```
# Configure the BAS-IP attribute of outgoing portal packets as **2.2.2.2** on service template **service1**.

<Sysname> system-view

[Sysname] wlan service-template service1

[Sysname-wlan-st-service1] portal bas-ip 2.2.2.2

#### **Related commands**

**display portal**

# portal { ipv4-max-user | ipv6-max-user }

Use **portal** { **ipv4-max-user** | **ipv6-max-user** } to set the maximum number of portal users allowed on a VLAN interface or a service template.

Use **undo portal** { **ipv4-max-user** | **ipv6-max-user** } to restore the default.

### **Syntax**

**portal** { **ipv4-max-user** | **ipv6-max-user** } *max-number*

**undo portal** { **ipv4-max-user** | **ipv6-max-user** }

### **Default**

The maximum number of portal users on a VLAN interface or a service template is not limited.

# **Views**

VLAN interface view

Service template view

## **Predefined user roles**

network-admin

### **Parameters**

*max-number*: Specifies the maximum number of portal users allowed on a VLAN interface or a service template, in the range of 1 to 4294967295.

# **Usage guidelines**

If the specified maximum number is smaller than the number of current online portal users on a VLAN interface or a service template, the limit can be set successfully and does not impact the online portal users. However, the device does not allow new portal users to log in from the interface or service template until the number drops down below the limit.

Make sure the maximum combined number of IPv4 and IPv6 portal users specified on all VLAN interfaces or service templates does not exceed the system-allowed maximum number. Otherwise, the exceeding portal users will not be able to log in to the device.

# **Examples**

# Set the maximum number of IPv4 portal users to 100 on VLAN-interface 100.

<Sysname> system-view [Sysname] interface vlan-interface 100 [Sysname–Vlan-interface100] portal ipv4-max-user 100

# Set the maximum number of IPv4 portal users to 100 on service template **service1**.

<Sysname> system-view

[Sysname] interface vlan-interface 100 [Sysname–Vlan-interface100] portal ipv4-max-user 100

# **Related commands**

- • **display portal user**
- • **portal max-user**

# portal apply mac-trigger-server

Use **portal apply mac-trigger-server** to specify a MAC binding server.

Use **undo portal apply mac-trigger-server** to restore the default.

# **Syntax**

**portal apply mac-trigger-server** *server-name*

**undo portal apply mac-trigger-server** 

# **Default**

No MAC binding server is specified.

## **Views**

VLAN interface view

Service template view

# **Predefined user roles**

network-admin

## **Parameters**

*server-name*: Specifies a MAC binding server by its name, a case-sensitive string of 1 to 32 characters.

# **Usage guidelines**

For MAC-based quick portal authentication to take effect, perform the following tasks:

- Configure normal portal authentication.
- Configure a MAC binding server.
- Specify the MAC binding server on a portal enabled VLAN interface or service template.

# **Examples**

# Specify MAC binding server **mts** on VLAN-interface 100.

<Sysname> system-view

[Sysname] interface vlan-interface 100

[Sysname-Vlan-interface100] portal apply mac-trigger-server mts

### **Related commands**

**portal mac-trigger-server** 

# portal apply web-server

Use **portal** [ **ipv6** ] **apply web-server** to specify a portal Web server on a VLAN interface or a service template. The device redirects the HTTP or HTTPS requests sent by unauthenticated portal users to the portal Web server.

Use **undo portal** [ **ipv6** ] **apply web-server** to delete the portal Web server specified on the VLAN interface or service template.

## **Syntax**

**portal** [ **ipv6** ] **apply web-server** *server-name* [ **secondary** ]

**undo portal** [ **ipv6** ] **apply web-server** [ *server-name* ]

### **Default**

No portal Web server is specified on a VLAN interface or a service template.

# **Views**

VLAN interface view

Service template view

### **Predefined user roles**

network-admin

#### **Parameters**

**ipv6**: Specifies an IPv6 portal Web server. If the server is an IPv4 portal Web server, do not specify this keyword.

**secondary**: Specifies the backup portal Web server. If you do not specify this keyword, the specified server is the primary portal Web server.

*server-name*: Specifies a portal Web server to be specified on the interface by its name, a case-sensitive string of 1 to 32 characters. The name must already exist. If you do not specify a server name in the **undo** form of this command, all portal Web servers on the interface or service template are removed.

# **Usage guidelines**

IPv4 and IPv6 portal authentication can both be enabled on a VLAN interface or on a service template. You can specify both a primary portal Web server and a backup portal Web server after enabling each type (IPv4 or IPv6) of portal authentication.

The device first uses the primary portal Web server for portal authentication. When the primary portal Web server is unreachable but the backup portal Web server is reachable, the device uses the backup portal Web server. When the primary portal Web server becomes reachable, the device switches back to the primary portal Web server for portal authentication.

To automatically switch between the primary portal Web server and the backup portal Web server, configure portal Web server detection on both servers.
## **Examples**

# Specify portal Web server **wbs** as the primary portal Web server on VLAN-interface 100 for portal authentication.

```
<Sysname> system-view
```
[Sysname] interface vlan-interface 100

[Sysname–Vlan-interface100] portal apply web-server wbs

# Specify portal Web server **wbs** as the backup portal Web server on service template **service1** for portal authentication.

<Sysname> system-view

[Sysname] wlan service-template service1

[Sysname-wlan-st-service1] portal apply web-server wbs secondary

## **Related commands**

- • **display portal**
- • **portal fail-permit server**
- • **portal web-server**
- server-detect (portal web-server view)

# portal auth-error-record enable

Use **portal auth-error-record enable** to enable portal authentication error recording.

Use **undo portal auth-error-record enable** to disable portal authentication error recording.

#### **Syntax**

**portal auth-error-record enable** 

#### **undo portal auth-error-record enable**

## **Default**

Portal authentication error recording is disabled.

# **Views**

System view

## **Predefined user roles**

network-admin

## **Usage guidelines**

This feature enables the device to save all portal authentication error records and to periodically send the records to the lvzhou cloud server or other servers.

## **Examples**

# Enable portal authentication error recording.

<Sysname> system-view

[Sysname] portal auth-error-record enable

## **Related commands**

**display portal auth-error-record** 

# portal auth-error-record export

Use **portal auth-error-record export** to export portal authentication error records to a path.

## **Syntax**

**portal auth-error-record export url** *url-string* [ **start-time** *start-date start-time* **end-time** *end-date end-time* ]

### **Views**

System view

# **Predefined user roles**

network-admin

#### **Parameters**

**url** *url-string*: Specifies the URL to which portal authentication error records are exported. The URL is a case-insensitive string of 1 to 255 characters.

**start-time** *start-date start-time* **end-time** *end-date end-time*: Specifies a time range. The start date and end date must be in the format of MM/DD/YYYY or YYYY/MM/DD. The value range for MM is 1 to 12. The value range for DD varies with the specified month. The value range for YYYY is 1970 to 2100. The start time and end time must be in the format of hh:mm. The value range for the start time and end time is 00:00 to 23:59.

## <span id="page-73-0"></span>**Usage guidelines**

The device supports FTP, TFTP, and HTTP file transfer methods. [Table 22](#page-73-0) describes the valid URL format for each method.

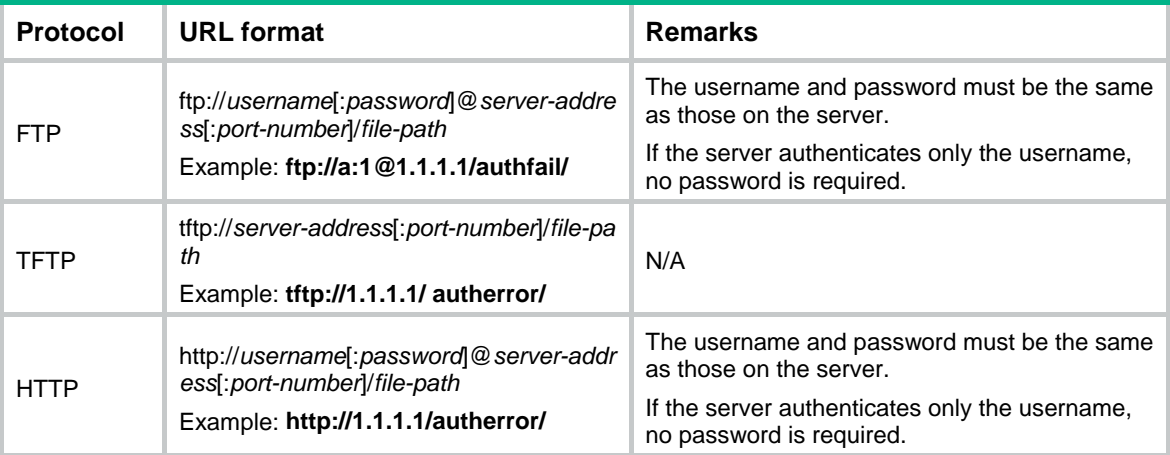

### **Table 22 URL formats**

If the server address is an IPv6 address, bracket the IPv6 address to distinguish the IPv6 address from the port number. For example, if the server address is **2001::1** and the port number is 21, the URL is **[ftp://test:test@\[2001::1\]:21/test/](ftp://test:test@[2001::1]/test/)**.

## **Examples**

# Export all portal authentication error records to path **tftp://1.1.1.1/record/autherror/**.

<Sysname> system-view

[Sysname] portal auth-error-record export tftp://1.1.1.1/record/autherror/

# Export portal authentication error records in the time range from 2016/3/4 14:20 to 2016/3/4 15:00 to path **tftp://1.1.1.1/record/autherror/**.

<Sysname> system-view [Sysname] portal auth-error-record export tftp://1.1.1.1/record/autherror/ start-time 2016/3/4 14:20 end-time 2016/3/4 15:00

# **Related commands**

• **display portal auth-error-record** 

- • **portal auth-error-record enable**
- • **reset portal auth-error-record**

# portal auth-error-record max

Use **portal auth-error-record max** to set the maximum number of portal authentication error records.

Use **undo portal auth-error-record max** to restore the default.

## **Syntax**

**portal auth-error-record max** *number* 

**undo portal auth-error-record max**

## **Default**

The maximum number of portal authentication error records is 32000.

## **Views**

System view

## **Predefined user roles**

network-admin

### **Parameters**

*number*: Specifies the maximum number of portal authentication error records, in the range of 1 to 4294967295.

# **Usage guidelines**

When the maximum number of portal authentication error records is reached, the new record overwrites the oldest one.

## **Examples**

# Set the maximum number of portal authentication error records to 50.

```
<Sysname> system-view
```
[Sysname] portal auth-error-record max 50

## **Related commands**

**display portal auth-error-record** 

# portal auth-fail-record enable

Use **portal auth-fail-record enable** to enable portal authentication failure recording.

Use **undo portal auth-fail-record enable** to disable portal authentication failure recording.

# **Syntax**

**portal auth-fail-record enable** 

#### **undo portal auth-fail-record enable**

# **Default**

Portal authentication failure recording is disabled.

## **Views**

System view

# **Predefined user roles**

network-admin

## **Usage guidelines**

This feature enables the device to save portal authentication failure records and to periodically send the records to the lvzhou cloud server or other servers.

## **Examples**

# Enable portal authentication failure recording.

<Sysname> system-view

[Sysname] portal auth-fail-record enable

# **Related commands**

**display portal auth-fail-record** 

# portal auth-fail-record export

Use **portal auth-fail-record export** to export portal authentication failure records to a path.

### **Syntax**

**portal auth-fail-record export url** *url-string* [ **start-time** *start-date start-time* **end-time** *end-date end-time* ]

### **Views**

System view

# **Predefined user roles**

network-admin

### **Parameters**

**url** *url-string*: Specifies the URL to which portal authentication failure records are exported. The URL is a case-insensitive string of 1 to 255 characters.

**start-time** *start-date start-time* **end-time** *end-date end-time*: Specifies a time range. The start date and end date must be in the format of MM/DD/YYYY or YYYY/MM/DD. The value range for MM is 1 to 12. The value range for DD varies with the specified month. The value range for YYYY is 1970 to 2100. The start time and end time must be in the format of hh:mm. The value range for the start time and end time is 00:00 to 23:59.

## <span id="page-75-0"></span>**Usage guidelines**

The device supports FTP, TFTP, and HTTP file transfer methods. [Table 23](#page-75-0) describes the valid URL format for each method.

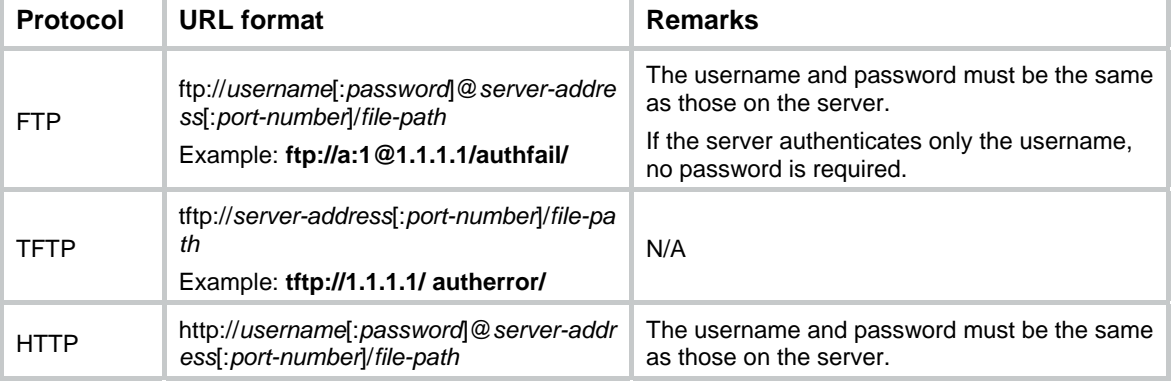

#### **Table 23 URL formats**

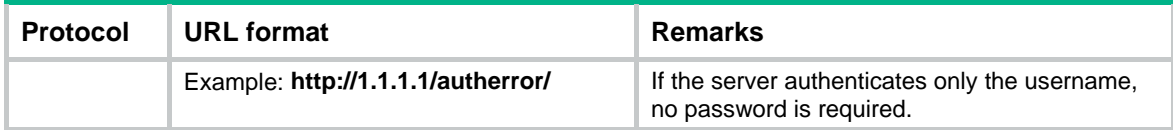

If the server address is an IPv6 address, bracket the IPv6 address to distinguish the IPv6 address from the port number. For example, if the server address is **2001::1** and the port number is 21, the URL is **[ftp://test:test@\[2001::1\]:21/test/](ftp://test:test@[2001::1]/test/)**.

## **Examples**

# Export all portal authentication failure records to path **tftp://1.1.1.1/record/authfail/**.

<Sysname> system-view

[Sysname] portal auth-fail-record export url tftp://1.1.1.1/record/authfail/

# Export portal authentication failure records in the time range from 2016/3/4 14:20 to 2016/3/4 15:00 to path **tftp://1.1.1.1/record/authfail/**.

<Sysname> system-view

```
[Sysname] portal auth-fail-record export tftp://1.1.1.1/record/authfail/ start-time 
2016/3/4 14:20 end-time 2016/3/4 15:00
```
## **Related commands**

- • **display portal auth-fail-record**
- • **portal auth-fail-record enable**
- • **reset portal auth-fail-record**

# portal auth-fail-record max

Use **portal auth-fail-record max** to set the maximum number of portal authentication failure records.

Use **undo portal auth-fail-record max** to restore the default.

## **Syntax**

**portal auth-fail-record max** *number* 

**undo portal auth-fail-record max** 

## **Default**

The maximum number of portal authentication failure records is 32000.

## **Views**

System view

## **Predefined user roles**

network-admin

## **Parameters**

*number*: Specifies the maximum number of portal authentication failure records, in the range of 1 to 4294967295.

# **Usage guidelines**

When the maximum number of portal authentication failure records is reached, the new record overwrites the oldest one.

## **Examples**

# Set the maximum number of portal authentication failure records to 50.

<Sysname> system-view [Sysname] portal auth-fail-record max 50

### **Related commands**

**display portal auth-fail-record** 

# portal authorization strict-checking

Use **portal authorization strict-checking** to enable strict checking on portal authorization information.

Use **undo portal authorization strict-checking** to restore the default.

#### **Syntax**

#### **portal authorization** { **acl** | **user-profile** } **strict-checking**

**undo portal authorization** { **acl** | **user-profile** } **strict-checking**

## **Default**

The strict checking mode is disabled. If an authorized ACL or user profile does not exist on the device or the ACL or user profile fails to be deployed, the user will not be logged out.

#### **Views**

VLAN interface view

Service template view

## **Predefined user roles**

network-admin

## **Parameters**

**acl**: Enables strict checking on authorized ACLs.

**user-profile**: Enables strict checking on authorized user profiles.

## **Usage guidelines**

You can enable strict checking on authorized ACLs, authorized user profiles, or both. If you enable both strict ACL checking and user profile checking, the user will be logged out if either checking fails.

An ACL/user profile checking fails when the authorized ACL/user profile does not exist on the device or the ACL/user profile fails to be deployed.

### **Examples**

#### # Enable strict checking on authorized ACLs on VLAN-interface 100.

<Sysname> system-view

[Sysname] interface vlan-interface 100

[Sysname-Vlan-interface100] portal authorization acl strict-checking

## # Enable strict checking on authorized ACLs on service template **service1**.

<Sysname> system-view

[Sysname] wlan service-template service1

[Sysname-wlan-st-service1] portal authorization acl strict-checking

## **Related commands**

## **display portal**

# portal captive-bypass optimize delay

Use **portal captive-bypass optimize delay** to set the captive-bypass detection timeout time.

Use **undo portal captive-bypass optimize delay** to restore the default.

#### **Syntax**

**portal captive-bypass optimize delay** *seconds*

**undo portal captive-bypass optimize delay**

## **Default**

The captive-bypass detection timeout time is 6 seconds.

## **Views**

System view

## **Predefined user roles**

network-admin

### **Parameters**

*seconds*: Specifies the captive-bypass detection timeout time, in the range of 6 to 60 seconds.

## **Usage guidelines**

This command applies only to iOS mobile clients.

With optimized captive-bypass enabled, the device automatically pushes the portal authentication page to iOS mobile devices when they are connected to the network. Users can perform authentication on the page or press the home button to return to the desktop without performing authentication, and the Wi-Fi connection is not disabled.

Optimized captive-bypass might fail in some conditions. For example, when the network condition is poor, the device cannot receive a server detection packet from an iOS mobile device within the captive-bypass detection timeout time. Therefore, the Wi-Fi connection might be terminated on the iOS mobile device. To avoid such failure, you can set a longer captive-bypass detection timeout time when the network condition is poor.

## **Examples**

# Set the captive-bypass detection timeout time to 20 seconds.

<Sysname> system-view

[Sysname] portal captive-bypass optimize delay 20

## **Related commands**

**captive-bypass enable**

# portal client-gateway interface

Use **portal client-gateway interface** to configure the gateway for portal clients to access the AC during authentication.

Use **undo portal client-gateway interface** to restore the default.

## **Syntax**

**portal client-gateway interface** *interface-type interface-number*

#### **undo portal client-gateway interface**

#### **Default**

No gateway is specified for portal clients to access the AC during authentication.

## **Views**

System view

# **Predefined user roles**

network-admin

# **Parameters**

*interface-type interface-number*: Specifies an interface by its type and number.

# **Usage guidelines**

When the client traffic forwarding location is at APs, execute this command to specify the gateway for portal clients to access the AC during authentication.

## **Examples**

# Configure VLAN-interface 100 as the gateway for portal clients to access the AC during authentication.

```
<Sysname> system-view
```
[Sysname] portal client-gateway interface vlan-interface 10

# portal client-traffic-report interval

Use **portal client-traffic-report interval** to set the interval at which an AP reports traffic statistics to the AC.

Use **undo portal client-traffic-report interval** to restore the default.

## **Syntax**

**portal client-traffic-report interval** *interval*

**undo portal client-traffic-report** *interval*

# **Default**

An AP reports traffic statistics to the AC at an interval of 60 seconds.

# **Views**

System view

## **Predefined user roles**

network-admin

## **Parameters**

*interval*: Specifies the interval at which an AP reports traffic statistics to the AC, in the range of 1 to 3600 seconds.

# **Usage guidelines**

Before you execute this command, make sure the client traffic forwarding location is at APs.

## **Examples**

# Set the interval at which an AP reports traffic statistic to the AC to 120 seconds.

<Sysname> system-view

[Sysname] portal client-traffic-report interval 120

# **Related commands**

**client forwarding-location** (*WLAN Command Reference*)

# portal delete-user

Use **portal delete-user** to log out online portal users.

## **Syntax**

**portal delete-user** { *ipv4-address* | **all** | **auth-type** { **cloud** | **email** | **local** | **normal** | **qq** | **wechat** } | **interface** *interface-type interface-number* | **ipv6** *ipv6-address* | **mac** *mac-address* | **username** *username* }

## **Views**

System view

#### **Predefined user roles**

network-admin

#### **Parameters**

*ipv4-address*: Specifies the IP address of an IPv4 online portal user.

**all**: Specifies IPv4 and IPv6 online portal users on all interfaces.

**auth-type**: Specifies online portal users by the authentication type.

**cloud**: Specifies the cloud authentication.

**email**: Specifies the email authentication.

**local**: Specifies the local authentication.

**normal**: Specifies the normal authentication.

**qq**: Specifies the QQ authentication.

**wechat**: Specifies the WeChat authentication.

**interface** *interface-type interface-number*: Specifies an interface by its type and number. If you specify this option, this command logs out all IPv4 and IPv6 online portal users on the interface.

**ipv6** *ipv6-address*: Specifies the IP address of an IPv6 online portal user.

**mac** *mac-address*: Specifies the MAC address of an online portal user, in the format of H-H-H.

**username** *username*: Specifies the username of an online portal user, a case-sensitive string of 1 to 253 characters. The username cannot contain the domain name.

#### **Examples**

# Log out the portal user whose IP address is 1.1.1.1.

<Sysname> system-view

[Sysname] portal delete-user 1.1.1.1

# Log out the portal user whose MAC address is 000d-88f8-0eab.

<Sysname> system-view

[Sysname] portal delete-user mac 000d-88f8-0eab

# Log out all portal users that come online through email authentication.

<Sysname> system-view

[Sysname] portal delete-user auth-type email

## # Log out the portal user whose username is **abc**.

<Sysname> system-view

[Sysname] portal delete-user username abc

## **Related commands**

#### **display portal user**

# portal device-id

Use **portal device-id** to specify the device ID.

Use **undo portal device-id** to restore the default.

#### **Syntax**

**portal device-id** *device-id* 

## **undo portal device-id**

## **Default**

No device ID is specified for the device.

## **Views**

System view

## **Predefined user roles**

network-admin

## **Parameters**

*device-id*: Specifies a device ID for the device, a case-sensitive string of 1 to 63 characters.

# **Usage guidelines**

The portal authentication server uses device IDs to identify the devices that send protocol packets to the portal server.

Make sure the configured device ID is different than any other access devices communicating with the same portal authentication server.

#### **Examples**

# Set the device ID of the device to **0002.0010.100.00**.

<Sysname> system-view [Sysname] portal device-id 0002.0010.100.00

# portal domain

Use **portal** [ **ipv6** ] **domain** to configure a portal authentication domain on a VLAN interface or a service template. All portal users accessing through the VLAN interface must use the authentication domain.

Use **undo portal** [ **ipv6** ] **domain** to delete the configured portal authentication domain.

## **Syntax**

**portal** [ **ipv6** ] **domain** *domain-name*

## **undo portal** [ **ipv6** ] **domain**

## **Default**

No portal authentication domain is configured on a VLAN interface or a service template.

# **Views**

VLAN interface view

Service template view

## **Predefined user roles**

network-admin

## **Parameters**

**ipv6**: Specifies an authentication domain for IPv6 portal users. Do not specify this keyword for IPv4 portal users.

*domain-name*: Specifies an ISP authentication domain by its name, a case-insensitive string of 1 to 255 characters.

## **Usage guidelines**

You can specify both an IPv4 portal authentication domain and an IPv6 portal authentication domain on a VLAN interface or on a service template.

Do not specify the **ipv6** keyword for IPv4 portal users.

#### **Examples**

# Configure the authentication domain for IPv4 portal users as **my-domain** on VLAN-interface 100.

<Sysname> system-view

[Sysname] interface vlan-interface 100

[Sysname–Vlan-interface100] portal domain my-domain

# Configure the authentication domain for IPv4 portal users as **my-domain** on service template **service1**.

<Sysname> system-view [Sysname] wlan service-template service1 [Sysname-wlan-st-service1] portal domain my-domain

### **Related commands**

**display portal**

# portal enable

Use **portal** [ **ipv6** ] **enable** to enable portal authentication.

Use **undo portal** [ **ipv6** ] **enable** to disable portal authentication.

#### **Syntax**

In VLAN interface view:

**portal enable method direct**

**portal ipv6 enable method direct**

**undo portal** [ **ipv6** ] **enable** 

In service template view:

**portal** [ **ipv6** ] **enable method direct** 

#### **undo portal** [ **ipv6** ] **enable**

## **Default**

Portal authentication is disabled.

## **Views**

VLAN interface view

Service template view

# **Predefined user roles**

network-admin

## **Parameters**

**ipv6**: Enables IPv6 portal authentication. If you do not specify this keyword, IPv4 portal authentication is enabled.

### **Usage guidelines**

Make sure the device supports IPv6 ACL and IPv6 forwarding before you enable IPv6 portal authentication.

You can enable both IPv4 and IPv6 portal authentication on a VLAN interface or on a service template.

Do not enable portal authentication on both a VLAN interface and a service template.

#### **Examples**

# Enable IPv4 portal authentication on VLAN-interface 100.

<Sysname> system-view [Sysname] interface vlan-interface 100

[Sysname–Vlan-interface100] portal enable method direct

#### # Enable IPv4 portal authentication on service template **service1**.

<Sysname> system-view

[Sysname] wlan service-template service1

[Sysname-wlan-st-service1] portal enable method direct

# **Related commands**

## **display portal**

# portal extend-auth domain

Use **portal extend-auth domain** to specify the authentication domain for third-party authentication.

Use **undo portal extend-auth domain** to remove the authentication domain for third-party authentication.

## **Syntax**

**portal extend-auth domain** *domain-name* **undo portal extend-auth domain** 

#### **Default**

No authentication domain is specified for third-party authentication.

## **Views**

VLAN interface view

Service template view

## **Predefined user roles**

network-admin

## **Parameters**

*domain-name:* Specifies an ISP domain by its name, a case-insensitive string of 1 to 255 characters.

## **Usage guidelines**

The specified ISP domain takes effect only on IPv4 portal users that use third-party authentication.

### **Examples**

# Specify authentication domain **my-domain** for third-party authentication on service template **service1**.

```
<Sysname> system-view 
[Sysname] wlan service-template service1 
[Sysname-wlan-st-service1] portal extend-auth domain my-domain
```
## **Related commands**

**display portal** 

# portal extend-auth-server

Use **portal extend-auth-server** to create a third-party authentication server and enter its view, or enter the view of an existing third-party authentication server.

Use **undo portal extend-auth-server** to delete a third-party authentication server.

# **Syntax**

**portal extend-auth-server** { **qq** | **mail** }

**undo portal extend-auth-server** { **qq** | **mail** }

## **Default**

No third-party authentication servers exist.

#### **Views**

System view

## **Predefined user roles**

network-admin

## **Parameters**

**qq**: Specifies the QQ authentication server.

**mail**: Specifies the email authentication server.

# **Usage guidelines**

The device supports using the QQ or email authentication server as a third-party portal authentication server for portal authentication. A portal user can use a QQ or email account instead of a portal account to perform portal authentication. If the user passes third-party authentication, the third-party server notifies the third-party authentication success of the user to the device. Then, the device interacts with the local portal Web server to complete the remaining process of portal authentication.

### **Examples**

# Create a QQ authentication server and enter its view.

<Sysname> system-view

[Sysname] portal extend-auth-server qq

[Sysname-portal-extend-auth-server-qq]

# Create an email authentication server and enter its view.

<Sysname> system-view

[Sysname] portal extend-auth-server mail [Sysname-portal-extend-auth-server-mail]

## **Related commands**

#### **display portal extend-auth-server**

# portal fail-permit server

Use **portal** [ **ipv6** ] **fail-permit server** to enable the portal fail-permit feature for a portal authentication server.

Use **undo portal** [ **ipv6**] **fail-permit server** to disable the portal fail-permit feature for the portal authentication server.

#### **Syntax**

**portal** [ **ipv6** ] **fail-permit server** *server-name*

#### **undo portal** [ **ipv6**] **fail-permit server**

## **Default**

Portal fail-permit is disabled for the portal authentication server.

### **Views**

VLAN interface view

## **Predefined user roles**

network-admin

# **Parameters**

**ipv6**: Specifies an IPv6 portal authentication server. If you do not specify this keyword, the specified authentication server is IPv4 portal authentication server.

*server-name*: Specifies a portal authentication server by its name, a case-sensitive string of 1 to 32 characters.

## **Usage guidelines**

When portal fail-permit is enabled for a portal authentication server and portal Web servers on a VLAN interface, the interface disables portal authentication in either of the following conditions:

- All portal Web servers are unreachable.
- The specified portal authentication server is unreachable.

Portal authentication resumes on the VLAN interface when the specified portal authentication server and a minimum of one portal Web server becomes reachable. After portal authentication resumes, users who failed portal authentication and unauthenticated portal users need to pass authentication to access network resources. Portal users who have passed authentication can continue accessing network resources.

If you configure this command multiple times, the most recent configuration takes effect.

# **Examples**

# Enable portal fail-permit for portal authentication server **pts1** on VLAN-interface 100.

<Sysname> system-view [Sysname] interface vlan-interface 100

[Sysname–Vlan-interface100] portal fail-permit server pts1

# **Related commands**

### **display portal**

# portal fail-permit web-server

Use **portal** [ **ipv6** ] **fail-permit web-server** to enable the portal fail-permit feature for portal Web servers.

Use **undo portal** [ **ipv6** ] **fail-permit web-server** to disable the portal fail-permit feature for portal Web servers.

## **Syntax**

**portal** [ **ipv6** ] **fail-permit web-server**

**undo portal** [ **ipv6**] **fail-permit web-server** 

# **Default**

Portal fail-permit is disabled for portal Web servers.

#### **Views**

VLAN interface view

Service template view

## **Predefined user roles**

network-admin

### **Parameters**

**ipv6**: Specifies IPv6 portal Web servers. If you do not specify this keyword, IPv4 portal Web servers are specified.

#### **Usage guidelines**

When portal fail-permit is enabled for a portal authentication server and portal Web servers, the VLAN interface or service template disables portal authentication in either of the following conditions:

- All portal Web servers are unreachable.
- The specified portal authentication server is unreachable.

Portal authentication resumes on the VLAN interface or service template when the specified portal authentication server and a minimum of one portal Web server becomes reachable. After portal authentication resumes, users who failed portal authentication and unauthenticated portal users need to pass authentication to access network resources. Portal users who have passed authentication can continue accessing network resources.

On the same VLAN interface or service template, the portal Web server is unreachable when both the primary and backup portal Web servers are unreachable.

## **Examples**

# Enable portal fail-permit for the portal Web servers on service template **service1**.

<Sysname> system-view [Sysname] wlan service-template service1 [Sysname-wlan-st-service1] portal fail-permit web-server

#### **Related commands**

### **display portal**

# portal free-all except destination

Use **portal free-all except destination** to configure an IPv4 portal authentication destination subnet on a VLAN interface.

Use **undo portal free-all except destination** to delete the IPv4 portal authentication destination subnets on the VLAN interface.

### **Syntax**

**portal free-all except destination** *ipv4-network-address* { *mask-length* | *mask* }

**undo portal free-all except destination** [ *ipv4-network-address* ]

### **Default**

No IPv4 portal authentication destination subnet is configured on a VLAN interface. Portal users must pass portal authentication to access any subnet.

#### **Views**

VLAN interface view

## **Predefined user roles**

network-admin

#### **Parameters**

*ipv4-network-address*: Specifies an IPv4 portal authentication subnet address.

*mask-length*: Specifies the subnet mask length for the authentication subnet address, in the range of 0 to 32.

*mask*: Specifies the subnet mask in dotted decimal format.

#### **Usage guidelines**

Portal users on a VLAN interface are authenticated when accessing the specified authentication destination subnet (except IP addresses and subnets specified in portal-free rules). The users can access other subnets without portal authentication.

You can configure multiple authentication destination subnets.

If you do not specify the *ipv4-network-address* argument in the **undo portal free-all except destination** command, this commands deletes all IPv4 portal authentication destination subnets on the interface.

#### **Examples**

# Configure an IPv4 portal authentication destination subnet of **11.11.11.0**/**24** on VLAN-interface 2. Portal users need to pass authentication to access this subnet and can access other subnets without authentication.

<Sysname> system-view [Sysname] interface vlan-interface 2 [Sysname–Vlan-interface2] portal free-all except destination 11.11.11.0 24

#### **Related commands**

**display portal** 

# portal free-rule

Use **portal free-rule** to configure an IP-based portal-free rule.

Use **undo portal free-rule** to delete portal-free rules.

#### **Syntax**

**portal free-rule** *rule-number* { **destination ip** { *ip-address* { *mask-length* | *mask* } | **any** } [ **tcp** *tcp-port-number* | **udp** *udp-port-number* ] | **source ip** { *ip-address* { *mask-length* | *mask* } | **any** } [ **tcp** *tcp-port-number* | **udp** *udp-port-number* ] } \* [ **interface** *interface-type interface-number* ]

**portal free-rule** *rule-number* { **destination ipv6** { *ipv6-address prefix-length* | **any** } [ **tcp** *tcp-port-numbe*r | **udp** *udp-port-number* ] | **source ipv6** { *ipv6-address prefix-length* | **any** } [ **tcp** *tcp-port-number* | **udp** *udp-port-number* ] } \* [ **interface** *interface-type interface-number* ]

**undo portal free-rule** { *rule-number* | **all** }

#### **Default**

No IP-based portal-free rule is configured.

## **Views**

System view

## **Predefined user roles**

network-admin

## **Parameters**

*rule-number*: Specifies a portal-free rule number in the range of 1 to 4294967295.

**destination**: Specifies the destination information.

**source**: Specifies the source information.

**ip** *ip-address*: Specifies an IPv4 address for the portal-free rule.

{ *mask-length* | *mask* }: Specifies the subnet mask of the IPv4 address. The value range for the *mask-length* argument is 0 to 32. The *mask* argument is in dotted decimal format.

**ipv6** *ipv6-address*: Specifies an IPv6 address for the portal-free rule.

*prefix-length*: Specifies the prefix length of the IPv6 address, in the range of 0 to 128.

**ip any**: Represents any IPv4 address.

**ipv6 any**: Represents any IPv6 address.

**tcp** *tcp-port-number*: Specifies a TCP port number for the portal-free rule, in the range of 0 to 65535.

**udp** *udp-port-number*: Specifies a UDP port number for the portal-free rule, in the range of 0 to 65535.

**all**: Specifies all portal-free rules.

**interface** *interface-type interface-number*: Specifies a VLAN interface on which the portal-free rule takes effect.

## **Usage guidelines**

You can specify both the **source** and **destination** keyword for a portal-free rule. If you specify only one keyword, the other keyword does not act as a filtering criterion.

If you specify both a source port number and a destination port number for a portal-free rule, the two port numbers must belong to the same transport layer protocol.

If you do not specify a VLAN interface, the portal-free rule takes effect on all portal-enabled VLAN interfaces.

You cannot configure two portal-free rules with the same filtering criteria.

## **Examples**

# Configure an IPv4-based portal-free rule: specify the rule number as **1**, the source IP address as **10.10.10.1**/**24**, the destination IP address as **20.20.20.1**, the destination TCP port number as **23**, and the interface as VLAN-interface 100.

<Sysname> system-view

[Sysname] portal free-rule 1 destination ip 20.20.20.1 32 tcp 23 source ip 10.10.10.1 24 interface vlan-interface 100

With this rule, users in subnet 10.10.10.1/24 do not need to pass portal authentication through GigabitEthernet 1/0/1 when they access services provided on TCP port 23 of host 20.20.20.1.

# Configure an IPv6-based portal-free rule: specify the rule number as **2**, the source IP address as **2000::1**/**64**, the destination IP address as **2001::1**, the destination TCP port number as **23**, and the interface as VLAN-interface 100.

<Sysname> system-view [Sysname] portal free-rule 2 destination ipv6 2001::1 128 tcp 23 source ip 2000::1 64 interface vlan-interface 100

With this rule, users in subnet 2000::1/64 do not need to pass portal authentication through VLAN-interface 100 when they access services provided on TCP port 23 of host 2001::1.

### **Related commands**

**display portal rule** 

# portal free-rule destination

Use **portal free-rule destination** to configure a destination-based portal-free rule.

Use **undo portal free-rule** to delete portal-free rules.

### **Syntax**

**portal free-rule** *rule-number* **destination** *host-name*

**undo portal free-rule** { *rule-number* | **all** }

## **Default**

No destination-based portal-free rule is configured.

### **Views**

System view

## **Predefined user roles**

network-admin

### **Parameters**

*rule-number*: Specifies a portal-free rule number in the range of 1 to 4294967295.

**destination**: Specifies the destination host.

*host-name*: Specifies the destination host by its name, a case-insensitive string that can contain letters, digits, hyphens (-), underscores (\_), dots (.), and asterisks (\*).

**all**: Specifies all portal-free rules.

## **Usage guidelines**

You can configure a hostname in one of the following ways:

- • **For exact match**—Specify a complete hostname. For example, if you configure the hostname as **abc.com.cn** in the portal-free rule, only packets that contain the hostname **abc.com.cn** match the rule. Packets that carry any other hostnames (such as **dfabc.com.cn**) do not match the rule.
- • **For fuzzy match**—Specify a hostname by placing the asterisk (\*) wildcard character at the beginning or end of the hostname string. For example, if you configure the hostname as **\*abc.com.cn**, **abc\***, or **\*abc\***, packets that carry the hostname ending with **abc.com.cn**, starting with **abc**, or including **abc** match the rule.

The asterisk (\*) wildcard character represents any characters. The device treats multiple consecutive asterisks as one.

The configured hostname cannot contain only asterisks (\*).

You cannot configure two destination-based portal-free rules with the same destination information. Otherwise the system prompts you that the same rule already exists.

## **Examples**

# Configure a destination-based portal-free rule numbered **4** to allow portal users whose HTTP/HTTPS requests carry hostname **www.h3c.com** to access network resources without portal authentication.

<Sysname> system-view

[Sysname] portal free-rule 4 destination www.h3c.com

#### **Related commands**

**display portal rule** 

# portal free-rule source

Use **portal free-rule source** to configure a source-based portal-free rule. The filtering criteria include source MAC address, source interface, and source VLAN.

Use **undo portal free-rule** to delete portal-free rules.

#### **Syntax**

**portal free-rule** *rule-number* **source** { **ap** *ap-name* | { **interface** *interface-type interface-number* | **mac** *mac-address* | **vlan** *vlan-id* } \* }

**undo portal free-rule** { *rule-number* | **all** }

## **Default**

No source-based portal-free rule is configured.

#### **Views**

System view

## **Predefined user roles**

network-admin

#### **Parameters**

*rule-number*: Specifies a portal-free rule number in the range of 1 to 4294967295.

**ap** *ap-name*: Specifies an AP by its name, a case-insensitive string of 1 to 64 characters. Valid characters are letters, digits, underscores (\_), left brackets ([), right brackets (]), slashes (/), and minus signs (-). This option is applicable only when portal authentication is enabled on a service template.

**interface** *interface-type interface-number*: Specifies a source interface by its type and number for the portal-free rule.

**mac** *mac-address*: Specifies a source MAC address for the portal-free rule, in the form of H-H-H.

**vlan** *vlan-id*: Specifies a source VLAN ID for the portal-free rule.

**all**: Specifies all portal-free rules.

#### **Usage guidelines**

If you specify both the source VLAN and the source Layer 2 interface, the interface must be in the VLAN.

If portal users have come online before source-based portal-free rules are configured, the device keeps accounting on traffic of the users even if they match these rules.

#### **Examples**

# Configure a source-based portal-free rule numbered 3 to allow the portal user whose source MAC address is 1-1-1 from VLAN 10 to access network resources without portal authentication.

<Sysname> system-view

[Sysname] portal free-rule 3 source mac 1-1-1 vlan 10

# Configure a source-based portal-free rule numbered 4 to allow portal users on AP 10 to access network resources without portal authentication.

<Sysname> system-view [Sysname] portal free-rule 4 source ap ap10

## **Related commands**

**display portal rule** 

# portal host-check enable

Use **portal host-check enable** to enable validity check on wireless portal clients.

Use **undo portal host-check enable** to disable validity check on wireless portal clients.

## **Syntax**

**portal host-check enable**

### **undo portal host-check enable**

## **Default**

The device checks wireless portal client validity according to ARP entries only.

## **Views**

System view

#### **Predefined user roles**

network-admin

## **Usage guidelines**

In wireless networks where the AP forwards client traffic, the AC does not have ARP entries for clients. Therefore, the AC cannot check the validity of portal clients by using ARP entries. To ensure that valid users can perform portal authentication, you must enable wireless client validity check on the AC.

This feature enables the AC to validate a client by looking up the client information in the WLAN snooping table, DHCP snooping table, and ARP table. If the client information exists, the AC determines the client to be valid for portal authentication.

## **Examples**

# Enable validity check on wireless portal clients.

```
<Sysname> system-view
```
[Sysname] portal host-check enable

# portal ipv6 free-all except destination

Use **portal ipv6 free-all except destination** to configure an IPv6 portal authentication destination subnet.

Use **undo portal ipv6 free-all except destination** to delete IPv6 portal authentication destination subnets.

## **Syntax**

**portal ipv6 free-all except destination** *ipv6-network-address prefix-length*

**undo portal ipv6 free-all except destination** [ *ipv6-network-address* ]

# **Default**

No IPv6 portal authentication destination subnet is configured on a VLAN interface. Portal users must pass portal authentication to access any IPv6 subnet.

#### **Views**

VLAN interface view

## **Predefined user roles**

network-admin

# **Parameters**

*ipv6-network-address*: Specifies an IPv6 portal authentication destination subnet.

*prefix-length*: Specifies the prefix length of the IPv6 subnet, in the range of 0 to 128.

## **Usage guidelines**

Portal users on a VLAN interface are authenticated when accessing the specified authentication destination subnet (except IP addresses and subnets specified in portal-free rules). The users can access other subnets without portal authentication.

You can configure multiple authentication destination subnets.

If you do not specify the *ipv6-network-address* argument in the **undo portal ipv6 free-all except destination** command, this command deletes all IPv6 portal authentication destination subnets on the interface.

## **Examples**

# Configure an IPv6 portal authentication destination subnet of **1::2**/**16** on VLAN-interface 2.

```
<Sysname> system-view 
[Sysname] interface vlan-interface 2 
[Sysname–Vlan-interface2] portal ipv6 free-all except destination 1::2 16
```
## **Related commands**

**display portal** 

# portal ipv6 user-detect

Use **portal ipv6 user-detect** to enable online detection of IPv6 portal users.

Use **undo portal user-detect** to disable online detection of IPv6 portal users.

## **Syntax**

**portal ipv6 user-detect type** { **icmpv6** | **nd** } [ **retry** *retries* ] [ **interval** *interval* ] [ **idle** *time* ] **undo portal ipv6 user-detect** 

## **Default**

Online detection of IPv6 portal users is disabled.

## **Views**

VLAN interface view

## **Predefined user roles**

network-admin

## **Parameters**

**type**: Specifies the detection type.

- • **icmpv6**—ICMPv6 detection.
- • **nd**—ND detection.

**retry** *retries*: Sets the maximum number of detection attempts, in the range of 1 to 10. The default value is 3.

**interval** *interval*: Sets a detection interval in the range of 1 to 1200 seconds. The default interval is 3 seconds.

**idle** *time*: Sets the user idle timeout in the range of 60 to 3600 seconds. The default is 180 seconds. When the timeout expires, online detection of portal users is started.

## **Usage guidelines**

If the device receives no packets from a portal user within the idle time, the device detects the user's online status as follows:

- **ICMPv6 detection—Sends ICMPv6 requests to the user at configurable intervals to detect the** user status.
	- $\circ$  If the device receives a reply within the maximum number of detection attempts, it considers that the user is online and stops sending detection packets. Then the device resets the idle timer and repeats the detection process when the timer expires.
	- $\circ$  If the device receives no reply after the maximum number of detection attempts, the device logs out the user.
- • **ND detection**—Sends ND requests to the user and detects the ND entry status of the user at configurable intervals.
	- $\circ$  If the ND entry of the user is refreshed within the maximum number of detection attempts, the device considers that the user is online and stops detecting the user's ND entry. Then the device resets the idle timer and repeats the detection process when the timer expires.
	- $\circ$  If the ND entry of the user is not refreshed after the maximum number of detection attempts, the device logs out the user.

If firewall policies on the access device filter out ICMPv6 packets, ICMPv6 detection might fail and result in the logout of portal users. Make sure the access device does not block ICMPv6 packets before you enable ICMPv6 detection on an interface.

#### **Examples**

# Enable online detection of IPv6 portal users on VLAN-interface 100. Configure the detection type as **ND**, the maximum number of detection attempts as 5, the detection interval as 10 seconds, and the user idle timeout as 300 seconds.

<Sysname> system-view [Sysname] interface vlan-interface 100 [Sysname–Vlan-interface100] portal ipv6 user-detect type nd retry 5 interval 10 idle 300

#### **Related commands**

#### **display portal**

# portal local-web-server

Use **portal local-web-server** to create a local portal Web server and enter its view, or enter the view of an existing local portal Web server.

Use **undo portal local-web-server** to delete the local portal Web server.

#### **Syntax**

**portal local-web-server** { **http** | **https** [ **ssl-server-policy** *policy-name* ] }

**undo portal local-web-server** { **http** | **https** }

# **Default**

No local portal Web servers exist.

# **Views**

System view

#### **Predefined user roles**

network-admin

## **Parameters**

**http**: Configures the local portal Web server to use HTTP to exchange authentication information with clients.

**https**: Configures the local portal Web server to use HTTPS to exchange authentication information with clients.

**ssl-server-policy** *policy-name*: Specifies an existing SSL server policy for HTTPS. The policy name is a case-insensitive string of 1 to 31 characters. If you do not specify this option, HTTPS is associated with the SSL server policy that uses the self-signed certificate. That SSL server policy supports all cipher suites.

### **Usage guidelines**

After a local portal Web server is configured on the access device, the access device also acts as the portal Web server and the portal authentication server. No external portal Web server and portal authentication server are needed.

For a VLAN interface to use the local portal Web server, the URL of the portal Web server specified for the VLAN interface must meet the following requirements:

- The IP address in the URL must be a local IP address on the device (except the IP address 127.0.0.1).
- The URL must be ended with **/portal/**. For example: **http://1.1.1.1/portal/**.

You cannot delete an SSL server policy by using the **undo ssl server-policy** command when the policy is associated with HTTPS.

You cannot change the associated SSL server policy for HTTPS by executing this command repeatedly. To change the SSL server policy for HTTPS:

- **1.** Delete the local portal Web server by using the **portal local-web-server https ssl-server-policy** command.
- **2.** Re-create the local portal Web server and specify a new SSL server policy by using the **portal local-web-server https ssl-server-policy** command.

## **Examples**

# Configure a local portal Web server. Use HTTP to exchange authentication information with clients.

<Sysname> system-view [Sysname] portal local-web-server http [Sysname-portal-local-websvr-http] quit

# Configure a local portal Web server. Use HTTPS to exchange authentication information with clients, and specify SSL server policy **policy1** for HTTPS.

<Sysname> system-view

```
[Sysname] portal local-web-server https ssl-server-policy policy1
```
[Sysname-portal-local-websvr-https] quit

#### # Change the SSL server policy to **policy2**.

[Sysname] undo portal local-web-server https [Sysname] portal local-web-server https ssl-server-policy policy2 [Sysname-portal-local-websvr-https] quit

## **Related commands**

- • **default-logon-page**
- • **portal local-web-server**
- • **ssl server-policy**

# portal logout-record enable

Use **portal logout-record enable** to enable portal user offline recording.

Use **undo portal logout-record enable** to disable portal user offline recording.

#### **Syntax**

**portal logout-record enable** 

**undo portal logout-record enable** 

## **Default**

Portal user offline recording is disabled.

### **Views**

System view

## **Predefined user roles**

network-admin

### **Usage guidelines**

This feature enables the device to save all portal user offline records and to periodically send the records to the lvzhou cloud server or other servers.

## **Examples**

# Enable portal user offline recording.

```
<Sysname> system-view
```
[Sysname] portal logout-record enable

## **Related commands**

**display portal logout-record** 

# portal logout-record export

Use **portal logout-record export** to export portal user offline records to a path.

## **Syntax**

**portal logout-record export url** *url-string* [ **start-time** *start-date start-time* **end-time** *end-date end-time* ]

## **Views**

System view

## **Predefined user roles**

network-admin

## **Parameters**

**url** *url-string*: Specifies the URL to which portal user offline records are exported. The URL is a case-insensitive string of 1 to 255 characters.

**start-time** *start-date start-time* **end-time** *end-date end-time*: Specifies a time range. The start date and end date must be in the format of MM/DD/YYYY or YYYY/MM/DD. The value range for MM is 1 to 12. The value range for DD varies with the specified month. The value range for YYYY is 1970 to 2100. The start time and end time must be in the format of hh:mm. The value range for the start time and end time is 00:00 to 23:59.

## <span id="page-96-0"></span>**Usage guidelines**

The device supports FTP, TFTP, and HTTP file transfer methods. [Table 24](#page-96-0) describes the valid URL format for each method.

## **Table 24 URL formats**

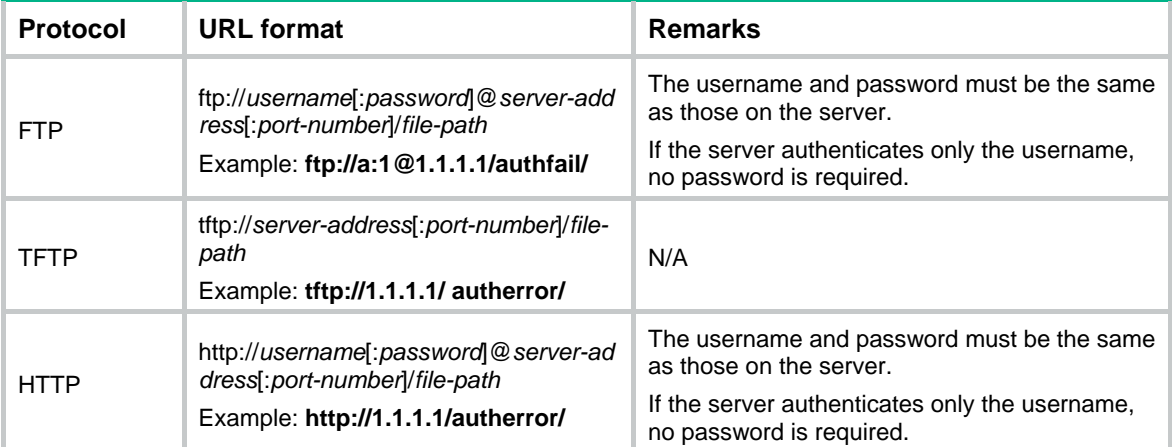

If the server address is an IPv6 address, bracket the IPv6 address to distinguish the IPv6 address from the port number. For example, if the server address is **2001::1** and the port number is 21, the URL is **[ftp://test:test@\[2001::1\]:21/test/](ftp://test:test@[2001::1]/test/)**.

#### **Examples**

# Export all portal user offline records to path **tftp://1.1.1.1/record/logout/**.

```
<Sysname> system-view
```
[Sysname] portal logout-record export url tftp://1.1.1.1/record/logout/

# Export portal user offline records in the time rang of 2016/3/4 14:20 to 2016/3/4 15:00 to path **tftp://1.1.1.1/record/logout/**.

<Sysname> system-view

```
[Sysname] portal logout-record export tftp://1.1.1.1/record/logout/ start-time 2016/3/4 
14:20 end-time 2016/3/4 15:00
```
#### **Related commands**

**display portal logout-record** 

**portal logout-record enable** 

**reset portal logout-record** 

# portal logout-record max

Use **portal logout-record max** to set the maximum number of portal user offline records.

Use **undo portal logout-record max** to restore the default.

## **Syntax**

**portal logout-record max** *number*

**undo portal logout-record max** 

# **Default**

The maximum number of portal user offline records is 32000.

## **Views**

System view

## **Predefined user roles**

network-admin

# **Parameters**

*number*: Specifies the maximum number of portal user offline records, in the range of 1 to 4294967295.

## **Usage guidelines**

When the maximum number of portal user offline records is reached, the new record overwrites the oldest one.

## **Examples**

# Set the maximum number of portal user offline records to 50.

<Sysname> system-view

[Sysname] portal logout-record max 50

# **Related commands**

## **display portal logout-record**

# portal mac-trigger-server

Use **portal mac-trigger-server** to create a MAC binding server and enter its view, or enter the view of an existing MAC binding server.

Use **undo portal mac-trigger-server** to delete the MAC binding server.

## **Syntax**

**portal mac-trigger-server** *server-name*

**undo portal mac-trigger-server** *server-name*

### **Default**

No MAC binding servers exist.

#### **Views**

System view

## **Predefined user roles**

network-admin

## **Parameters**

*server-name*: Specifies a MAC binding server name, a case-sensitive string of 1 to 32 characters.

# **Usage guidelines**

After you create a MAC binding server, you can configure MAC binding server parameters, such as the server's IP address and the free-traffic threshold.

## **Examples**

# Create MAC binding server **mts** and enter its view.

```
<Sysname> system-view 
[Sysname] portal mac-trigger-server mts 
[Sysname-portal-mac-trigger-server-mts]
```
## **Related commands**

- • **display portal mac-trigger-server**
- • **portal apply mac-trigger-server**

# portal max-user

Use **portal max-user** to set the maximum number of total portal users allowed in the system.

Use **undo portal max-user** to restore the default.

## **Syntax**

**portal max-user** *max-number*

**undo portal max-user** 

## **Default**

The total number of portal users allowed in the system is not limited.

# **Views**

System view

# **Predefined user roles**

network-admin

## **Parameters**

*max-number*: Specifies the maximum number of total portal users in the system. The value range is 1 to 4294967295.

## **Usage guidelines**

If you configure the maximum total number smaller than the number of current online portal users on the device, this command still takes effect. The online users are not affected by this command, but the system forbids new portal users to log in.

This command sets the maximum number of online IPv4 and IPv6 portal users in all.

Make sure the maximum combined number of IPv4 and IPv6 portal users specified on all interfaces or service templates does not exceed the system-allowed maximum number. Otherwise, the exceeding portal users will not be able to log in to the device.

## **Examples**

# Set the maximum number of online portal users allowed in the system to 100.

<Sysname> system-view

[Sysname] portal max-user 100

# **Related commands**

- • **display portal user**
- • **portal** { **ipv4-max-user** | **ipv6-max-user** }

# portal nas-id profile

Use **portal nas-id-profile** to specify a NAS-ID profile for a VLAN interface.

Use **undo portal nas-id-profile** to restore the default.

## **Syntax**

**portal nas-id-profile** *profile-name*

#### **undo portal nas-id-profile**

## **Default**

No NAS-ID profile is specified for a VLAN interface.

## **Views**

VLAN interface view

## **Predefined user roles**

network-admin

## **Parameters**

*profile-name*: Specifies the name of a NAS-ID profile, a case-insensitive string of 1 to 31 characters.

# **Usage guidelines**

A NAS-ID profile defines the binding relationship between VLANs and NAS-IDs. To configure a NAS-ID profile, use the **aaa nas-id profile** command. For more information, see "AAA commands."

If a VLAN interface is specified with a NAS-ID profile, the VLAN interface prefers to use the bindings defined in the profile.

If no NAS-ID profile is specified for a VLAN interface or no matching binding is found in the specified profile, the device uses the device name as the interface NAS-ID.

# **Examples**

# Specify the NAS-ID profile **aaa** for VLAN-interface 2.

```
<Sysname> system-view 
[Sysname] interface vlan-interface 2 
[Sysname-Vlan-interface2] portal nas-id-profile aaa
```
## **Related commands**

**aaa nas-id profile**

# portal nas-port-id format

Use **portal nas-port-id format** to specify the NAS-Port-Id attribute format.

Use **undo portal nas-port-id format** to restore the default.

#### **Syntax**

```
portal nas-port-id format { 1 | 2 | 3 | 4 }
```
#### **undo portal nas-port-id format**

## **Default**

The format for the NAS-Port-Id attribute is format 2.

## **Views**

System view

### **Predefined user roles**

network-admin

#### **Parameters**

- **1**: Uses format 1 for the NAS-Port-Id attribute.
- **2**: Uses format 2 for the NAS-Port-Id attribute.
- **3**: Uses format 3 for the NAS-Port-Id attribute.

**4**: Uses format 4 for the NAS-Port-Id attribute.

# **Usage guidelines**

The NAS-Port-Id format supported by RADIUS servers varies by vendor. Use this command to specify the format of the NAS-Port-Id attribute in the RADIUS packets sent for portal users to the RADIUS server. The device then automatically constructs a value for the NAS-Port-Id attribute in the specified format to meet the RADIUS server requirements.

Format 1 contains three space-separated strings: *interface-type port-location access-node-id*. Spaces are not allowed within a string.

- The *interface-type* string specifies the interface type of the NAS port. Available options include:
	- { **atm**—ATM interface.
	- { **eth**—Common Ethernet interface.
	- { **trunk**—Ethernet trunk interface.
	- { **0**—The interface type information will be reported by the access node to the BRAS.
- The *port-location* string represents the location of the access line on the BRAS. Its format is NAS\_slot/NAS\_subslot/NAS\_port:XPI.XCI.

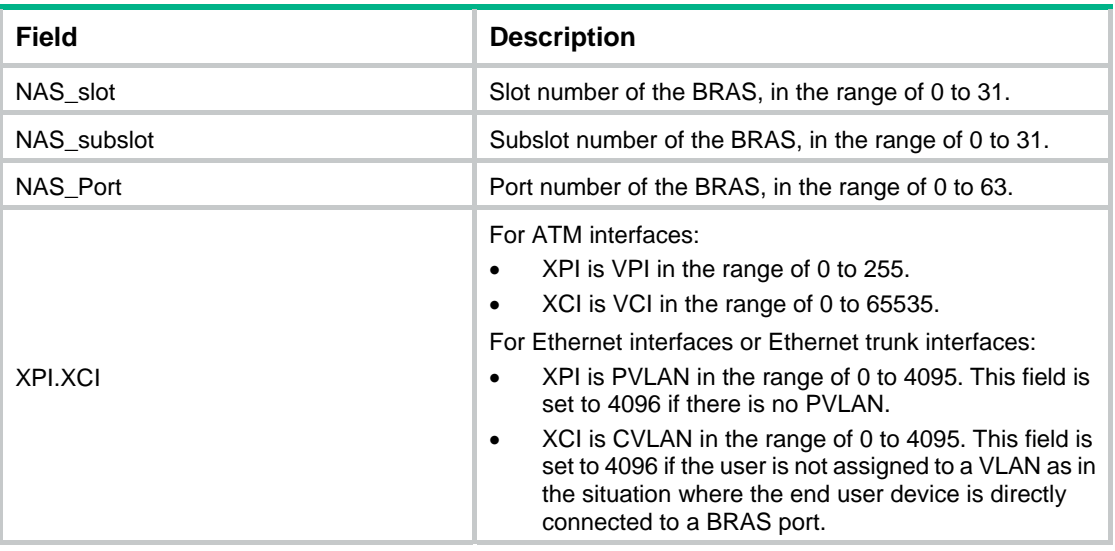

For the access node to report its access line information to the BRAS, all fields will be set to 0s except for the XPI and XCI fields.

• The *access-node-id* string specifies the attributes the of BRAS. Its format is AccessNodeIdentifier/ANI\_rack/ANI\_frame/ANI\_slot/ANI\_subslot/ANI\_port:ANI\_XPI.ANI\_XCI, in which the :ANI\_XPI.ANI\_XCI portion is optional.

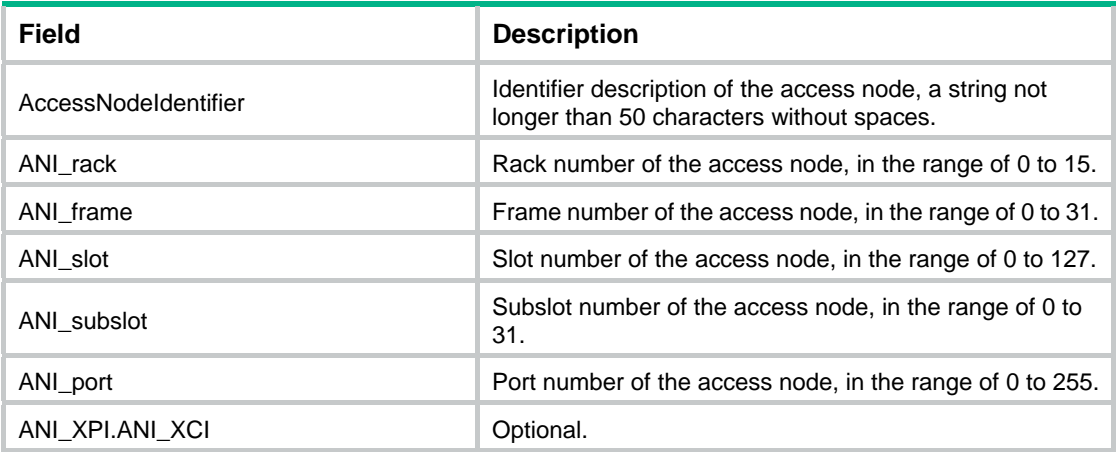

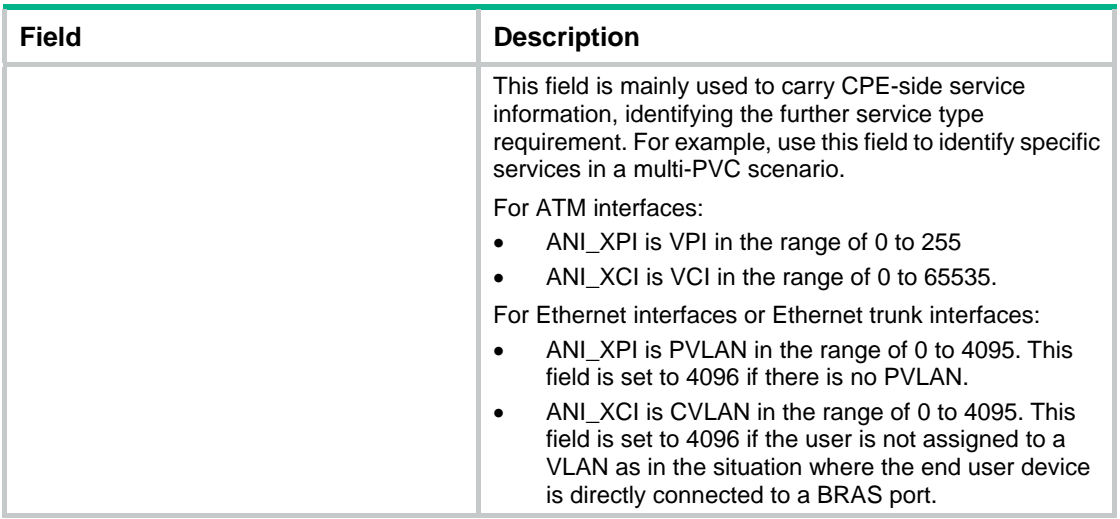

If the device does not have rack, frame, or subslot information, 0 is padded in the corresponding field.

For ATM interfaces, all fields in the access-node-id string are filled with 0s except for the ANI\_XPI and ANI\_XCI fields.

• Examples of format 1:

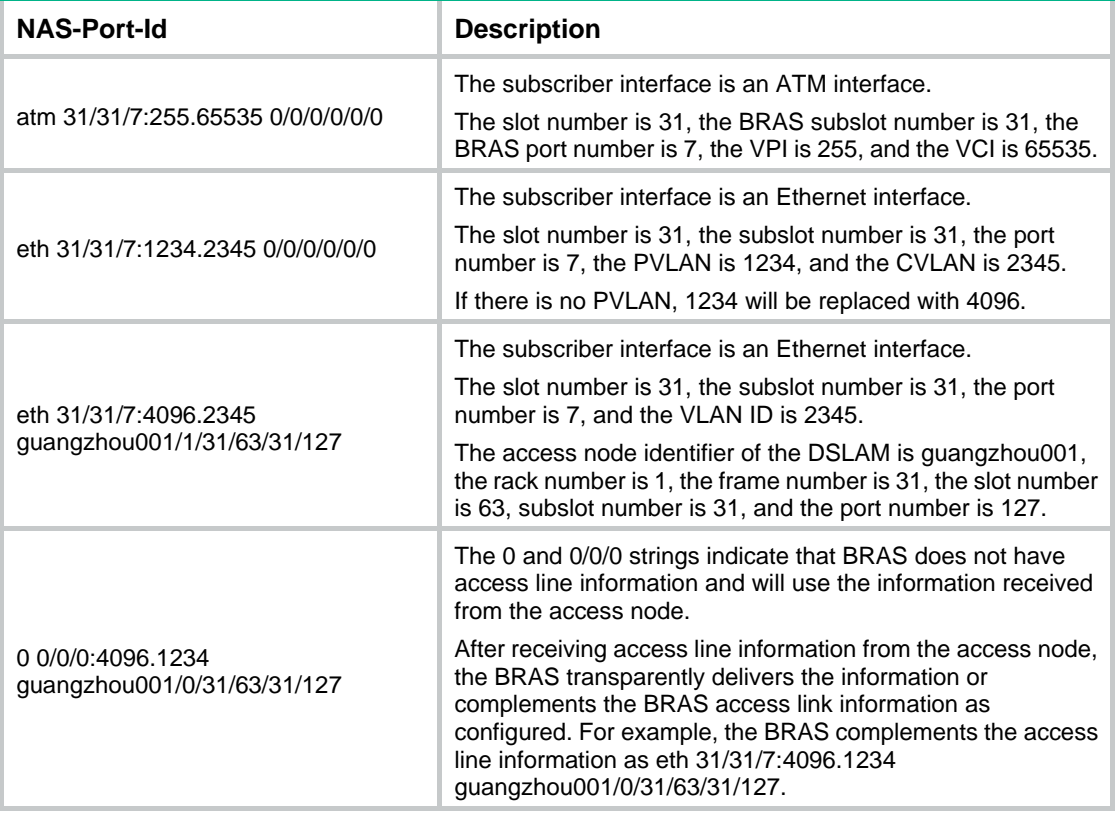

Format 2 is SlotID/00/IfNO/VlanID.

- **SlotID**—The number of the slot the user accesses, a string of 2 characters.
- • **IFNO**—The number of the interface the user accesses, a string of 3 characters.
- • **VlanID**—The number of VLAN the user accesses, a string of 9 characters.

Format 3 is SlotID/00/IfNO/VlanID/DHCP option.

- **SlotID—The number of the slot the user accesses, a string of 2 characters.**
- **IFNO**—The number of the interface the user accesses, a string of 3 characters.
- **VlanID**—The number of VLAN the user accesses, a string of 9 characters.
- • **DHCP option**—DHCP option 82 is appended for IPv4 users and DHCP option 18 is appended for IPv6 users.

Format 4 is slot=\*\*;subslot=\*\*;port=\*\*;vlanid=\*\*;vlanid2=\*\*;.

- For non-VLAN interfaces, the slot=\*\*;subslot=\*\*;port=\*\*;vlanid=0; format is used.
- For interfaces that terminate only the outermost VLAN tag, the slot=\*\*;subslot=\*\*;port=\*\*;vlanid=\*\*; format is used.

## **Examples**

# Set the format of the NAS-Port-Id attribute to format 1.

```
<Sysname> system-view 
[Sysname] portal nas-port-id format 1
```
# portal nas-port-type

Use **portal nas-port-type** to specify the NAS-Port-Type value carried in RADIUS requests sent to the RADIUS server.

Use **undo portal nas-port-type** to restore the default.

#### **Syntax**

**portal nas-port-type** { **ethernet** | **wireless** }

#### **undo portal nas-port-type**

## **Default**

The NAS-Port-Type value carried in RADIUS requests is the user's access interface type value obtained by the access device.

## **Views**

VLAN interface view

Service template view

## **Predefined user roles**

network-admin

## **Parameters**

**ethernet**: Specifies the NAS-Port-Type attribute value as Ethernet (number 15).

**wireless**: Specifies the NAS-Port-Type attribute value as WLAN-IEEE 802.11 (number 19).

# **Usage guidelines**

As the access device, the BAS might not be able to correctly obtain a user's interface type when multiple network devices exist between the BAS and the portal client. For example, the access interface type obtained by the BAS for a wireless portal user might be the type of the wired interface that authenticated the user. For the BAS to send correct user interface type to the RADIUS server, use this command to specify the correct NAS-Port-Type value.

#### **Examples**

# Specify the NAS-Port-Type value in RADIUS requests sent to RADIUS server as WLAN-IEEE 802.11 on VLAN-interface 2.

<Sysname> system-view

[Sysname] interface vlan-interface 2 [Sysname-Vlan-interface2] portal nas-port-type wireless

# Specify the NAS-Port-Type value in RADIUS requests sent to RADIUS server as WLAN-IEEE 802.11 on service template **service1**.

<Sysname> system-view

[Sysname] wlan service-template service1

[Sysname-wlan-st-service1] portal nas-port-type wireless

## **Related commands**

### **display portal interface**

# portal oauth user-sync interval

Use **portal oauth user-sync interval** to set the user synchronization interval for portal authentication using OAuth.

Use **undo portal oauth user-sync interval** to restore the default.

### **Syntax**

**portal oauth user-sync interval** *interval*

**undo portal oauth user-sync interval** 

## **Default**

The user synchronization interval is 60 seconds for portal authentication using OAuth.

## **Views**

System view

## **Predefined user roles**

network-admin

## **Parameters**

*interval*: Specifies the user synchronization interval, in seconds. The value for this argument can be 0 or in the range of 60 to 3600.

## **Usage guidelines**

If portal authentication uses OAuth, the device periodically reports user information to the portal authentication server for user synchronization on the server. To disable user synchronization from the device to the portal authentication server, set the user synchronization interval to 0 seconds on the device.

# **Examples**

# Set the user synchronization interval to 120 seconds for portal authentication using OAuth.

```
<Sysname> system-view
```
[Sysname] portal oauth user-sync interval 120

# portal outbound-filter enable

Use **portal** [ **ipv6** ] **outbound-filter enable** to enable outgoing packets filtering.

Use **undo portal** [ **ipv6** ] **outbound-filter enable** to disable outgoing packets filtering.

## **Syntax**

**portal** [ **ipv6** ] **outbound-filter enable**

#### **undo portal** [ **ipv6** ] **outbound-filter enable**

## **Default**

Outgoing packets filtering is disabled. A portal-enabled interface can send any packets.

## **Views**

VLAN interface view

Service template view

## **Predefined user roles**

network-admin

## **Parameters**

**ipv6**: Specifies outgoing IPv6 packets. If you do not specify this keyword, the command is for outgoing IPv4 packets.

# **Usage guidelines**

When you enable this feature on a portal-enabled VLAN interface or service template, the device permits the interface or service template to send the following packets:

- Packets whose destination IP addresses are IP addresses of authenticated portal users.
- Packets that match portal-free rules.

Other outgoing packets on the VLAN interface or service template are dropped.

### **Examples**

# Enable outgoing packets filtering on VLAN-interface 100.

<Sysname> system-view

[Sysname] interface vlan-interface 20

[Sysname–Vlan-interface20] portal outbound-filter enable

## # Enable outgoing packets filtering on service template **service1**.

<Sysname> system-view

[Sysname] wlan service-template service1

[Sysname-wlan-st-service1] portal outbound-filter enable

## **Related commands**

**portal enable** 

# portal packet log enable

Use **portal packet log enable** to enable logging for portal protocol packets.

Use undo **portal packet log enable** to disable logging for portal protocol packets.

## **Syntax**

**portal packet log enable** 

**undo portal packet log enable** 

# **Default**

Portal protocol packet logging is disabled.

# **Views**

System view

# **Predefined user roles**

network-admin

# **Usage guidelines**

This feature logs information about portal protocol packets, including the username, IP address, authentication type, packet type, SSID, and AP MAC. For portal log messages to be sent correctly, you must also configure the information center on the device. For more information about information center configuration, see *Network Management and Monitoring Configuration Guide*.

## **Examples**

# Enable logging for portal protocol packets.

<Sysname> system-view

[Sysname] portal packet log enable

## **Related commands**

## **portal redirect log enable**

**portal user log enable**

# portal pre-auth domain

Use **portal** [ **ipv6** ] **pre-auth domain** to specify a preauthentication domain for portal users on a VLAN interface.

Use **undo portal** [ **ipv6** ] **pre-auth domain** to restore the default.

## **Syntax**

**portal** [ **ipv6** ] **pre-auth domain** *domain-name*

## **undo portal** [ **ipv6** ] **pre-auth domain**

## **Default**

No preauthentication domain is specified on a VLAN interface.

# **Views**

VLAN interface view

## **Predefined user roles**

network-admin

## **Parameters**

**ipv6**: Specifies IPv6 portal users. Do not specify this keyword for IPv4 portal users.

*domain-name*: Specifies an existing ISP domain by its name, a case-insensitive string of 1 to 255 characters. The string cannot contain the following characters: slashes (/), backslashes (\), vertical bars (|), quotation marks ("), colons (:), asterisks (\*), question marks (?), left angle brackets (<), right angle brackets  $(>)$ , and at signs  $(@)$ .

# **Usage guidelines**

Make sure you specify an existing ISP domain as a preauthentication domain. If the specified ISP domain does not exist, the device might operate incorrectly.

You must delete a preauthentication domain (by using the **undo portal** [ **ipv6** ] **pre-auth domain**  command) and reconfigure it in the following situations:

- You create the ISP domain after specifying it as the preauthentication domain.
- You delete the specified ISP domain and then re-create it.

The preauthentication domain takes effect only on portal users with IP addresses assigned by DHCP or DHCPv6.

After you configure a preauthentication domain on a portal-enabled VLAN interface, the device authorizes users on the VLAN interface as follows:

**1.** After an unauthenticated user obtains an IP address, the user is assigned with authorization attributes configured for the preauthentication domain.

The authorization attributes in a preauthentication domain include ACL, user profile, and CAR.

An unauthenticated user who is authorized with the authorization attributes in a preauthentication domain is called a preauthentication user.

- **2.** After the user passes portal authentication, the user is assigned with new authorization attributes from the AAA server.
- **3.** After the user goes offline, the user is reassigned with the authorization attributes in the preauthentication domain.

If you change the preauthentication domain on a VLAN interface, the VLAN interface uses the new preauthentication domain for both new and existing preauthentication users.

If authorization attributes in the preauthentication domain are modified, the modified attributes take effect only on new preauthentication users. Existing preauthentication users use the original authorization attributes.

If the ACL in the preauthentication domain does not exist or the ACL has no rules, the device does not control user access. Users can access any network resources without passing portal authentication.

Follow these guidelines when you configure a preauthentication ACL rule:

- Do not specify a source address. If you specify a source address, users cannot trigger portal authentication.
- Do not set the destination address to **any**. All packets will be permitted to pass and therefore users can access any resources before portal authentication.

## **Examples**

# Create the preauthentication domain **abc** for VLAN-interface 100.

```
<Sysname> system-view 
[Sysname] interface vlan-interface 100 
[Sysname-Vlan-interface100] portal pre-auth domain abc
```
## **Related commands**

## **display portal**

# portal pre-auth ip-pool

Use **portal pre-auth ip-pool** to specify a preauthentication IP address pool for portal users on a VLAN interface.

Use **undo portal pre-auth ip-pool** to restore the default.

## **Syntax**

**portal** [ **ipv6** ] **pre-auth ip-pool** *pool-name*

## **undo portal** [ **ipv6** ] **pre-auth ip-pool**

# **Default**

No preauthentication IP address pool is specified for portal users on a VLAN interface.

## **Views**

VLAN interface view

# **Predefined user roles**

network-admin

## **Parameters**

**ipv6**: Specifies IPv6 portal users. Do not specify this keyword for IPv4 portal users.

*pool-name*: Specifies an IP address pool by its name, a case-insensitive string of 1 to 63 characters.

## **Usage guidelines**

You must use this command to specify a preauthentication IP address pool on a portal-enabled interface in the following situation:

- Portal users access the network through a subinterface of the portal-enabled interface.
- The subinterface does not have an IP address.
- Portal users need to obtain IP addresses through DHCP.

DHCP assigns an IP address from the specified IP address pool to a user. Then, the user can use this IP address to perform portal authentication.

Make sure the specified IP address pool exists and is correctly configured.

## **Examples**

# Create the IPv4 address pool **abc** for VLAN-interface 100.

```
<Sysname> system-view 
[Sysname] interface vlan-interface 100 
[Sysname–Vlan-interface100] portal pre-auth ip-pool abc
```
## **Related commands**

- • **dhcp server ip-pool** (*Layer 3—IP Services Command Reference*)
- • **display portal**
- • **ipv6 dhcp pool** (*Layer 3—IP Services Command Reference*)

# portal redirect log enable

Use **portal redirect log enable** to enable logging for portal redirect.

Use **undo portal redirect log enable** to disable logging for portal redirect.

## **Syntax**

**portal redirect log enable** 

**undo portal redirect log enable** 

## **Default**

Portal redirect logging is disabled.

## **Views**

System view

# **Predefined user roles**

network-admin

#### **Usage guidelines**

This feature logs information about portal redirect packets, including the user IP address, MAC address, SSID, BAS IP, and Web server IP address. For portal log messages to be sent correctly, you must also configure the information center on the device. For more information about information center configuration, see *Network Management and Monitoring Configuration Guide*.
## **Examples**

# Enable logging for portal redirect.

<Sysname> system-view

[Sysname] portal redirect log enable

## **Related commands**

**portal packet log enable** 

**portal user log enable**

## portal refresh enable

Use **portal refresh** { **arp** | **nd** } **enable** to enable ARP or ND entry conversion for portal clients. Use **undo portal refresh** { **arp** | **nd** } **enable** to disable ARP or ND entry conversion.

## **Syntax**

**portal refresh** { **arp** | **nd** } **enable**

**undo portal refresh** { **arp** | **nd** } **enable**

### **Default**

ARP or ND entry conversion is enabled for portal clients.

## **Views**

System view

## **Predefined user roles**

network-admin

## **Parameters**

**arp**: Specifies the ARP entries.

**nd**: Specifies the ND entries.

## **Usage guidelines**

When you enable this feature at a time:

- ARP or ND entries for portal users who pass authentication after the time are converted to Rule ARP or ND entries. Rule ARP or ND entries will not be aged.
- ARP or ND entries for portal users who pass authentication before the time will be aged when their respective aging timers expire.

When you disable this feature at a time:

- ARP or ND entries for portal users who pass authentication after the time will be aged when their respective aging timers expire.
- Rule ARP or ND entries created for portal users before the time are still Rule ARP or ND entries.

## **Examples**

# Disable ARP entry conversion for portal clients.

<Sysname> system-view

[Sysname] undo portal refresh arp enable

# portal roaming enable

Use **portal roaming enable** to enable portal roaming.

Use **undo portal roaming enable** to disable portal roaming.

### **Syntax**

#### **portal roaming enable**

#### **undo portal roaming enable**

### **Default**

Portal roaming is disabled. An online portal user cannot roam in its VLAN.

## **Views**

System view

#### **Predefined user roles**

network-admin

#### **Usage guidelines**

This command applies only to portal users that log in from VLAN interfaces.

This command cannot be executed when online users or preauthentication portal users are present on the device.

If portal roaming is enabled, an online portal user can access network resources from any Layer 2 port in its local VLAN. If portal roaming is disabled, the portal user can access network resources only from the Layer 2 port on which it passes authentication.

#### **Examples**

# Enable portal roaming.

<Sysname> system-view

[Sysname] portal roaming enable

# portal safe-redirect enable

Use **portal safe-redirect enable** to enable the portal safe-redirect feature.

Use **undo portal safe-redirect enable** to disable the portal safe-redirect feature.

#### **Syntax**

#### **portal safe-redirect enable**

**undo portal safe-redirect enable** 

### **Default**

The portal safe-redirect feature is disabled.

### **Views**

System view

#### **Predefined user roles**

network-admin

#### **Usage guidelines**

Portal redirects all HTTP requests except HTTP requests that match portal-free rules to the portal Web server, which might overload the server.

Portal safe-redirect filters HTTP requests by HTTP request method, browser type (in HTTP User Agent), and destination URL, and redirects only the permitted HTTP requests.

As a best practice to avoid server overload and improve security, enable portal safe-redirect on the device.

#### **Examples**

# Enable the portal safe-redirect feature.

<Sysname> system-view

[Sysname] portal safe-redirect enable

#### **Related commands**

**portal safe-redirect forbidden-url** 

**portal safe-redirect method** 

**portal safe-redirect user-agent** 

# portal safe-redirect forbidden-file

Use **portal safe-redirect forbidden-file** to configure a filename extension forbidden by portal safe-redirect. If the URL of an HTTP request includes the specified filename extension, the device does not redirect the HTTP request.

Use **undo portal safe-redirect forbidden-file** to delete a portal safe-redirect forbidden filename extension.

#### **Syntax**

**portal safe-redirect forbidden-file** *filename-extension*

#### **undo portal safe-redirect forbidden-file** *filename-extension*

#### **Default**

No forbidden filename extensions are configured. The device redirects HTTP requests regardless of the filename extension in the URL.

## **Views**

System view

#### **Predefined user roles**

network-admin

#### **Parameters**

*filename-extension*: Specifies a filename extension forbidden by portal safe-redirect, a case sensitive string of 1 to 16 characters.

## **Usage guidelines**

You can configure multiple portal safe-redirect forbidden filename extensions.

Before you execute this command, make sure the portal safe-redirect feature is enabled.

#### **Examples**

# Specify **.jpg** as a portal safe-redirect forbidden filename extension.

```
<Sysname> system-view
```
[Sysname] portal safe-redirect forbidden-file .jpg

### **Related commands**

**portal safe-redirect enable** 

## portal safe-redirect forbidden-url

Use **portal safe-redirect forbidden-url** to configure a URL forbidden by portal safe-redirect. Use **undo portal safe-redirect forbidden-url** to delete a portal safe-redirect forbidden URL.

### **Syntax**

**portal safe-redirect forbidden-url** *user-url-string*

#### **undo portal safe-redirect forbidden-url** *user-url-string*

## **Default**

No forbidden URLs are configured. The device can redirect HTTP requests with any URLs.

## **Views**

System view

#### **Predefined user roles**

network-admin

#### **Parameters**

*user-url-string*: Specifies a URL forbidden by portal safe-redirect, a case sensitive string of 1 to 256 characters.

#### **Usage guidelines**

You can execute this command multiple times to configure multiple portal safe-redirect forbidden URLs. The device does not redirect HTTP requests destined for the specified URLs to the portal Web server.

Before you execute this command, make sure the portal safe-redirect feature is enabled.

## **Examples**

# Specify **http://www.abc.com** as a portal safe-redirect forbidden URL.

<Sysname> system-view

[Sysname] portal safe-redirect forbidden-url http://www.abc.com

#### **Related commands**

**portal safe-redirect enable** 

## portal safe-redirect method

Use **portal safe-redirect method** to specify HTTP request methods permitted by portal safe-redirect.

Use **undo portal safe-redirect method** to delete HTTP request methods permitted by portal safe-redirect.

#### **Syntax**

**portal safe-redirect method** { **get** | **post** }\*

**undo portal safe-redirect method** { **get** | **post** }\*

## **Default**

After portal safe-redirect is enabled, the device redirects only HTTP requests with the GET method.

## **Views**

System view

#### **Predefined user roles**

network-admin

#### **Parameters**

**get**: Specifies the GET request method.

**post**: Specifies the POST request method.

## **Usage guidelines**

After you specify HTTP request methods for portal safe-redirect, the device redirects only the HTTP requests with the specified methods to the portal Web server.

Before you execute this command, make sure the portal safe-redirect feature is enabled.

If you configure this command multiple times, the most recent configuration takes effect.

#### **Examples**

# Specify the GET request method for portal safe-redirect.

```
<Sysname> system-view
```
[Sysname] portal safe-redirect method get

## **Related commands**

**portal safe-redirect enable** 

# portal safe-redirect user-agent

Use **portal safe-redirect user-agent** to specify a browser type for portal safe-redirect.

Use **undo portal safe-redirect user-agent** to delete a browser type for portal safe-redirect.

## **Syntax**

**portal safe-redirect user-agent** *user-agent-string*

**undo portal safe-redirect user-agent** *user-agent-string*

### **Default**

After portal safe-redirect is enabled, the device redirects the HTTP packets matching any browser types in [Table 25.](#page-112-0)

#### **Views**

System view

#### **Predefined user roles**

network-admin

### <span id="page-112-0"></span>**Parameters**

*user-agent-string*: Specifies a browser type in HTTP User Agent, a case-sensitive string of 1 to 255 characters. You can specify the browser types as shown in [Table 25](#page-112-0).

#### **Table 25 Browser type and description**

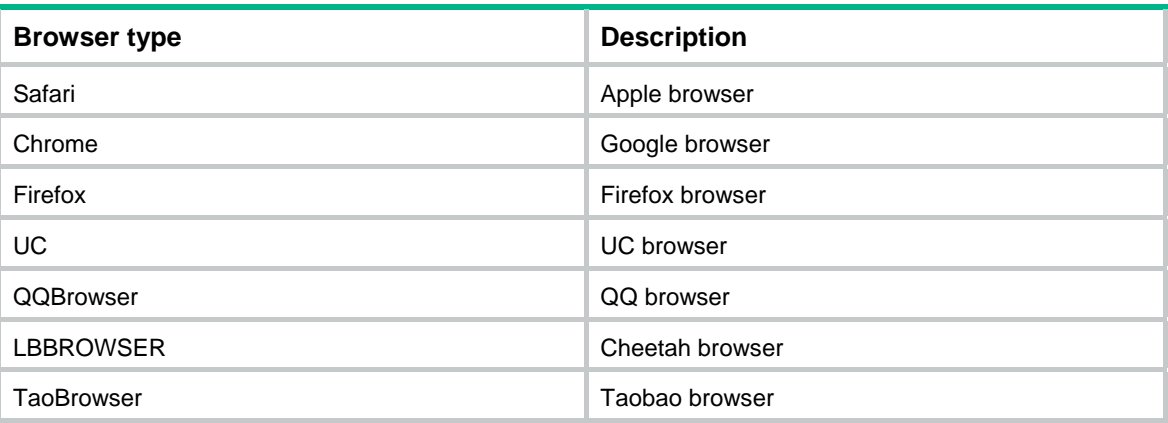

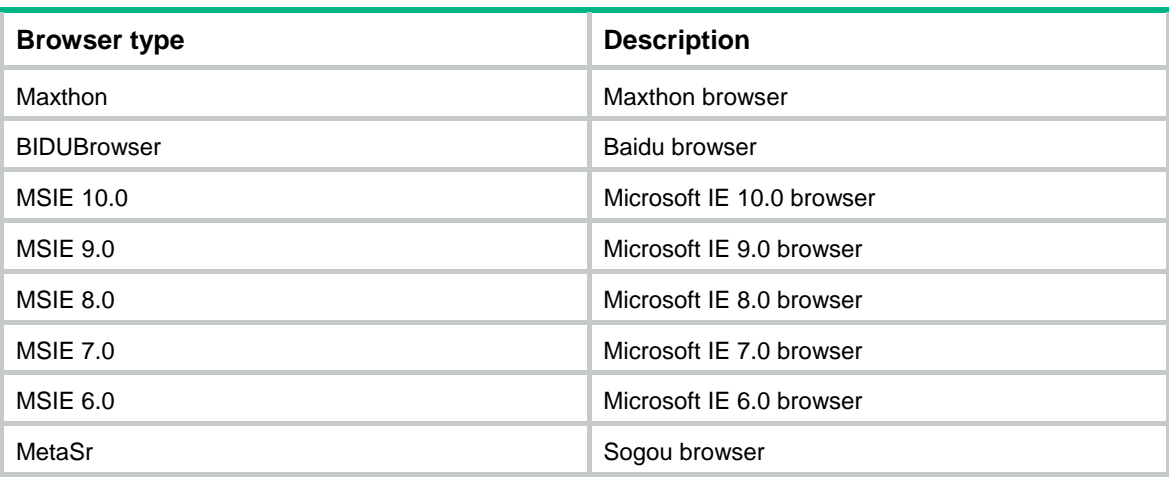

#### **Usage guidelines**

You can execute this command for multiple times to specify multiple browser types. The device redirects an HTTP request only when its User-Agent string contains a specified browser type.

Before you execute this command, make sure the portal safe-redirect feature is enabled.

#### **Examples**

# Specify browser types **Chrome** and **Safari** for portal safe-redirect.

<Sysname> system-view [Sysname] portal safe-redirect user-agent Chrome [Sysname] portal safe-redirect user-agent Safari

#### **Related commands**

**portal safe-redirect enable**

## portal server

Use **portal server** to create a portal authentication server and enter its view, or enter the view of an existing portal authentication server.

Use **undo portal server** to delete the specified portal authentication server.

#### **Syntax**

**portal server** *server-name*

**undo portal server** *server-name*

#### **Default**

No portal authentication servers exist.

### **Views**

System view

## **Predefined user roles**

network-admin

#### **Parameters**

*server-name*: Specifies a portal authentication server by its name, a case-sensitive string of 1 to 32 characters.

### **Usage guidelines**

In portal authentication server view, you can configure the following parameters and features for the portal authentication server:

- IP address of the server.
- Pre-shared key for communication between the access device and the server.
- Destination UDP port number used by the device to send unsolicited portal packets to the portal authentication server.
- Server detection feature.

You can configure multiple portal authentication servers for an access device.

#### **Examples**

# Create the portal authentication server **pts** and enter its view.

```
<Sysname> system-view 
[Sysname] portal server pts 
[Sysname-portal-server-pts]
```
### **Related commands**

#### **display portal server**

# portal temp-pass enable

Use **portal temp-pass enable** to enable portal temporary pass and set the temporary pass period.

Use **undo portal temp-pass enable** to disable portal temporary pass.

#### **Syntax**

**portal temp-pass** [ **period** *period-value* ] **enable**

**undo portal temp-pass enable** 

#### **Default**

Portal temporary pass is disabled.

## **Views**

VLAN interface view

Service template view

#### **Predefined user roles**

network-admin

#### **Parameters**

**period** *period-value*: Specifies the temporary pass period. The value range for the *period-value* argument is 10 to 180 seconds, and the default is 30 seconds.

#### **Usage guidelines**

Typically, a portal user cannot access the network before passing portal authentication. This feature allows a user to access the Internet temporarily if the user uses a WeChat account to perform portal authentication. During the temporary pass period, the user provides WeChat authentication information to the WeChat server for the server to interact with the access device to finish portal authentication.

#### **Examples**

# On service template **service1**, enable portal temporary pass and set the temporary pass period to 25 seconds.

```
<Sysname> system-view 
[Sysname] wlan service-template service1 
[Sysname-wlan-st-service1] portal temp-pass period 25 enable
```
## **Related commands**

**display portal**

## portal user-detect

Use **portal user-detect** to enable online detection of IPv4 portal users.

Use **undo portal user-detect** to disable online detection of IPv4 portal users.

## **Syntax**

```
portal user-detect type { arp | icmp } [ retry retries] [ interval interval ] [ idle time ] 
undo portal user-detect
```
## **Default**

Online detection of IPv4 portal users is disabled.

## **Views**

VLAN interface view

## **Predefined user roles**

network-admin

## **Parameters**

**type**: Specifies the detection type.

- • **arp**—ARP detection.
- **icmp**—ICMP detection.

**retry** *retries*: Sets the maximum number of detection attempts, in the range of 1 to 10. The default value is 3.

**interval** *interval*: Sets a detection interval in the range of 1 to 1200 seconds. The default interval is 3 seconds.

**idle** *time*: Sets a user idle timeout in the range of 60 to 3600 seconds. The default is 180 seconds. When the timeout expires, online detection of IPv4 portal users is started.

## **Usage guidelines**

If the device receives no packets from a portal user within the configured idle time, the device detects the user's online status as follows:

- **ICMP detection**—Sends ICMP requests to the user at configurable intervals to detect the user status.
	- $\circ$  If the device receives a reply within the maximum number of detection attempts, it considers that the user is online and stops sending detection packets. Then the device resets the idle timer and repeats the detection process when the timer expires.
	- $\circ$  If the device receives no reply after the maximum number of detection attempts, the device logs out the user.
- • **ARP detection**—Sends ARP requests to the user and detects the ARP entry status of the user at configurable intervals.
	- $\circ$  If the ARP entry of the user is refreshed within the maximum number of detection attempts, the device considers that the user is online and stops detecting the user's ARP entry. Then the device resets the idle timer and repeats the detection process when the timer expires.

 $\circ$  If the ARP entry of the user is not refreshed after the maximum number of detection attempts, the device logs out the user.

If firewall policies on the access device filter out ICMP packets, ICMP detection might fail and result in the logout of portal users. Make sure the access device does not block ICMP packets before you enable ICMP detection on an interface.

#### **Examples**

# Enable online detection of IPv4 portal users on VLAN-interface 100. Configure the detection type as **ARP**, the maximum number of detection attempts as **5**, the detection interval as **10** seconds, and the user idle timeout as **300** seconds.

<Sysname> system-view [Sysname] interface vlan-interface 100 [Sysname–Vlan-interface100] portal user-detect type arp retry 5 interval 10 idle 300

## **Related commands**

#### **display portal**

## portal user-dhcp-only

Use **portal user-dhcp-only** to allow only portal clients with DHCP-assigned IP addresses to pass portal authentication.

Use **undo portal user-dhcp-only** to restore the default.

#### **Syntax**

**portal** [ **ipv6** ] **user-dhcp-only** 

**undo portal** [ **ipv6** ] **user-dhcp-only** 

### **Default**

Both portal clients with DHCP-assigned IP addresses and portal clients with static IP addresses can pass portal authentication.

### **Views**

VLAN interface view

Service template view

## **Predefined user roles**

network-admin

#### **Parameters**

**ipv6**: Specifies IPv6 portal clients. Do not specify this keyword for IPv4 portal clients.

#### **Usage guidelines**

After this command is configured, portal clients with static IP addresses cannot pass portal authentication.

To ensure that IPv6 portal clients can pass portal authentication when this feature is configured, disable the temporary IPv6 address feature on terminal devices. Otherwise, IPv6 portal clients will use temporary IPv6 addresses to access the IPv6 network and will fail portal authentication.

#### **Examples**

# Configure VLAN-interface 100 to allow only portal clients with DHCP-assigned IP addresses to pass portal authentication.

<Sysname> system-view [Sysname] interface vlan-interface 100

114

[Sysname–Vlan-interface100] portal user-dhcp-only

# Configure service template **service1** to allow only portal clients with DHCP-assigned IP addresses to pass portal authentication.

```
<Sysname> system-view
```
[Sysname] wlan service-template service1

## [Sysname-wlan-st-service1] portal user-dhcp-only

## **Related commands**

#### **display portal**

## portal user-logoff after-client-offline enable

Use **portal user-logoff after-client-offline enable** to automatically log out portal users after the wireless clients go offline.

Use **undo portal user-logoff after-client-offline enable** to restore the default.

## **Syntax**

**portal user-logoff after-client-offline enable** 

#### **undo portal user-logoff after-client-offline enable**

#### **Default**

Automatic logout is disabled for wireless portal users. Portal users will not be automatically logged out after the wireless clients are disconnected from the wireless network.

## **Views**

System view

#### **Predefined user roles**

network-admin

#### **Usage guidelines**

After automatic logout is enabled for wireless portal users, the device will automatically log out a portal user after the user is disconnected from the wireless network.

## **Examples**

# Enable automatic logging out of portal users after the wireless clients go offline.

```
<Sysname> system-view 
[Sysname] portal user-logoff after-client-offline enable
```
# portal user log enable

Use **portal user log enable** to enable logging for portal user logins and logouts.

Use **undo portal user log enable** to disable logging for portal user logins and logouts.

#### **Syntax**

**portal user log enable** 

**undo portal user log enable** 

## **Default**

Portal user login and logout logging is disabled.

#### **Views**

System view

### **Predefined user roles**

network-admin

## **Usage guidelines**

This feature logs information about portal user login and logout events, including the username, IP address, user's MAC address, name of the access interface, VLAN, SSID, AP's MAC address, and reason for login failure. For portal log messages to be sent correctly, you must also configure the information center on the device. For more information about information center configuration, see *Network Management and Monitoring Configuration Guide*.

#### **Examples**

# Enable logging for portal user logins and logouts.

<Sysname> system-view

[Sysname] portal user log enable

#### **Related commands**

#### **portal packet log enable**

**portal redirect log enable**

## portal web-server

Use **portal web-server** to create a portal Web server and enter its view, or enter the view of an existing portal Web server.

Use **undo portal web-server** to delete the specified portal Web server.

#### **Syntax**

**portal web-server** *server-name*

**undo portal web-server** *server-name*

#### **Default**

No portal Web servers exist.

#### **Views**

System view

#### **Predefined user roles**

network-admin

#### **Parameters**

*server-name*: Specifies a portal Web server by its name, a case-sensitive string of 1 to 32 characters.

#### **Usage guidelines**

The portal Web server pushes portal authentication pages to portal users during authentication. The access device redirects HTTP requests of unauthenticated portal users to the portal Web server. In portal Web server view, you can configure the URL and URL parameters for the portal Web server and the portal Web server detection feature.

#### **Examples**

# Create portal Web server **wbs** and enter its view.

```
<Sysname> system-view 
[Sysname] portal web-server wbs 
[Sysname-portal-websvr-wbs]
```
## **Related commands**

- • **display portal web-server**
- • **portal apply web-server**

## redirect-url

Use **redirect-url** to specify the redirection URL for QQ authentication success.

Use **undo redirect-url** to restore the default.

#### **Syntax**

**redirect-url** *url-string*

#### **undo redirect-url**

### **Default**

The redirection URL for QQ authentication success is **<http://lvzhou.h3c.com/portal/qqlogin.html>**.

## **Views**

QQ authentication server view

## **Predefined user roles**

network-admin

#### **Parameters**

*url-string*: Specifies the redirection URL for QQ authentication success, a case-sensitive string of 1 to 256 characters.

## **Usage guidelines**

After a portal user passes QQ authentication, the user is redirected to the specified webpage to complete portal authentication.

You must enable DNS proxy and specify the IP address of an interface on the device as the DNS server.

#### **Examples**

# Specify **http://www.abc.com/portal/qqlogin.html** as the redirection URL for QQ authentication success.

```
<Sysname> system-view 
[Sysname] portal extend-auth-server qq 
[Sysname-portal-extend-auth-server-qq] redirect-url 
http://www.abc.com/portal/qqlogin.html
```
## **Related commands**

**display portal extend-auth-server** 

## reset portal auth-error-record

Use **reset portal auth-error-record** to clear portal authentication error records.

## **Syntax**

**reset portal auth-error-record** { **all** | **ipv4** *ipv4-address* | **ipv6** *ipv6-address* | **start-time** *start-date start-time* **end-time** *end-date end-time* }

#### **Views**

User view

## **Predefined user roles**

network-admin

### **Parameters**

**all**: Specifies all portal authentication error records.

**ipv4** *ipv4-address*: Specifies the IPv4 address of a portal user.

**ipv6** *ipv6-address*: Specifies the IPv6 address of a portal user.

**start-time** *start-date start-time* **end-time** *end-date end-time*: Specifies a time range. The start date and end date must be in the format of MM/DD/YYYY or YYYY/MM/DD. The value range for MM is 1 to 12. The value range for DD varies with the specified month. The value range for YYYY is 1970 to 2100. The start time and end time must be in the format of hh:mm. The value range for the start time and end time is 00:00 to 23:59.

#### **Examples**

# Clear all portal authentication error records.

<Sysname> reset portal auth-error-record all

# Clear portal authentication error records for the portal user whose IPv4 address is 11.1.0.1.

<Sysname> reset portal auth-error-record ipv4 11.1.0.1

# Clear portal authentication error records for the portal user whose IPv6 address is 2000::2.

<Sysname> reset portal auth-error-record ipv6 2000::2

# Clear portal authentication error records with the error time in the range of 2016/3/4 14:20 to 2016/3/4 16:23.

<Sysname> reset portal auth-error-record start-time 2016/3/4 14:20 end-time 2016/3/4 16:23

#### **Related commands**

**display portal auth-error-record** 

# reset portal auth-fail-record

Use **reset portal auth-fail-record** to clear portal authentication failure records.

#### **Syntax**

**reset portal auth-fail-record** { **all** | **ipv4** *ipv4-address* | **ipv6** *ipv6-address* | **start-time** *start-date start-time* **end-time** *end-date end-time* | **username** *username* }

### **Views**

User view

#### **Predefined user roles**

network-admin

## **Parameters**

**all**: Specifies all portal authentication failure records.

**ipv4** *ipv4-address*: Specifies the IPv4 address of a portal user.

**ipv6** *ipv6-address*: Specifies the IPv6 address of a portal user.

**start-time** *start-date start-time* **end-time** *end-date end-time*: Specifies a time range. The start date and end date must be in the format of MM/DD/YYYY or YYYY/MM/DD. The value range for MM is 1 to 12. The value range for DD varies with the specified month. The value range for YYYY is 1970 to 2100. The start time and end time must be in the format of hh:mm. The value range for the start time and end time is 00:00 to 23:59.

**username** *username*: Specifies the username of a portal user, a case-sensitive string of 1 to 253 characters. The username cannot contain the domain name.

#### **Examples**

# Clear all portal authentication failure records.

<Sysname> reset portal auth-fail-record all

# Clear portal authentication failure records for the portal user whose IPv4 address is 11.1.0.1.

<Sysname> reset portal auth-fail-record ipv4 11.1.0.1

# Clear portal authentication failure records for the portal user whose IPv6 address is 2000::2.

<Sysname> reset portal auth-fail-record ipv6 2000::2

# Clear portal authentication failure records for the portal user whose username is **abc**.

<Sysname> reset portal auth-fail-record username abc

# Clear portal authentication failure records with the failure time in the range of 2016/3/4 14:20 to 2016/3/4 16:23.

<Sysname> reset portal auth-fail-record start-time 2016/3/4 14:20 end-time 2016/3/4 16:23

## **Related commands**

**display portal auth-fail-record** 

## reset portal captive-bypass statistics

Use **reset portal captive-bypass statistics** to clear portal captive-bypass packet statistics.

#### **Syntax**

**reset portal captive-bypass statistics** [ **slot** *slot-number* ]

## **Views**

User view

#### **Predefined user roles**

network-admin

## **Parameters**

**slot** *slot-number*: Specifies a card by its slot number. If you do not specify a card, this command clears portal captive-bypass packet statistics for all cards.

#### **Examples**

# Clear portal captive-bypass packet statistics on slot 1.

<Sysname> reset portal captive-bypass statistics slot 0

#### **Related commands**

**display portal captive-bypass statistics**

# reset portal local-binding mac-address

Use **reset portal local-binding mac-address** to clear local MAC-account binding entries.

#### **Syntax**

**reset portal local-binding mac-address** { *mac-address* | **all** }

#### **Views**

User view

### **Predefined user roles**

network-admin

## **Parameters**

*mac-address*: Specifies the MAC address of a portal user, in the format of H-H-H.

**all**: Specifies all local MAC-account binding entries.

#### **Examples**

# Clear all local MAC-account binding entries.

<Sysname> reset portal local-binding mac-address all

### **Related commands**

- • **display portal local-binding mac-address**
- • **local-binding aging-time**

## reset portal logout-record

Use **reset portal logout-record** to clear portal user offline records.

#### **Syntax**

**reset portal logout-record** { **all** | **ipv4** *ipv4-address* | **ipv6** *ipv6-address* | **start-time** *start-date start-time* **end-time** *end-date end-time* | **username** *username* }

#### **Views**

User view

## **Predefined user roles**

network-admin

#### **Parameters**

**all**: Specifies all portal user offline records.

**ipv4** *ipv4-address*: Specifies the IPv4 address of a portal user.

**ipv6** *ipv6-address*: Specifies the IPv6 address of a portal user.

**start-time** *start-date start-time* **end-time** *end-date end-time*: Specifies a time range. The start date and end date must be in the format of MM/DD/YYYY or YYYY/MM/DD. The value range for MM is 1 to 12. The value range for DD varies with the specified month. The value range for YYYY is 1970 to 2100. The start time and end time must be in the format of hh:mm. The value range for the start time and end time is 00:00 to 23:59.

**username** *username*: Specifies the username of a portal user, a case-sensitive string of 1 to 253 characters. The username cannot contain the domain name.

#### **Examples**

# Clear all portal user offline records.

<Sysname> reset portal logout-record all

# Clear offline records for the portal user whose IPv4 address is 11.1.0.1.

<Sysname> reset portal logout-record ipv4 11.1.0.1

# Clear offline records for the portal user whose IPv6 address is 2000::2.

<Sysname> reset portal logout-record ipv6 2000::2

# Clear offline records for the portal user whose username is **abc**.

<Sysname> reset portal logout-record username abc

# Clear portal user offline records with the logout time in the range of 2016/3/4 14:20 to 2016/3/4 16:23.

<Sysname> reset portal logout-record start-time 2016/3/4 14:20 end-time 2016/3/4 16:23

#### **Related commands**

**display portal logout-record**

## reset portal packet statistics

Use **reset portal packet statistics** to clear packet statistics for portal authentication servers.

#### **Syntax**

**reset portal packet statistics** [ **extend-auth-server** { **cloud** | **mail** | **qq** | **wechat** } | **mac-trigger-server** *server-name* | **server** *server-name* ]

### **Views**

User view

#### **Predefined user roles**

network-admin

#### **Parameters**

**extend-auth-server server-name**: Specify a third-party authentication server.

**cloud**: Specify the lvzhou cloud authentication server.

**mail**: Specify the email authentication server.

**qq**: Specify the QQ authentication server.

**wechat**: Specify the WeChat authentication server.

**mac-trigger-server**: Specify a MAC binding server by its name, a case-sensitive string of 1 to 32 characters. If you do not specify a MAC binding server, this command clears packet statistics for the specified portal authentication server.

**server** *server-name*: Specifies a portal authentication server by its name, a case-sensitive string of 1 to 32 characters.

## **Usage guidelines**

If you do not specify any parameters, this command clears packet statistics for all third-party authentication server, MAC binding server, and portal authentication servers.

## **Examples**

# Clear packet statistics for the portal authentication server **pts**.

<Sysname> reset portal packet statistics server pts

# Clear packet statistics for MAC binding server **newps**.

<Sysname> reset portal packet statistics mac-trigger-server newpt

# Clear packet statistics for the lvzhou cloud authentication server.

<Sysname> reset portal packet statistics extend-auth-server cloud

## **Related commands**

**display portal packet statistics** 

# reset portal redirect statistics

Use **reset portal redirect statistics** to reset portal redirect packet statistics.

#### **Syntax**

**reset portal redirect statistics** [ **slot** *slot-number* ]

## **Views**

Any view

### **Predefined user roles**

network-admin

#### **Parameters**

**slot** *slot-number*: Specifies an IRF member device by its member ID. If you do not specify a member device, this command clears portal redirect packet statistics for all member devices.

#### **Examples**

# Clear redirect packet statistics on the specified slot.

<Sysname> reset portal redirect statistics slot 0

## **Related commands**

**display portal safe-redirect statistics**

# reset portal safe-redirect statistics

Use **reset portal safe-redirect statistics** to clear portal safe-redirect packet statistics.

## **Syntax**

**reset portal safe-redirect statistics** [ **slot** *slot-number* ]

#### **Views**

User view

#### **Predefined user roles**

network-admin

## **Parameters**

**slot** *slot-number*: Specifies an IRF member device by its member ID. If you do not specify a member device, this command clears statistics for all member devices.

## **Examples**

# Clear portal safe-redirect packet statistics on the specified slot.

<Sysname> reset portal safe-redirect statistics slot 0

#### **Related commands**

**display portal safe-redirect statistics**

# server-detect (portal authentication server view)

Use **server-detect** to enable portal authentication server detection. After server detection is enabled for a portal authentication server, the device periodically detects portal packets from the server to identify its reachability status.

Use **undo server-detect** to disable portal authentication server detection.

#### **Syntax**

**server-detect** [ **timeout** *timeout* ] { **log** | **trap** } \*

**undo server-detect**

Portal authentication server detection is disabled.

## **Views**

Portal authentication server view

## **Predefined user roles**

network-admin

#### **Parameters**

**timeout** *timeout*: Specifies the detection timeout in the range of 10 to 3600 seconds. The default is 60 seconds.

{ **log** | **trap** } \*: Specifies the action to be taken after the device detects reachability status change of the portal authentication server. You can select one of the following options or both:

- • **log**—When reachability status of the portal authentication server changes, the device sends a log message. The log message contains the name, the original state, and the current state of the portal authentication server.
- • **trap**—When reachability status of the portal authentication server changes, the device sends a trap message to the NMS. The trap message contains the name and the current state of the portal authentication server.

## **Usage guidelines**

The portal authentication server detection feature is effective only when the portal authentication server supports server heartbeat. Now only the IMC portal authentication server supports server heartheat.

If the device receives portal packets from the portal authentication server before the detection timeout expires and verifies the correctness of the packets, the device considers the portal authentication server is reachable. Otherwise, the device considers the portal authentication server is unreachable.

The detection timeout configured on the device must be greater than the server heartbeat interval configured on the portal authentication server.

#### **Examples**

# Enable server detection for the portal authentication server **pts**:

- Set the detection timeout to **600** seconds.
- Configure the device to send a log message and a trap message if the server reachability status changes.

```
<Sysname> system-view 
[Sysname] portal server pts 
[Sysname-portal-server-pts] server-detect timeout 600 log trap
```
#### **Related commands**

**portal server** 

# server-detect (portal Web server view)

Use **server-detect** to enable portal Web server detection.

Use **undo server-detect** to disable portal Web server detection.

#### **Syntax**

```
server-detect [ interval interval ] [ retry retries ] { log | trap } * 
undo server-detect
```
Portal Web server detection is disabled.

#### **Views**

Portal Web server view

## **Predefined user roles**

network-admin

#### **Parameters**

**interval** *interval*: Specifies a detection interval in the range of 1 to 1200 seconds. The default is 5 seconds.

**retry** *retries*: Specifies the maximum number of consecutive detection failures, in the range of 1 to 10. The default is 3. If the number of consecutive failed detections reaches this threshold, the device considers the server as unreachable.

{ **log** | **trap** } \*: Specifies the action to be taken after the device detects reachability status change of the portal Web server. You can select one of the following options or both:

- • **log**—When reachability status of the portal Web server changes, the device sends a log message. The log message contains the name, the original state, and the current state of the portal Web server.
- • **trap**—When reachability status of the portal Web server changes, the device sends a trap message to the NMS. The trap message contains the name and the current state of the portal Web server.

## **Usage guidelines**

The access device performs server detection independently. No configuration on the portal Web server is required for the detection.

#### **Examples**

# Enable server detection for the portal Web server **wbs**:

- Set the detection interval to **600** seconds.
- Set the maximum number of consecutive detection failures to 2.
- Configure the device to send a log message and a trap massage after server reachability status changes.

<Sysname> system-view

[Sysname] portal web-server wbs [Sysname-portal-websvr-wbs] server-detect interval 600 retry 2 log trap

#### **Related commands**

#### **portal web-server**

## server-register

Use **server-register** to set the interval at which the device registers with a portal authentication server.

Use **undo server-register** to restore the default.

## **Syntax**

**server-register** [ **interval** *interval-value* ] **undo server-register** 

The device does not register with a portal authentication server.

#### **Views**

Portal authentication server view

## **Predefined user roles**

network-admin

#### **Parameters**

**interval** *interval-value*: Specifies the register interval in the range of 1 to 3600 seconds. The default interval is 600 seconds.

## **Usage guidelines**

This feature is typically used in scenarios where a NAT device exists between a portal authentication server and an access device.

After this feature is enabled, the access device automatically sends register packets to the portal authentication server. The register packet contains the access device name. After the server receives the register packet, it records register information for the access device, including the device name and the IP address and port number after NAT. The register information is used for subsequent authentication information exchanges between the server and the access device. The access device updates its register information on the server by sending register packets at regular intervals.

Only CMCC portal authentication servers support this feature.

## **Examples**

# Configure the device to register with the portal authentication server at an interval of 120 seconds.

<Sysname> system-view [Sysname] portal server pts [Sysname-portal-server-pts] server-register interval 120

## **Related commands**

**server-type** 

# server-type (MAC binding server view)

Use **server-type** to specify the type of a MAC binding server.

Use **undo server-type** to restore the default.

## **Syntax**

**server-type** { **cmcc** | **imc** }

**undo server-type**

## **Default**

The type of the MAC binding server is IMC.

## **Views**

MAC binding server view

#### **Predefined user roles**

network-admin

#### **Parameters**

**cmcc**: Specifies the MAC binding server type as CMCC.

**imc**: Specifies the MAC binding server type as IMC.

#### **Examples**

```
# Specify the type of the MAC binding server as cmcc. 
<Sysname> system-view
```

```
[Sysname] portal mac-trigger-server mts 
[Sysname-portal-mac-trigger-server-mts] server-type cmcc
```
# server-type (portal server view/portal web-server view)

Use **server-type** to specify the type of a portal authentication server or portal Web server.

Use **undo server-type** to restore the default.

## **Syntax**

**server-type** { **cmcc** | **imc** | **oauth** } **undo server-type**

#### **Default**

The type of the portal authentication server and portal Web server is IMC.

## **Views**

Portal authentication server view

Portal Web server view

## **Predefined user roles**

network-admin

#### **Parameters**

**cmcc**: Specifies the portal server type as CMCC.

**imc**: Specifies the portal server type as IMC.

**oauth**: Specifies the portal server type as lvzhou cloud. This keyword is supported only in portal Web server view.

## **Usage guidelines**

Specify the portal server type on the device with the server type the device actually uses.

### **Examples**

# Specify the type of the portal authentication server as **cmcc**.

```
<Sysname> system-view
```

```
[Sysname] portal server pts
```
[Sysname-portal-server-pts] server-type cmcc

## # Specify the type of the portal Web server as **cmcc**.

<Sysname> system-view

```
[Sysname] web-server pts
```
[Sysname-portal-websvr-pts] server-type cmcc

## **Related commands**

**display portal server** 

## tcp-port

Use **tcp-port** to configure a listening TCP port for the local portal Web server.

Use **undo tcp-port** to restore the default.

#### **Syntax**

**tcp-port** *port-number*

## **undo tcp-port**

## **Default**

The listening TCP port number for HTTP is 80 and that for HTTPS is 443.

### **Views**

Local portal Web server view

### **Predefined user roles**

network-admin

#### **Parameters**

*port-number*: Specifies the listening TCP port number in the range of 1 to 65535.

## **Usage guidelines**

To use the local portal Web server, make sure the port number in the portal Web server URL and the port number configured in this command are the same.

For successful local portal authentication, follow these guidelines:

- Do not configure the listening TCP port number for a local portal Web server as the port number used by a known protocol. For example, do not specify port numbers 21 and 23, which are used by FTP and Telnet, respectively.
- Do not configure the HTTP listening port number as the default HTTPS listening port number 443.
- Do not configure the HTTPS listening port number as the default HTTP listening port number 80.
- Do not configure the same listening port number for HTTP and HTTPS.

#### **Examples**

# Set the HTTP service listening port number to 2331 for the local portal Web server.

```
<Sysname> system-view 
[Sysname] portal local-web-server http 
[Sysname-portal-local-websvr-http] tcp-port 2331
```
## **Related commands**

#### **portal local-web-server**

## url

Use **url** to configure a URL for a portal Web server.

Use **undo url** to restore the default.

## **Syntax**

**url** *url-string* **undo url** 

No URL is specified for the portal Web server.

#### **Views**

Portal Web server view

## **Predefined user roles**

network-admin

#### **Parameters**

*url-string*: Specifies a URL for the portal Web server, a case-sensitive string of 1 to 256 characters.

## **Usage guidelines**

This command specifies a URL that can be accessed through standard HTTP or HTTPS. The URL should start with http:// or https://. If the URL you specify does not start with http:// or https://, the system considers the URL begins with http:// by default.

#### **Examples**

# Configure the URL for the portal Web server **wbs** as **http://www.test.com/portal**.

<Sysname> system-view [Sysname] portal web-server wbs [Sysname-portal-websvr-wbs] url http://www.test.com/portal

## **Related commands**

#### **display portal web-server**

## url-parameter

Use **url-parameter** to configure the parameters carried in the URL of a portal Web server. The access device redirects a portal user by sending the URL with the parameters to the user.

Use **undo url-parameter** to delete the parameters carried in the URL of the portal Web server.

#### **Syntax**

**url-parameter** *param-name* { **nas-id** | **nas-port-id** | **original-url** | **source-address** | **ssid** | { **ap-mac** | **source-mac** } [ **encryption** { **aes** | **des** } **key** { **cipher** | **simple** } *string* ] | **value** *expression* | **vlan** }

**undo url-parameter** *param-name*

## **Default**

No URL parameters are configured for a portal Web server.

#### **Views**

Portal Web server view

#### **Predefined user roles**

network-admin

#### **Parameters**

*param-name*: Specifies a URL parameter name, a case-sensitive string of 1 to 32 characters. Content of the parameter is determined by the following keyword you specify.

**nas-id**: Specifies the NAS-ID.

**nas-port-id**: Specifies the NAS-Port-Id.

**original-url**: Specifies the URL of the original webpage that a portal user visits.

**source-address**: Specifies the user IP address.

**ssid**: Specifies the SSID of the AP.

**ap-mac**: Specifies the MAC address of the AP.

**source-mac**: Specifies the user MAC address.

**aes**: Specifies AES to encrypt the specified URL parameter.

**des**: Specifies DES to encrypt the specified URL parameter.

**cipher**: Sets a ciphertext shared key.

**simple**: Sets a plaintext shared key.

*string*: Specifies the case-sensitive key string. The string length varies by the selected encryption method:

- For a DES-encrypted ciphertext key, the string length is 41 characters.
- For a DES-encrypted plaintext key, the string length is 8 characters.
- For an AES-encrypted ciphertext key, the string length is 1 to 73 characters.
- For an AES-encrypted plaintext key, the string length is 1 to 31 characters.

**value** *expression*: Specifies a custom case-sensitive string of 1 to 256 characters.

**vlan**: Specifies the user VLAN ID.

## **Usage guidelines**

You can configure multiple URL parameters.

If you configure a URL parameter multiple times, the most recent configuration takes effect.

After you configure the URL parameters, the access device sends the portal Web server URL with these parameters to portal users. For example, assume that the URL of a portal Web server is http://www.test.com/portal, and you execute the **url-parameter userip source-address** and **url-parameter userurl value http://www.abc.com/welcome** commands. Then, the access device sends to the user whose IP address is 1.1.1.1 the URL http://www.test.com/portal?userip=1.1.1.1&userurl=http://www.abc.com/welcome.

When you configure the *param-name* argument in this command, you must use the URL parameter name supported by the actual portal server. Different portal server types support different URL parameter names.

For example, the IMC server supports parameter names **userurl**, **userip**, and **usermac** for the keywords **original-url**, **source-address**, and **source-mac**, respectively. To carry the user IP information in the portal Web server URL, you must configure the parameter name as **userip** and specify the **source-address** keyword.

If you specify the encryption algorithm for a parameter, the redirection URL carries the encrypted value for the parameter. Execute the **url-parameter usermac source-mac encryption des key simple 12345678** command. Then the access device sends to the user with MAC address 1111-1111-1111 the URL http://www.test.com/portal?usermac=xxxxxxxxx&userip=1.1.1.1&userurl= http://www.test.com/welcome, where xxxxxxxxx represents the encrypted user MAC address.

#### **Examples**

# Configure URL parameters **userip** and **userurl** for portal Web server **wbs**. Configure the value of the **userip** parameter as **source-address** (the IP addresses of users) and that of the **userurl** parameter as **http://www.abc.com/welcome**.

<Sysname> system-view [Sysname] portal web-server wbs [Sysname-portal-websvr-wbs] url-parameter userip source-address [Sysname-portal-websvr-wbs] url-parameter userurl value http://www.abc.com/welcome # Configure URL parameter **usermac** for portal Web server **wbs**. Configure the value of the **usermac** parameter as **source-mac** (the MAC addresses of users) and specify DES to encrypt the MAC addresses.

<Sysname> system-view

[Sysname] portal web-server wbs [Sysname-portal-websvr-wbs] url-parameter usermac source-mac encryption des key simple 12345678

# Configure URL parameter **uservlan** for portal Web server **wbs**. Configure the value of the **uservlan** parameter as the **vlan** (the VLAN IDs of users.)

<Sysname> system-view [Sysname] portal web-server wbs

[Sysname-portal-websvr-wbs] url-parameter uservlan vlan

#### **Related commands**

- • **display portal web-server**
- • **url**

## user-sync

Use **user-sync** to enable portal user synchronization for a portal authentication server. After this feature is enabled, the device replies to and periodically detects the synchronization packets from the portal authentication server. In this way, information about online portal users on the device and on the portal authentication server remains consistent.

Use **undo user-sync** to disable portal user synchronization for a portal authentication server.

#### **Syntax**

**user-sync timeout** *timeout*

#### **undo user-sync**

#### **Default**

Portal user synchronization is disabled for a portal authentication server.

#### **Views**

Portal authentication server view

#### **Predefined user roles**

network-admin

#### **Parameters**

**timeout** *timeout*: Sets a detection timeout for synchronization packets, in the range of 60 to 18000 seconds. The default is 1200 seconds.

## **Usage guidelines**

Portal user synchronization requires that the portal authentication server support the portal user heartbeat feature. Now, only the IMC portal authentication server supports portal user heartbeat. To implement portal user synchronization, you need to configure the user heartbeat feature on the portal authentication server. Make sure the user heartbeat interval configured on the portal authentication server is not greater than the synchronization detection timeout configured on the access device.

Deleting a portal authentication server on the device also deletes the user synchronization configuration for the server.

If you configure portal user synchronization multiple times for a portal authentication server, the most recent configuration takes effect.

For information of the users considered as nonexistent on the portal authentication server, the device deletes the information after the configured detection timeout expires.

If the user information from the portal authentication server does not exist on the device, the device encapsulates IP addresses of the users in user heartbeat reply packets to the server. The portal authentication server then deletes the users.

## **Examples**

# Enable portal user synchronization for the portal authentication server **pts** and set the detection timeout to **600** seconds. If a use has not appeared in the synchronization packets sent by the portal authentication server for 600 seconds, the access device logs out the user.

<Sysname> system-view [Sysname] portal server pts [Sysname-portal-server-pts] user-sync timeout 600

#### **Related commands**

### **portal server**

## version

Use **version** to specify the version of the portal protocol.

Use **undo version** to restore the default.

#### **Syntax**

**version** *version-number*

#### **undo version**

#### **Default**

The version of the portal protocol is 1.

## **Views**

MAC binding server view

### **Predefined user roles**

network-admin

#### **Parameters**

*version-number*: Specifies the portal protocol version in the range of 1 to 3.

#### **Usage guidelines**

The specified portal protocol version must be the that required by the MAC binding server.

#### **Examples**

# Configure the device to use portal protocol version 2 to communicate with the MAC binding server **mts**.

```
<Sysname> system-view 
[Sysname] portal mac-trigger-server mts 
[Sysname-portal-mac-trigger-server-mts] version 2
```
## **Related commands**

- • **display portal mac-trigger-server**
- • **portal mac-trigger-server**

# web-redirect url

Use **web-redirect url** to enable the Web redirect feature.

Use **undo web-redirect url** to disable the Web redirect feature.

#### **Syntax**

**web-redirect** [ **ipv6** ] **url** *url-string* [ **interval** *interval* ]

**undo web-redirect** [ **ipv6** ]

## **Default**

Web redirect is disabled.

#### **Views**

VLAN interface view

Service template view

#### **Predefined user roles**

network-admin

#### **Parameters**

**ipv6**: Specifies the IPv6 Web redirect feature. Do not specify this keyword for the IPv4 Web redirect feature.

**url** *url-string*: Specifies the URL to which the user is redirected. The URL is required to be complete and begins with **http://** or **https://**, a string of 1 to 256 characters.

**interval** *interval*: Specifies the time interval at which the user is redirected to the specified URL. It is in the range of 60 to 86400 seconds.

## **Usage guidelines**

This feature redirects a user on a VLAN interface or a service template to the specified URL before the user can access an external network through a Web browser. After the specified interval, the user is redirected to the specified URL again.

On a service template, both Web redirect and portal authentication can be enabled and will take effect at the same time.

The Web redirect feature takes effect only on HTTP packets that use the default port number 80.

#### **Examples**

# Configure IPv4 Web redirect on VLAN-interface 100. Set the redirect URL to **http://192.0.0.1** and the interval to 3600 seconds.

<Sysname> system-view [Sysname] interface vlan-interface 100 [Sysname–Vlan-interface100] web-redirect url http://192.0.0.1 interval 3600

# Configure IPv4 Web redirect on service template **service1**. Set the redirect URL to **http://192.0.0.1** 

and the interval to 3600 seconds.

<Sysname> system-view

[Sysname] wlan service-template service1 [Sysname-wlan-st-service1] web-redirect url http://192.0.0.1 interval 3600

### **Related commands**

## **display web-redirect rule**